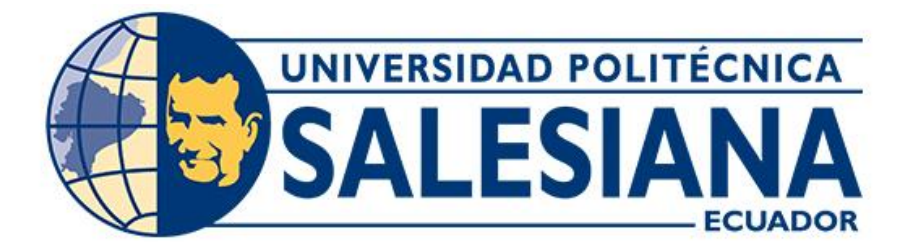

# **UNIVERSIDAD POLITÉCNICA SALESIANA SEDE CUENCA CARRERA DE INGENIERÍA ELÉCTRICA**

# "ANÁLISIS DE RESPUESTA DE LOS RELÉS DE SOBRECORRIENTE EN RÉGIMEN PERMANENTE"

Trabajo de titulación previo a la obtención del título de Ingeniero Eléctrico

AUTORES: CHRISTIAN JAVIER FLORES NARANJO LUIS RONALDO MARCA FAJARDO TUTOR: Ing. PABLO DANIEL ROBLES LOVATO, MsC.

> Cuenca - Ecuador 2022

# **CERTIFICADO DE RESPONSABILIDAD Y AUTORÍA DEL TRABAJO DE TITULACIÓN**

Nosotros, Christian Javier Flores Naranjo con documento de identificación N° 0104922851, y Luis Ronaldo Marca Fajardo con documento de identificación N° 0707021853; manifestamos que:

Somos los autores y responsables del presente trabajo; y, autorizamos a que sin fines de lucro la Universidad Politécnica Salesiana pueda usar, difundir, reproducir o publicar de manera total o parcial el presente trabajo de titulación.

Cuenca, 28 de abril del 2022

Atentamente,

 $z$ 

Christian Javier Flores Naranjo Luis Ronaldo Marca Fajardo 0104922851 0707021853

 $u_1$   $\sqrt{u_2 + 1}$ 

# **CERTIFICADO DE CESIÓN DE DERECHOS DE AUTOR DEL TRABAJO DE TITULACIÓN A LA UNIVERSIDAD POLITÉCNICA SALESIANA**

Nosotros, Christian Javier Flores Naranjo con documento de identificación N° 0104922851, y Luis Ronaldo Marca Fajardo con documento de identificación N° 0707021853, expresamos nuestra voluntad y por medio del presente documento cedemos a la Universidad Politécnica Salesiana la titularidad sobre los derechos patrimoniales en virtud de que somos autores del Proyecto técnico con enfoque investigativo: "Análisis de respuesta de los relés de sobrecorriente en régimen permanente", el cual ha sido desarrollado para optar por el título de: Ingeniero Eléctrico, en la Universidad Politécnica Salesiana, quedando la Universidad facultada para ejercer plenamente los derechos cedidos anteriormente.

En concordancia con lo manifestado, suscribimos este documento en el momento que hacemos la entrega del trabajo final en formato digital a la Biblioteca de la Universidad Politécnica Salesiana.

Cuenca, 28 de abril del 2022

Atentamente,

 $z$ 

Christian Javier Flores Naranjo Luis Ronaldo Marca Fajardo 0104922851 0707021853

# **CERTIFICADO DE DIRECCIÓN DEL TRABAJO DE TITULACIÓN**

Yo, Pablo Daniel Robles Lovato con documento de identificación N° 0101663342, docente de la Universidad Politécnica Salesiana, declaro que bajo mi tutoría fue desarrollado el trabajo de titulación: "ANÁLISIS DE RESPUESTA DE LOS RELÉS DE SOBRECORRIENTE EN RÉGIMEN PERMANENTE", realizado por Christian Javier Flores Naranjo con documento de identificación N° 0104922851 y por Luis Ronaldo Marca Fajardo con documento de identificación N° 0707021853, obteniendo como resultado final el trabajo de titulación bajo la opción Proyecto técnico con enfoque investigativo que cumple con todos los requisitos determinados por la Universidad Politécnica Salesiana.

Cuenca, 28 de abril del 2022

Atentamente,

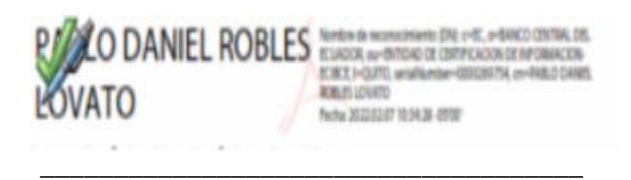

Ing. Pablo Daniel Robles Lovato, MsC. 0101663342

#### **DEDICATORIAS**

<span id="page-4-0"></span>Este presente trabajo de titulación se lo dedico a mis padres, Luis Marca y Rosa Fajardo que me han apoyado para llegar a esta instancia de mis estudios profesionales, ya que siempre han estado presentes con consejos que me han fortalecido moral y psicológicamente para poder culminar con éxito mi tesis de grado; a mis hermanas, la ing. Jessica, la lic. Glenda y a mi hermana menor Ericka que siempre estuvieron presentes con todo su apoyo motivacional en el transcurso de mi etapa universitaria.

#### **Luis Ronaldo Marca Fajardo**.

El presente trabajo lo dedico a mis abuelos, Sonia y Carlos que, gracias a sus enseñanzas, y apoyo para poder culminar esta meta en mi vida, a mi madre, Janneth que siempre me animo a culminar mi carrera profesional, para que me depare un futuro mejor.

#### **Christian Javier Flores Naranjo.**

## **AGRADECIMIENTOS**

<span id="page-5-0"></span>Mi agradecimiento principal, es para Dios, que me brindo de mucha salud y sabiduría durante mi etapa universitaria para finalizar con éxito mi trabajo de titulación.

A mis padres por todo su esfuerzo y tiempo dedicado en apoyarme incondicionalmente durante todos estos años y que me han permitido afianzarme en mis estudios para culminar con éxito mi carrera profesional.

A mis hermanas por todas esas motivaciones diarias con mensajes y llamadas que me sirvieron para enfocarme en la finalización de mi tesis.

A la Universidad Politécnica Salesiana por aceptarme como estudiante salesiano para iniciar y culminar mi formación profesional.

Al Ing. Pablo Robles. Msc por ser el instructor para el desarrollo de este trabajo de titulación.

A mi compañero Cristhian Flores por el tiempo dedicado para culminar este trabajo.

A todos mis amigos y vecinos que han aportado en mí de manera directa o indirecta con excelentes consejos para no dejar de lado mi carrera universitaria.

#### **Luis Ronaldo Marca Fajardo.**

Agradezco a Dios por brindarme a tantas grandes personas que colaboraron para la realización del presente trabajo, mi familia, personal de la Universidad Politécnica Salesiana, nuestro director Ing. Marco Carpio, agradecer de manera muy especial al Ing. Pablo Robles, tutor del proyecto de titulación.

A mi compañero Ronaldo Marca por aquella dedicación y entusiasmo que se puso desde un principio para la culminación de este proyecto.

Mis más sinceros agradecimientos a todos.

#### **Christian Javier Flores Naranjo.**

**.** .

#### **RESUMEN**

<span id="page-6-0"></span>Este proyecto de grado trata sobre el análisis de la respuesta del relé de sobrecorriente siemens 7SJ85, expuesto a una falla en estado de régimen permanente, bajo condiciones de simulación en las instalaciones del laboratorio de protecciones de la Universidad Politécnica Salesiana. Para el análisis del comportamiento del relé se ha comparado con los casos de estudio, planteado en el presente documento, comparando los resultados obtenidos en el laboratorio, con los resultados obtenidos en el software de simulación Digsilent.

#### **ABSTRACT**

<span id="page-7-0"></span>This degree project deals with the analysis of the response of the siemens 7SJ85 overcurrent relay, exposed to a fault in steady state, under simulation conditions in the facilities of the protection laboratory of the Salesian Polytechnic University. For the analysis of the behavior of the relay, it has been compared with the case studies, outlined in this document, comparing the results obtained in the laboratory, with the results obtained in the Digsilent simulation software.

# ÍNDICE DE CONTENIDOS

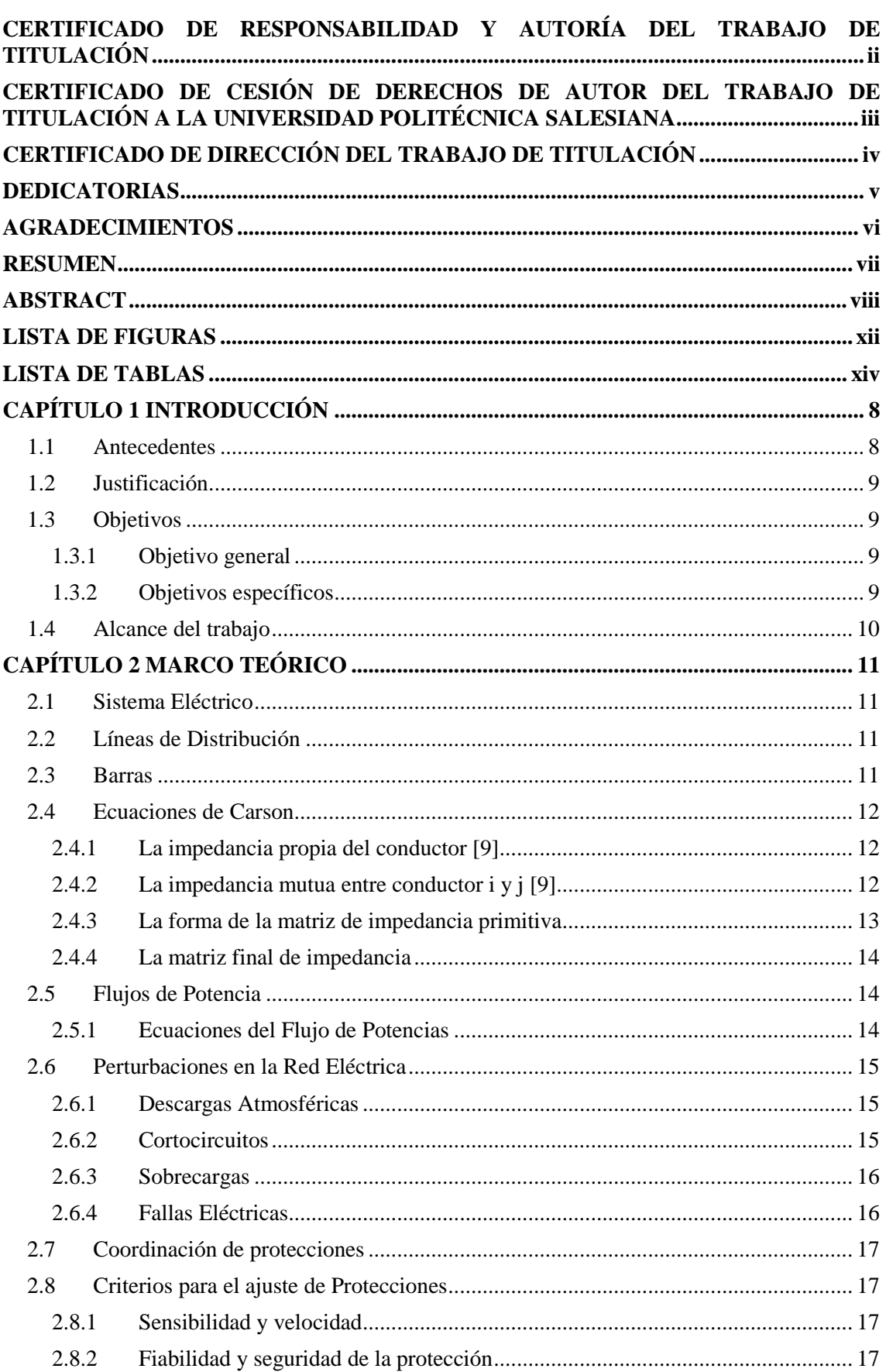

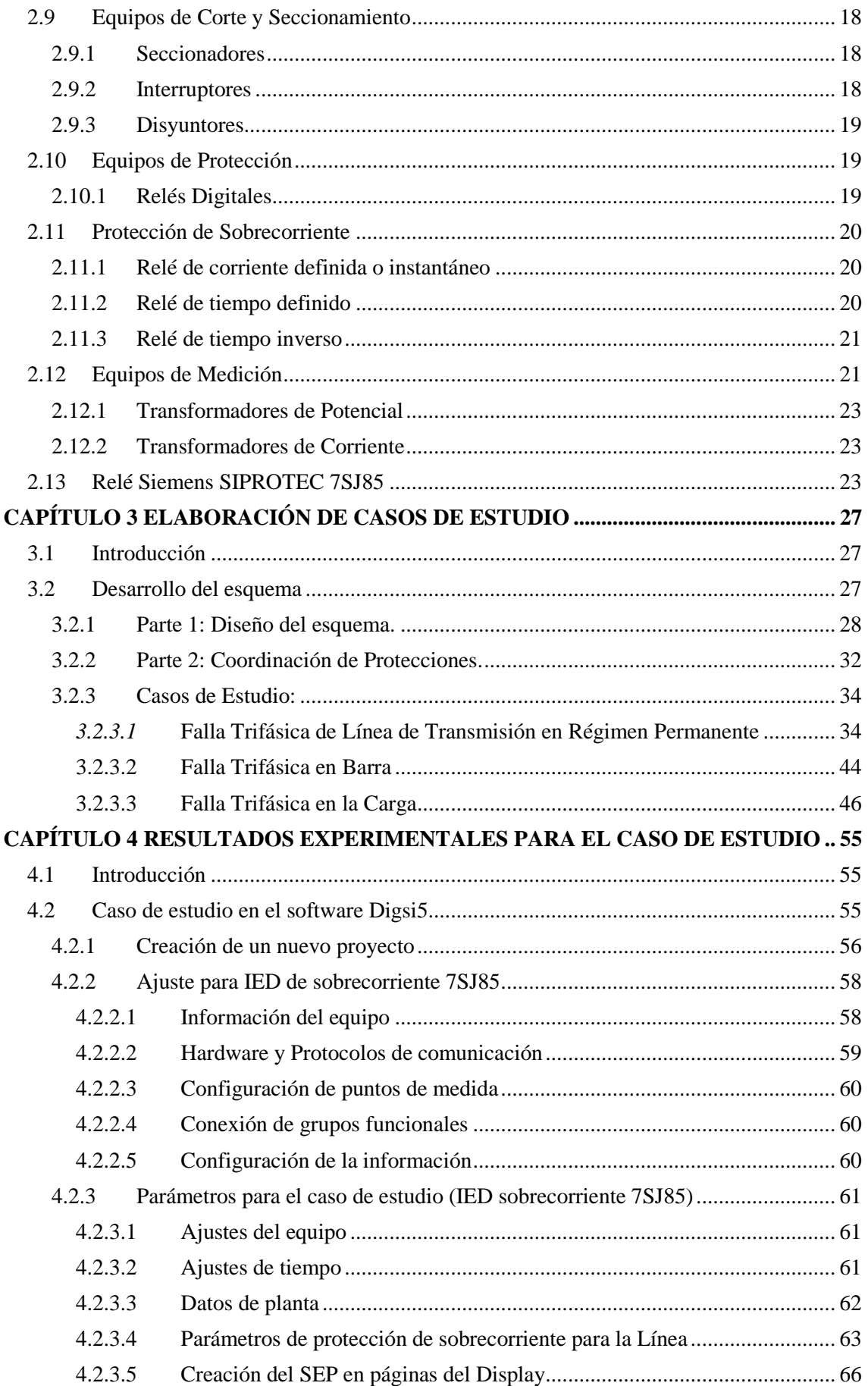

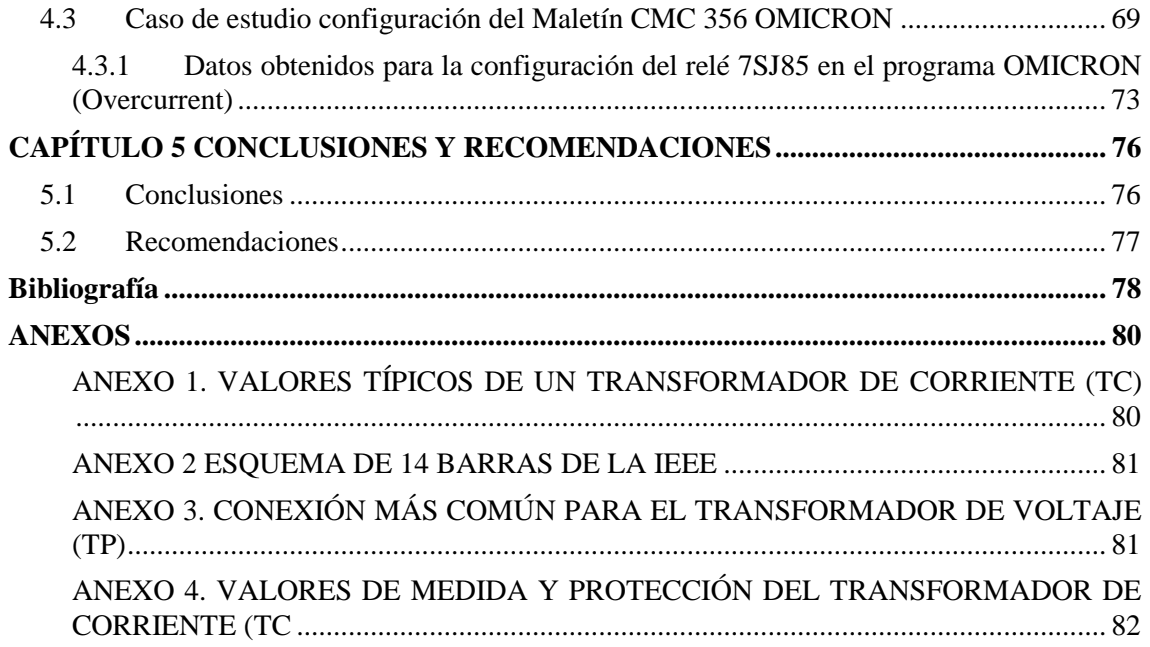

# **LISTA DE FIGURAS**

<span id="page-11-0"></span>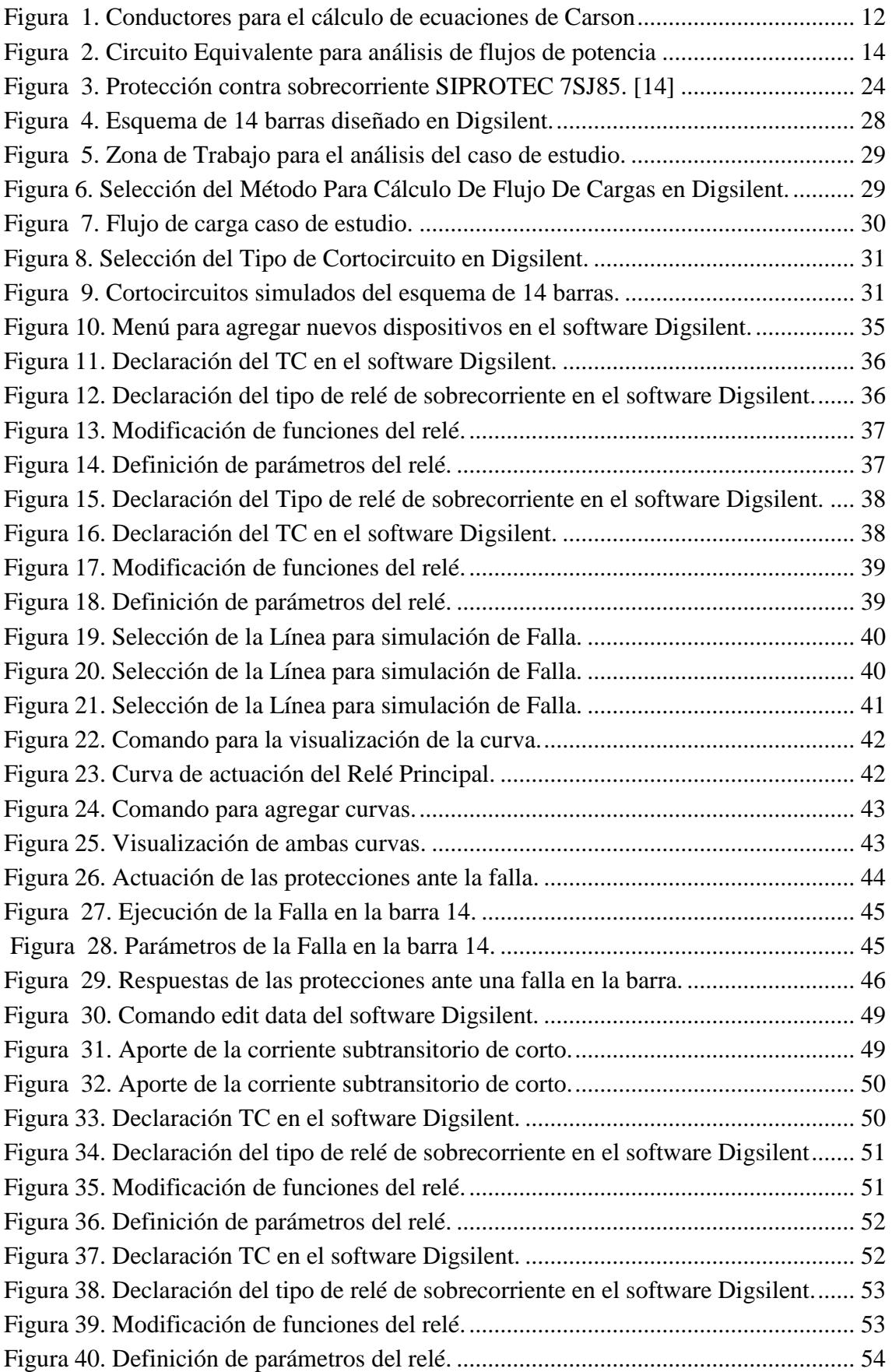

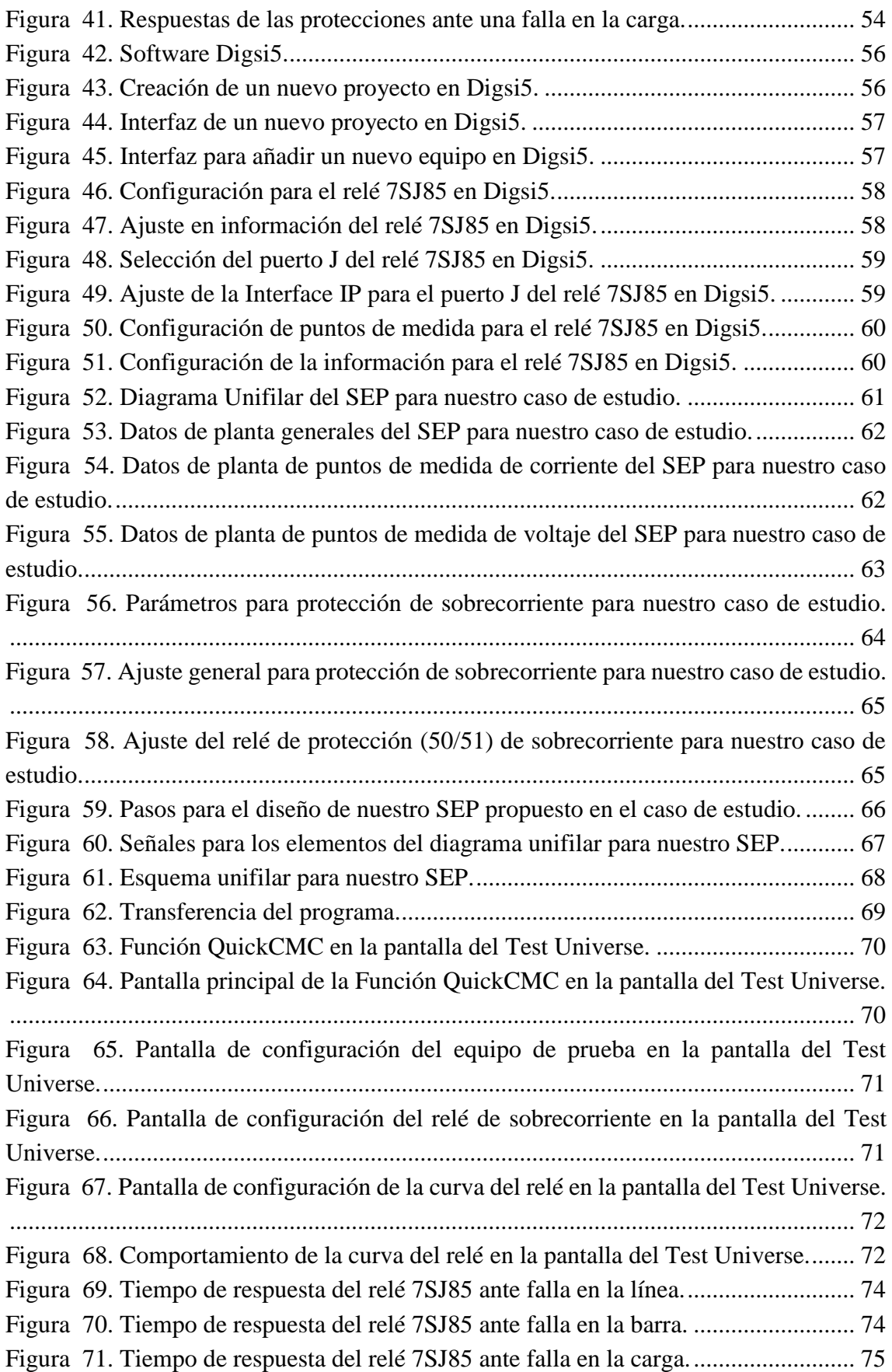

# **LISTA DE TABLAS**

<span id="page-13-0"></span>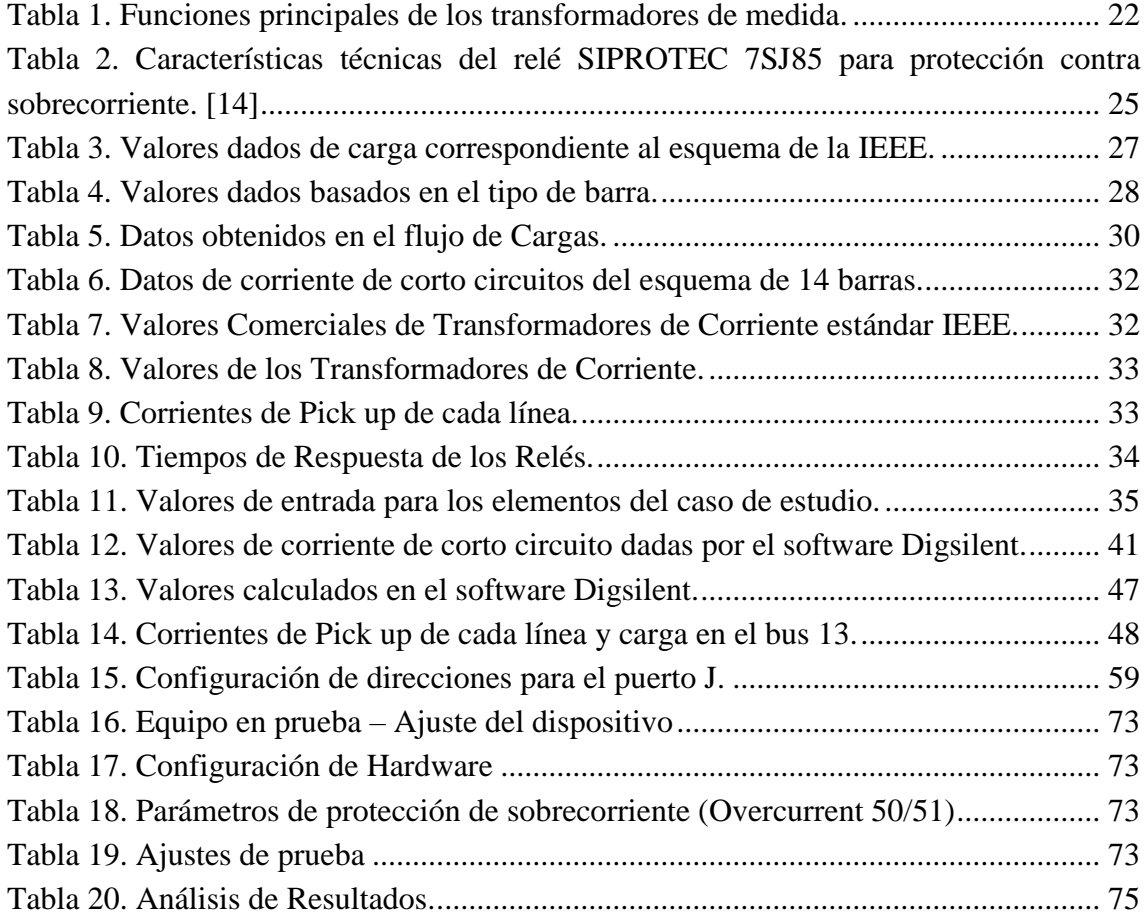

# **CAPÍTULO 1 INTRODUCCIÓN**

#### <span id="page-14-1"></span><span id="page-14-0"></span>**1.1 Antecedentes**

Cajas simula el comportamiento de los relés de sobrecorriente, logrando replicar su respuesta ante fallas eléctricas en estado de régimen permanente, tomando en cuenta la respuesta de un módulo de prácticas de construcción, el cual ha sido implementado con éxito en la Universidad Técnica, logró trabajar con los relés 50 y 51 para lograr una respuesta demasiado cercana a los datos obtenidos en la falla de campo. [1] [2]

Archila afirmó que, en caso de un cortocircuito, el sistema debe ser capaz de desconectar el área fallada de la red, aislando así el cortocircuito y protegiendo la infraestructura eléctrica. Por lo tanto, el sistema debe ser seguro, receptivo, selectivo, rápido y confiable. Seguro porque debe funcionar correctamente sin afectar el estado normal del sistema. Sensible ya que debe ser capaz de detectar fallas. Opcionalmente, solo se puede borrar el área defectuosa. Rápido, minimizado de daños y confiable para que el sistema funcione correctamente, reduce el impacto de fallas, por lo que verifica el tiempo de respuesta en los equipos para cumplir con todas estas características. [3]

Raúl se centra en coordinar la solución global de diferentes relés de sobreintensidad de distintos fabricantes europeos, americanos y japoneses, y su administrador de base de datos, controlando la información e implementación en la base de datos del relé de sobrecorriente. [4] [5]

Correa propuso un método aplicado al sistema de distribución de energía de la ciudad de Pereira, que parametriza la sintonía en los relés de sobrecorriente en base al uso del algoritmo obtenido desde en la Swarm Particles, garantizando una mejor respuesta de acción ante fallas en el Sistema de poder. Para validar este enfoque, se propone un modelo matemático que involucra restricciones operativas en la función objetivo, por lo que el modelo es solo una función del dial del relé, lo que simplifica los cálculos en el proceso [6].

El problema con los relés de sobrecorriente es elegir la configuración más adecuada para cumplir con los requisitos de sensibilidad, selectividad, confiabilidad y velocidad. [6] [7].

### <span id="page-15-0"></span>**1.2 Justificación**

Para una coordinación de protecciones, se requiere de la comprensión del equipo a utilizarse, así, como sus tiempos de operación, sus curvas características, que permitirán obtener los valores adecuados para la coordinación entre los diversos pares de relés de sobrecorriente para garantizar una correcta protección de un sistema en medio voltaje.

Los relés de sobrecorriente son relés electromagnéticos sin retardo o instantáneos que actúan frente a una sobreintensidad de corriente, en otras palabras, el mismo tiene una respuesta de acción, debido a valores de corriente superiores a los valores de tolerancia del relé. La protección debe asegurar la acción de protección ante los cortocircuitos, que son originadas mayormente en líneas o equipos y protecciones de respaldo adyacentes.

La intención de este proyecto de titulación es analizar al nuevo sistema de protecciones utilizando IED's colocado en los bancos de pruebas de los laboratorios de protecciones de la Universidad Politécnica Salesiana. Se centrará en realizar diferentes pruebas a los relés de sobrecorriente con el fin de comprobar que las respuestas de acción reales cumplen con las especificaciones del relé siemens 7SJ85 establecidos en el laboratorio.

#### <span id="page-15-1"></span>**1.3 Objetivos**

#### <span id="page-15-2"></span>**1.3.1 Objetivo general**

Analizar y simular el comportamiento del relé de sobrecorriente IED's en régimen permanente ante una falla eléctrica en un sistema de medio voltaje denominado caso de estudio en el laboratorio de la UPS sede Cuenca.

#### <span id="page-15-3"></span>**1.3.2 Objetivos específicos**

- Recopilar información sobre la operación del relé de sobrecorriente bajo condiciones de falla de régimen permanente.
- Simular el funcionamiento del relé de sobrecorriente en el módulo que permita visualizar los tiempos de operación.
- Elaborar y realizar esquemas de montajes, que permitan realizar pruebas de operación del módulo, considerando el estado permanente de una falla.

# <span id="page-16-0"></span>**1.4 Alcance del trabajo**

En el desarrollo del presente proyecto de tesis se verificará que, para las diferentes condiciones planteadas, el relé de sobrecorriente (7SJ85) cumpla con sus respuestas de acción. A consecuencia de los resultados obtenidos se realizará pruebas de laboratorio con el desarrollo de diferentes casos de estudio.

# **CAPÍTULO 2 MARCO TEÓRICO**

# <span id="page-17-1"></span><span id="page-17-0"></span>**2.1 Sistema Eléctrico**

Un SEP es un conjunto de elementos que se encarga de convertir la energía primaria a energía eléctrica, transportarla y finalmente distribuirla a los diferentes usuarios finales.

Todo SEP está conformado por los siguientes componentes principales: generación, transmisión y distribución. Para el análisis se tomó un sistema de 14 barras, de un modelo practico aplicado en Texas, EE. UU, que contiene: [8]

- 5 generadores
- 11 cargas
- 16 líneas
- 5 transformadores
- 1 derivación

# <span id="page-17-2"></span>**2.2 Líneas de Distribución**

Las líneas de distribución son un conjunto de productos encargados de suministrar energía eléctrica desde las subestaciones de distribución hasta los consumidores finales en niveles de voltaje menores a 34.5 kV. Para el sistema de 14 barras, se considera el análisis en la zona de distribución con un nivel de voltaje de 33kV.

# <span id="page-17-3"></span>**2.3 Barras**

Un sistema de barras es la conformación de las barras por los diferentes niveles de voltaje, entregan aportan al nivel de flexibilidad en un SEP. Otra función importante es ser puntos de conexión para los diferentes componentes del esquema (líneas, transformadores y generadores). Para el análisis del sistema de 14 barras, considerando la zona de distribución, se identificaron un conjunto de esquemas:

- Barra simple.
- Barra principal y transferencia.
- De doble barra.
- En anillo.

#### <span id="page-18-0"></span>**2.4 Ecuaciones de Carson**

Actualmente las ecuaciones de Carson son ampliamente utilizadas para calcular líneas de transmisión aéreas y subterráneas. Estas ecuaciones permiten determinar los elementos inductivos, teniendo en cuenta la influencia de la tierra. Carson asume a la tierra como superficie uniforme lisa, infinita y sólida con resistividad constante. Cualquier efecto del punto de tierra al final de la línea es insignificante en la frecuencia de estado estable. Para el cálculo de impedancia de un circuito se analiza el método de efecto del retorno por tierra para determinación de la impedancia propia y mutua de conductores aéreos de valores arbitrarios, teniendo presente la influencia del retorno por tierra. Además, las ecuaciones deben ser consideradas para cálculo de cables de categoría subterráneos. En la antigüedad esta modalidad no fue aplicada, en consecuencia, a la complejidad de los cálculos. Hoy en día, con los avances tecnológicos actuales, estas ecuaciones del autor Carson se las volvió a considerar para los diferentes cálculos. [9]

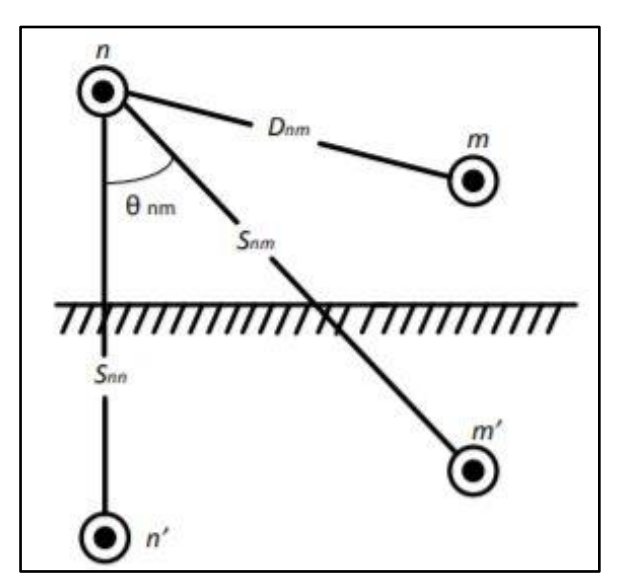

*Figura 1. Conductores para el cálculo de ecuaciones de Carson*

#### <span id="page-18-3"></span><span id="page-18-1"></span>**2.4.1 La impedancia propia del conductor [9]**

$$
Zii = ri + 4PiiG + j\left(Xi + 2wG * ln \frac{Sii}{RDi} + 4wQiiG\right)\left[\Omega/km\right] \tag{1}
$$

#### <span id="page-18-2"></span>**2.4.2 La impedancia mutua entre conductor i y j [9]**

$$
Zij = 4wPijG + j\left(2wG * ln \frac{Sij}{Dii} + 4wQijG\right)\left[\Omega/km\right]
$$
 (2)

### **Donde:**

 $Zii$  = impedancia propia del conductor i en  $\Omega$ /milla  $\chi$ *ij* = 2 \*  $\pi$  \*  $f$  = *impedancia mutua entre conductor i y j en*  $\Omega$ */milla W = frecuencia angular en radianes por segundo.*  $G = 0,1609344x10^{-3}$  $\Omega/milla$ *RDi = radio del conductor i en pies. GMRi= radio medio geométrico del conductor i en pies. f = frecuencia del sistema en Hertz.*  $\rho$  = resistividad de la tierra en  $\Omega$  – metro *Dij = distancia entre conductores I y j en pies. Sij = distancia entre el conductor i y la imagen del conductor j en pies. = ángulo entre un par de líneas dibujadas desde el conductor i a su propia imagen y a la imagen del conductor j*

#### **Entonces:**

$$
Xi = 2wG * ln \frac{R D i}{G M R i} \left[ \Omega / k m \right]
$$
 (3)

$$
Pij = \frac{\pi}{8} - \frac{1}{3\sqrt{2}}kijCOS(\theta ij) + \frac{k^2ij}{16}COS(2\theta ij) * (0,6728 + \frac{2}{kij})
$$
(4)

$$
Qij = -0.0386 + \frac{1}{2} * ln \frac{2}{kij} - \frac{1}{3\sqrt{2}} kijCOS(\theta ij)
$$
 (5)

$$
Kij = 8,565x10^{-4} * Sij * \sqrt{\frac{f}{\rho}}
$$
 (6)

Para el análisis de una línea trifásica con (m) neutros.

#### <span id="page-19-0"></span>**2.4.3 La forma de la matriz de impedancia primitiva**

$$
[Zpr\overline{im}tiva] = \begin{bmatrix} \overline{Zaa} & \overline{Zab} & \overline{Zac} & \overline{z\overline{an1}} & \overline{Zan2} & \overline{Zamm} \\ \overline{Zba} & \overline{Zbb} & \overline{Zbc} & \overline{z\overline{Bm1}} & \overline{Zbn2} & \overline{Zbnm} \\ \overline{Zca} & \overline{Zcb} & \overline{Zcc} & \overline{z\overline{cn1}} & \overline{Z\overline{cn2}} & \overline{Z\overline{cnm}} \\ \overline{Zn1a} & \overline{Zn1b} & \overline{Zn1c} & \overline{z\overline{n1n1}} & \overline{Zn1n2} & \overline{Zn1nm} \\ \overline{Zn2a} & \overline{Zn2b} & \overline{Zn2c} & \overline{z\overline{n2n1}} & \overline{Zn2n2} & \overline{Zn2nm} \\ \overline{Znma} & \overline{Znmb} & \overline{Znmc} & \overline{znmm1} & \overline{Znmn2} & \overline{Znmnm} \end{bmatrix} \tag{7}
$$

En forma particionada se convierte en:

$$
[Zprimitiva] = \begin{bmatrix} [\widehat{Zij}] & [\widehat{Zin}] \\ [\widehat{Znj}] & [\widehat{Znn}] \end{bmatrix}
$$
(8)

La forma lineal de la técnica de reducción de Kron se convierte en:

$$
[Zabc] = [\widehat{Z}_{ij}] - [\widehat{Z}_{in}] * [\widehat{Z}_{in}]^{-1} * [\widehat{Z}_{nj}]
$$
\n(9)

# <span id="page-20-0"></span>**2.4.4 La matriz final de impedancia**

$$
[Zabc] = \begin{bmatrix} Zaa & Zaa & Zaa \\ Zba & Zbb & Zbc \\ Zca & Zcb & Zcc \end{bmatrix}
$$
 (10)

### <span id="page-20-1"></span>**2.5 Flujos de Potencia**

El análisis de flujo de potencia es un cálculo preciso de los voltajes en estado estacionario en todas las franjas de un SEP, dando como resultado los valores finales de flujo de potencia activa y reactiva en diferentes líneas y transformadores en condiciones de carga y generación conocidas. Este estudio de flujos de potencia se centra en el control de modelos, como derivaciones de transformadores en movimiento y salida de potencia reactiva del generador. Su importancia radica en la planificación y diseño de futuras ampliaciones del sistema, así como en la determinación de las condiciones óptimas de funcionamiento de sistemas ya existentes.

#### <span id="page-20-2"></span>**2.5.1 Ecuaciones del Flujo de Potencias**

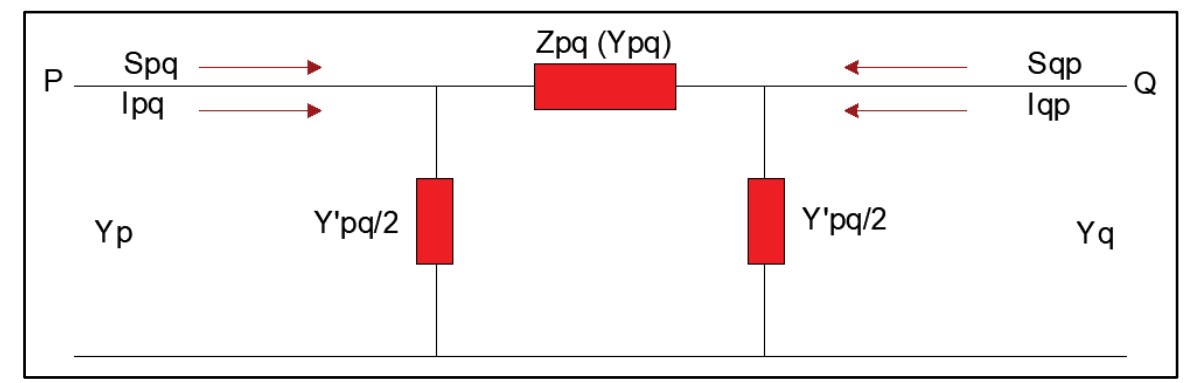

<span id="page-20-3"></span>*Figura 2. Circuito Equivalente para análisis de flujos de potencia*

A partir del respectivo análisis de la figura 2, se puede describir:

$$
lpq = (Vp - Vq)Ypq + Vp\frac{Ypq}{2}
$$
\n<sup>(11)</sup>

La potencia compleja que fluye desde la barra p a la q dada por:

$$
Spq = Vplpq = \left[ Ypq + Vpq \frac{Ypq}{2} \right] Vp^2 - VpVqYpq \tag{12}
$$

Las ecuaciones (11) y (12) representan las ecuaciones del flujo de potencia a través de la línea [9].

Análogamente, la potencia compleja que fluye desde la barra P hasta la Q está dada por:

$$
Sqp = VqIqp = \left[Yqp + Vqp\frac{Ypq}{2}\right]Vq^2 - VpVqYpq\tag{13}
$$

#### <span id="page-21-0"></span>**2.6 Perturbaciones en la Red Eléctrica**

Normalmente los SEP sufren perturbaciones que son provocadas por causas externas: tales como las tormentas eléctricas o fuertes vientos; o internas: como los cortocircuitos o las maniobras de elementos de la red. Todas las perturbaciones anteriores afectan lo que internacionalmente se conoce como calidad de la energía. [10]

Las perturbaciones eléctricas pueden ser causadas por diferentes problemas, por ejemplo, conexión a las redes de energía eléctrica de ciertos tipos de cargas no identificadas. Entre las perturbaciones más importantes, tenemos:

#### <span id="page-21-1"></span>**2.6.1 Descargas Atmosféricas**

Son los fenómenos propios de la naturaleza que producen sobrevoltajes en los equipos de las subestaciones y en los SEP, hasta lograr dañar el aislamiento de los diferentes dispositivos.

Las posibilidades de incendio son frecuentes en los equipos, por el alto nivel de voltaje que ingresa, excediendo los valores establecidos.

#### <span id="page-21-2"></span>**2.6.2 Cortocircuitos**

Son fallas eléctricas que producen corrientes de altos valores que se presentan por el aumento excesivo de la temperatura en los conductores con propiedad de dilatación. Las causas de los cortocircuitos pueden originarse por: fallas entre fases y fallas a tierra. [11]

## **Tipos de Cortocircuitos**

Estos tipos de cortocircuitos que ocurren en un SEP pueden ser clasificados de acuerdo con la forma en que la falla tenga lugar:

*Cortocircuito monofásico a tierra:* Este tipo cortocircuito ocurre cuando una de las fases toca tierra.

*Cortocircuito Bifásico línea a línea***:** Este tipo de cortocircuito ocurre cuando las dos fases distintas hacen contacto entre sí.

*Cortocircuito Bifásico a tierra:* Este tipo de cortocircuito ocurre cuando las dos fases distintas hacen contacto entre sí y tierra.

Los cálculos de este tipo de falla son indispensables para el diseño de la malla de tierra de una subestación eléctrica. Es el cortocircuito que ocurre con más frecuencia.

*Cortocircuito trifásico:* Este tipo de cortocircuito ocurre cuando las tres fases entran en contacto entre sí.

*Cortocircuito trifásico a tierra:* Este tipo cortocircuito ocurre cuando las tres fases tocan tierra.

En la zona de distribución a 33kVse toma el cortocircuito trifásico como condición crítica en el esquema de líneas y barras.

#### <span id="page-22-0"></span>**2.6.3 Sobrecargas**

Estas son causadas por transferencias de valores altos de energía que elevan los niveles de corriente, provocando efectos mecánicos dañinos como: calentamiento de conductores y averías en el aislamiento del equipo.

# <span id="page-22-1"></span>**2.6.4 Fallas Eléctricas**

Son eventos que se producen de manera aleatoria, afectando el correcto funcionamiento de un SEP y la integridad de los distintos equipos que lo conforman en calidad de origen y frecuencia. Estos tipos de fallas provocan el daño del equipo y el corte de energía eléctrica a todo un sistema.

# <span id="page-23-0"></span>**2.7 Coordinación de protecciones**

La coordinación de protecciones de un SEP involucra el estudio continuo de todos los equipos, desde los centros de generación de energía hasta las subestaciones de distribución, en cuanto a la relación de tiempo-corriente.

El objetivo principal de las pruebas combinadas es determinar las características, valores y ajustes de los dispositivos de seguridad para aislar fallas o sobrecargas de cualquier parte del sistema.

Este estudio de coordinación proporciona datos útiles para la selección de relaciones de corriente, características y ajustes de los relés de protección. Además, proporciona información para una óptima protección y selectividad o coordinación de estos dispositivos [12].

# <span id="page-23-1"></span>**2.8 Criterios para el ajuste de Protecciones**

Una correcta coordinación en el ajuste de protecciones en un SEP garantiza un buen funcionamiento en todas las condiciones de operación normal del sistema eléctrico.

# <span id="page-23-2"></span>**2.8.1 Sensibilidad y velocidad**

Los diferentes dispositivos que conforman SEP presentan la propiedad de sensibilidad, aquella que les permite detectar condiciones de falla, para establecer límites entre un buen funcionamiento y daños del sistema. La duración del estado de operación del relé no debe ser excedido de máximo dos ciclos.

# <span id="page-23-3"></span>**2.8.2 Fiabilidad y seguridad de la protección**

Para una buena fiabilidad a nuestro sistema, es sugerible colocar 2 relés de protección en paralelo de manera independientes, para asegurar una protección primaria y secundaria antes las fallas que ocasionan a nuestro SEP, las cuales estarán ubicadas la secundaria cerca de la carga y la primaria después de nuestra barra.

# <span id="page-24-0"></span>**2.9 Equipos de Corte y Seccionamiento**

En los SEP, para los equipos de corte y seccionamiento tenemos funciones de:

- Mando
- Regulación
- Corte
- Protección
- Transformación
- Medida

Para este sistema, se pueden combinar las acciones de mando, corte y protección para las diferentes aplicaciones. Los equipos de corte y seccionamiento se centran en permitir un servicio permanente de energía eléctrica, mientras se aíslan diferentes partes por fallos en el SEP.

## <span id="page-24-1"></span>**2.9.1 Seccionadores**

Los seccionadores son aparatos electromecánicos considerados como dispositivos de maniobra sin carga y no de protección, debido a que actúan como elementos de corte, asegurando una distancia de aislamiento de manera que garanticen una seguridad que permitan realizar funciones de mantenimiento. Este dispositivo puede denotar principales funciones en el SEP como:

- Retirar de forma visible los diferentes componentes de una subestación.
- Para un adecuado mantenimiento, aislar elementos como los interruptores, capacitores, barras, transformadores, generadores y líneas.
- Permitir la manipulación de los diferentes circuitos.

## <span id="page-24-2"></span>**2.9.2 Interruptores**

Los interruptores son dispositivos eléctricos que permiten realizar maniobras en condiciones normales con carga, gracias a que son capaces de soportar grandes corrientes durante un cortocircuito en un periodo determinado de tiempo. Tienen funciones puntuales como:

- Una apertura no visible al momento de separar los componentes de una subestación.
- Accionarse de forma manual.

## <span id="page-25-0"></span>**2.9.3 Disyuntores**

Los disyuntores son dispositivos de protección que actúan a plena carga. Su característica principal es la de cierre, permitiendo así, interrumpir las corrientes de falla durante un cortocircuito para limitar al mínimo posible los daños en los SEP. Sus funciones fundamentales son:

- Aislar las diferentes fallas y dividir en dos partes al circuito.
- Combinaciones de cerrado a abierto o inversamente.
- <span id="page-25-1"></span>• Conducir corriente eléctrica en circuito cerrado.

# **2.10 Equipos de Protección**

Es un sistema de control ante magnitudes eléctricas (voltaje, resistencia, intensidad, energía y potencia) que garantizan una actuación rápida de protección en el SEP. Este sistema permite corregir la detección de fallas de los diferentes elementos y/o instalaciones, los equipos en mal estado y las condiciones anormales de operación. Las diferentes acciones del sistema de protección nos permiten evitar pérdidas económicas en el SEP, ya sea, por posibles desconexiones y fallas en los equipos.

## <span id="page-25-2"></span>**2.10.1 Relés Digitales**

Son dispositivos electrónicos inteligentes (IEDs) que disponen de acciones de protección, control, monitoreo y medida. Dentro de sus áreas de protección tienen funcionalidades de selectividad, como la lógica de autoevaluación y diagnóstico, integrando un contacto de alarma, en reacción ante una falla interna y un agente visual de categoría lumínica en el relé. Los mismos se diferencian de los relés ordinarios, por:

- El acoplamiento a un sistema autónomo de subestaciones mediante protocolos de comunicación.
- Almacenar información analógica y digital.

• El almacenamiento permanente de información en una memoria volátil, ante fallas de alimentación.

# <span id="page-26-0"></span>**2.11 Protección de Sobrecorriente**

Este sistema de protección normalmente acciona las funciones de operación y actuación de los dispositivos de protección cuando ocurren niveles elevados de sobrecorriente existentes en los eventos de un SEP. El diseño de estos dispositivos depende de la complejidad y exactitud que se necesite en el caso de estudio analizado, discriminando la repetición de fallas.

El funcionamiento de un relé de sobreintensidad es muy sencillo ya que su funcionamiento depende de dos variables básicas, el nivel mínimo de corriente de funcionamiento (arranque) y el tiempo de funcionamiento. [13]

# <span id="page-26-1"></span>**2.11.1 Relé de corriente definida o instantáneo**

Es un relé de acción inmediata o rápida cuando la corriente supera el valor preestablecido o ajustado. Para alcanzar este tipo de accionamiento se tendrá que configurar al relé en la subestación más alejada de la fuente, para que éste actúe frente a una corriente cuyo valor inferior y las corrientes de operación son incrementadas respectivamente en cada subestación, en sentido hacia la fuente.

En el ajuste más bajo, el relé se disparará primero y disparará la carga en el punto más cercano a la falla. Una desventaja significativa de este tipo de protección es su baja selectividad para altas corrientes de cortocircuito.

## <span id="page-26-2"></span>**2.11.2 Relé de tiempo definido**

El temporizador está configurado para controlar diferentes niveles de corriente en diferentes tiempos de operación, es decir, el interruptor automático más cercano al cortocircuito se disparará durante el menor tiempo y los otros interruptores automáticos se dispararán secuencialmente, con un tiempo de espera más largo. Retardo, dirección de avance de la fuente. Su protección se administra de manera más estricta ya que el tiempo de ejecución se puede configurar en pasos fijos.

La desventaja más notable para este tipo de relé es la discriminación que se da en las fallas que se encuentran cerca de la fuente, originando como resultados corrientes altas, que podrían ser descartadas en un tiempo prolongado.

# <span id="page-27-0"></span>**2.11.3 Relé de tiempo inverso**

La característica principal del relé de tiempo inverso es su actuación en un tiempo inversamente proporcional a la corriente de falla. Este tipo de relé es clasificado de acuerdo con su función de la curva característica que indica la velocidad de operación.

La única ventaja de los relés de retardo de tiempo es que a corrientes muy altas pueden lograr tiempos de disparo muy cortos sin afectar la selectividad de la protección.

# <span id="page-27-1"></span>**2.12 Equipos de Medición**

Los sistemas de medición más eficientes en bajo, medio y alto voltaje en un SEP son los transformadores, (véase [Tabla 1. Funciones principales de los transformadores de](#page-28-0)  [medida.\)](#page-28-0):

| <b>TRANSFORMADORES DE MEDIDA</b>          |                                                                                                    |  |  |  |
|-------------------------------------------|----------------------------------------------------------------------------------------------------|--|--|--|
| <b>Función</b>                            | <b>Criterio</b>                                                                                                    |  |  |  |
| Aislación del circuito de<br>alto voltaje | Transformadores que suministran<br>corrientes o voltajes en bajo voltaje<br>para proteger al operador y a los<br>instrumentos.                            |  |  |  |
| Contención de<br>magnitudes normalizadas  | Transformadores que facilitan la<br>utilización de instrumentos.                                                                                          |  |  |  |
| Ejecución de acciones a<br>distancia      | Permite la instalación de elementos de<br>medida y la protección a largas<br>distancias de los transformadores de<br>medida. (No mayor a de 100 a 150 m). |  |  |  |
| Creación de nuevas<br>aplicaciones        | Obtención de magnitudes adicionales<br>para aplicaciones en protección y<br>medida.                                                                       |  |  |  |
| Protección de<br>instrumentos             | Los transformadores de corriente (TC)<br>controlan el nivel de corriente en<br>valores nominales.                                                         |  |  |  |

*Tabla 1. Funciones principales de los transformadores de medida.*

<span id="page-28-0"></span> $\overline{1}$ 

### <span id="page-29-0"></span>**2.12.1 Transformadores de Potencial**

Los Transformadores de Potencial (TP) son instrumentos de medida que tienen la capacidad de cambiar los niveles de voltaje en un SEP, de manera directamente proporcional, de voltajes primarios (kV) a voltajes secundarios (estándares).

Este tipo de transformador se basa en el criterio de carga máxima (también llamada carga) y puede operar sin exceder el límite especificado de relación y error angular; es decir, la carga opera sin exceder el aumento de temperatura establecido, hasta diez veces la carga nominal.

### <span id="page-29-1"></span>**2.12.2 Transformadores de Corriente**

La finalidad de los Transformadores de Corriente (TC) son de entregar valores de corriente del mismo nivel del sistema con un valor inferior en su magnitud, a los relés de protección. Para realizar esta función, los TC deben cumplir:

- Deben entregar corrientes en valores pequeños no inferiores del 5%, e inclusive cuando existan corrientes con valores mayores como circulan en un cortocircuito.
- Deben proporcionar valores de corriente reducidos con una precisión de no menos del 5% en todo momento, incluso si se produce una corriente alta durante el ciclo de cortocircuito.
- Entregar valores de corrientes que sean distorsionadas por la componente de corriente continua de la corriente de cortocircuito.
- Resistir de manera térmica y dinámica las altas corrientes de cortocircuito, sin recalentarse ni obtener daños mecánicos.
- <span id="page-29-2"></span>• Deben mantenerse a pesar de las altas corrientes del cortocircuito.

# **2.13 Relé Siemens SIPROTEC 7SJ85**

La protección contra sobrecorriente SIPROTEC 7SJ85 se utiliza para proteger enchufes, líneas y bloques de condensadores. Proporciona una integración completa de las funciones de protección y control para asegurar el sistema con bajos costos operativos.

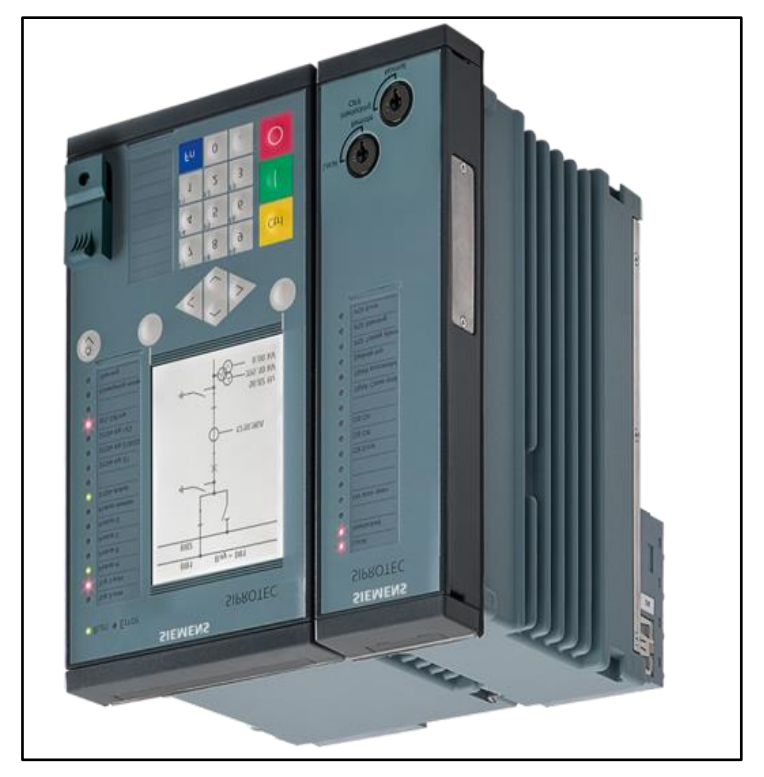

*Figura 3. Protección contra sobrecorriente SIPROTEC 7SJ85. [14]*

<span id="page-30-0"></span>El objetivo principal de este dispositivo es la fuente de alimentación y la protección contra sobrecorriente.

# **Características**

Las diferentes características técnicas se indican en la tabla 2:

|                                      | Corriente                 | I1, I2, I3                          | $In=1A$ a 5A                     |
|--------------------------------------|---------------------------|-------------------------------------|----------------------------------|
| <b>Entradas</b><br><b>Analógicas</b> | Tensión                   | U1, U2, U3                          | $Vn=7.07V$ a<br>200V             |
|                                      | Rango de tensión nominal  |                                     | 24Vcc a 250Vcc                   |
| <b>Entradas</b>                      | Umbrales de reacción      | 24/48/60V                           | Ulow<10Vcc<br>Uhigh $\geq$ 19Vcc |
| <b>Binarias</b>                      |                           | 110/125V                            | Ulow≤44Vcc<br>Uhigh $\geq$ 88Vcc |
|                                      |                           | 220/250V                            | Ulow<88Vcc<br>Uhigh≥176Vcc       |
|                                      | Tensión de conmutación    |                                     | 250Vcc y 250Vca                  |
| <b>Salidas</b>                       |                           | $5^{\mathrm{a}}$                    |                                  |
| <b>Binarias</b>                      | Corriente admisible       | 30A/sec                             |                                  |
|                                      |                           | $250A/\text{seg}$                   |                                  |
|                                      | Tensión continua          | 60/110/125/220/250V<br>100/115/230V |                                  |
| <b>Fuente</b> de                     | (Umax)                    |                                     |                                  |
| alimentación                         | Tensión alterna<br>(Uaux) |                                     |                                  |
|                                      | Tiempo de prefalla        | $0,50$ seg                          |                                  |
| <b>Parámetros</b><br>de ajuste       | Tiempo de postfalla       | $0,50$ seg                          |                                  |
|                                      | Frecuencia de muestreo    | 8 kHz                               |                                  |
|                                      | Criterio de memorización  | Siempre                             |                                  |
|                                      | Duración máx. de registro | $5,00$ seg                          |                                  |

<span id="page-31-0"></span>*Tabla 2. Características técnicas del relé SIPROTEC 7SJ85 para protección contra sobrecorriente. [14]*

# **Funciones**

- Protección contra sobrecorriente (fase, control de voltaje, puesta a tierra)
- Protección de sobreintensidad direccional (fase, tierra)
- Protección contra subcorriente.
- Protección de orden negativa.
- Protección de sobrecarga térmica.
- Protección bajo demanda.
- Protección de potencia inversa.

# **Aplicaciones**

Depende del campo en el que se aplique este dispositivo, se tiene:

- Detectar y activar cortocircuitos tripolares en equipos eléctricos de todos los niveles de tensión, en líneas paralelas y en sistemas con circuitos abiertos o cerrados.
- En protección diferencial, suele utilizarse como protección de respaldo para cualquier tipo de línea, transformador, generador, motor.
- Permite la monitorización de armarios de condensadores.
- En transformadores de potencia, permite control y regulación.

# **CAPÍTULO 3 ELABORACIÓN DE CASOS DE ESTUDIO**

#### <span id="page-33-0"></span>**3.1 Introducción**

<span id="page-33-1"></span>En el presente capítulo se procederá a realizar los diferentes casos de estudio, con el fin de un correcto entendimiento del comportamiento del relé de sobrecorriente 7SJ85, actualmente adquirido para el laboratorio de protecciones de la Universidad Politécnica Salesiana. Se tomó como ejemplo el esquema de trasmisión con 14 barras de la IEEE, para realizar la simulación pertinente en el software Digsilent, para posteriormente comparar los resultados obtenidos en simulación, con los resultados de pruebas de laboratorio.

#### <span id="page-33-3"></span><span id="page-33-2"></span>**3.2 Desarrollo del esquema**

| <b>Bus</b>     | Potencia<br><b>Base (MVA)</b> | Potencia<br>P(MW) | Potencia<br>Q(MVAr) |
|----------------|-------------------------------|-------------------|---------------------|
| $\overline{2}$ | 100                           | 21.7              | 12.7                |
| 3              | 100                           | 94.2              | 19.0                |
| $\overline{4}$ | 100                           | 47.8              | 3.9                 |
| 5              | 100                           | 7.6               | 1.6                 |
| 6              | 100                           | 11.2              | 7.5                 |
| 9              | 100                           | 29.5              | 16.6                |
| 10             | 100                           | 9.0               | 5.8                 |
| 11             | 100                           | 3.5               | 1.8                 |
| 12             | 100                           | 61                | 1.6                 |
| 13             | 100                           | 13.5              | 5.8                 |
| 14             | 100                           | 14.9              | 5.0                 |

*Tabla 3. Valores dados de carga correspondiente al esquema de la IEEE.*

<span id="page-34-2"></span>

| <b>VALORES DE LAS CARGAS</b> |              |            |          |                |  |
|------------------------------|--------------|------------|----------|----------------|--|
| <b>Bus</b>                   | Tipo de      | Potencia   | Potencia | <b>Voltaje</b> |  |
|                              | <b>Barra</b> | Base (MVA) | P(MW)    | Base p.u.      |  |
|                              | <b>Slack</b> | 100        | 40.0     | 1.060          |  |
| $\overline{2}$               | <b>PV</b>    | 100        | 50.0     | 1.045          |  |
| 3                            | <b>PV</b>    | 100        | 40.0     | 1.010          |  |
| 7                            | <b>PV</b>    | 100        | 24.0     | 1.070          |  |
| 8                            | PV           | 100        | 24.0     | 1.090          |  |

*Tabla 4. Valores dados basados en el tipo de barra.*

# <span id="page-34-0"></span>**3.2.1 Parte 1: Diseño del esquema.**

Se introduce con el diseño del esquema en el software Digsilent con las características planteadas en la tabla 3 y la tabla 4, para finalmente elaborar los casos de estudio que luego serán puestos a prueba, en el relé de sobrecorriente 7SJ85.

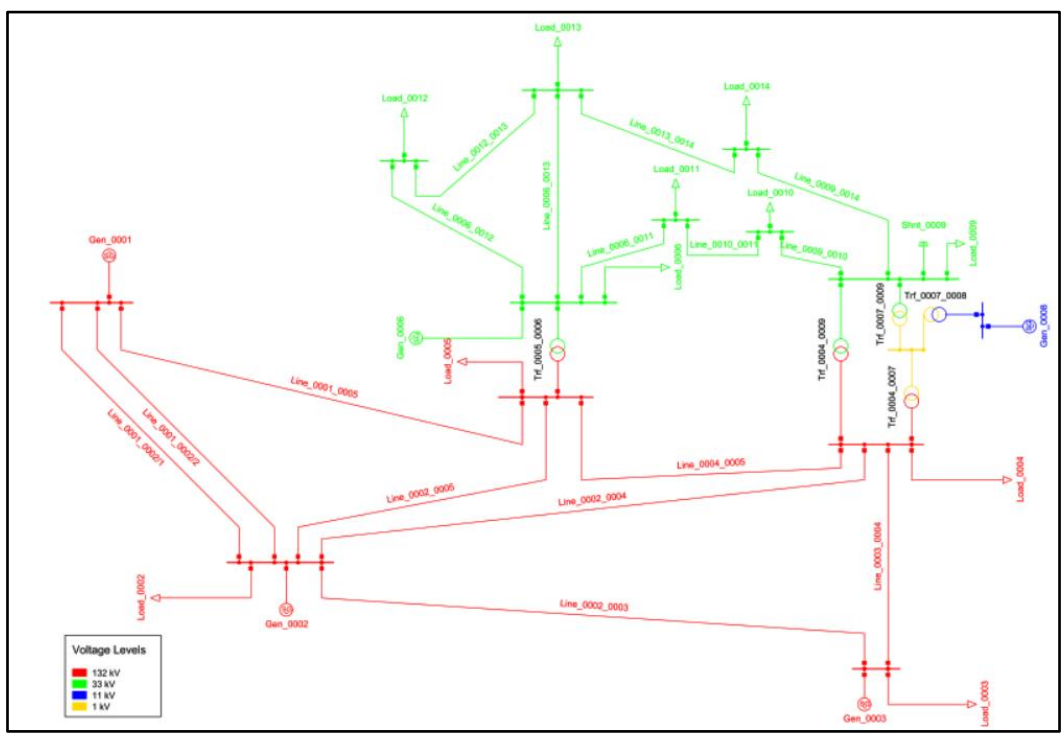

*Figura 4. Esquema de 14 barras diseñado en Digsilent.*

<span id="page-34-1"></span>Por las limitaciones de los equipos del laboratorio de protecciones solo se usará la zona verde de medio voltaje, dado que el maletín ómicron no tiene la tolerancia necesaria para simular un transformador de corriente (TC).

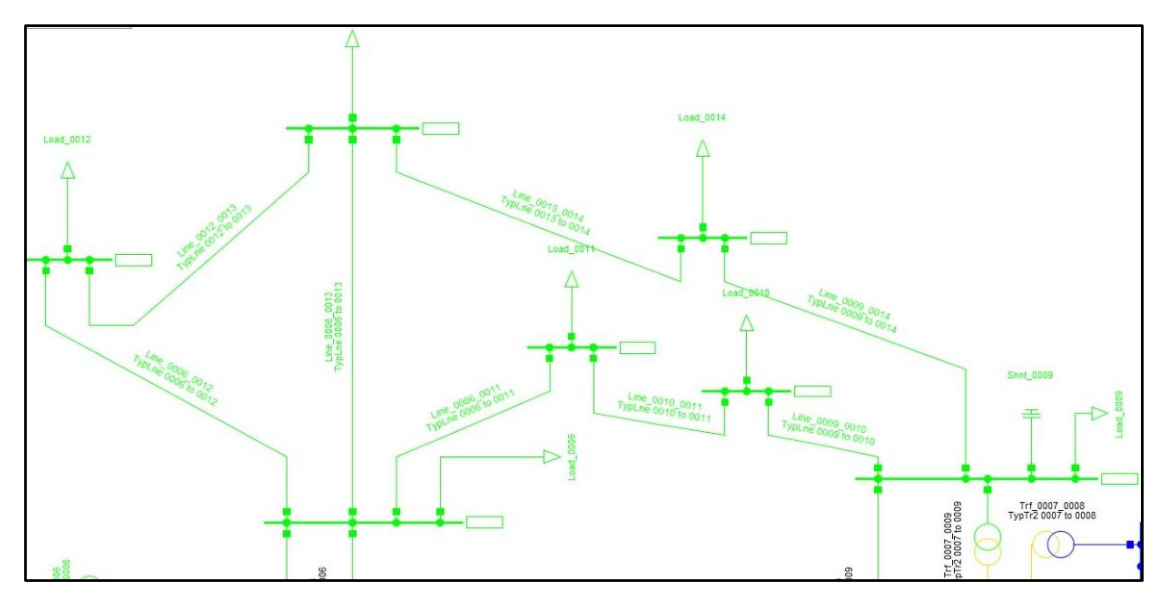

*Figura 5. Zona de Trabajo para el análisis del caso de estudio.*

<span id="page-35-0"></span>Para el caso este estudio se eligió el cálculo de flujo de cargas con una secuencia positiva de cargas balanceadas, como se tomará en cuenta todas las cargas del esquema original, los parámetros que se calculan para el correcto funcionamiento del relé se podrán utilizar en el esquema original en la zona de trabajo seleccionada.

<span id="page-35-1"></span>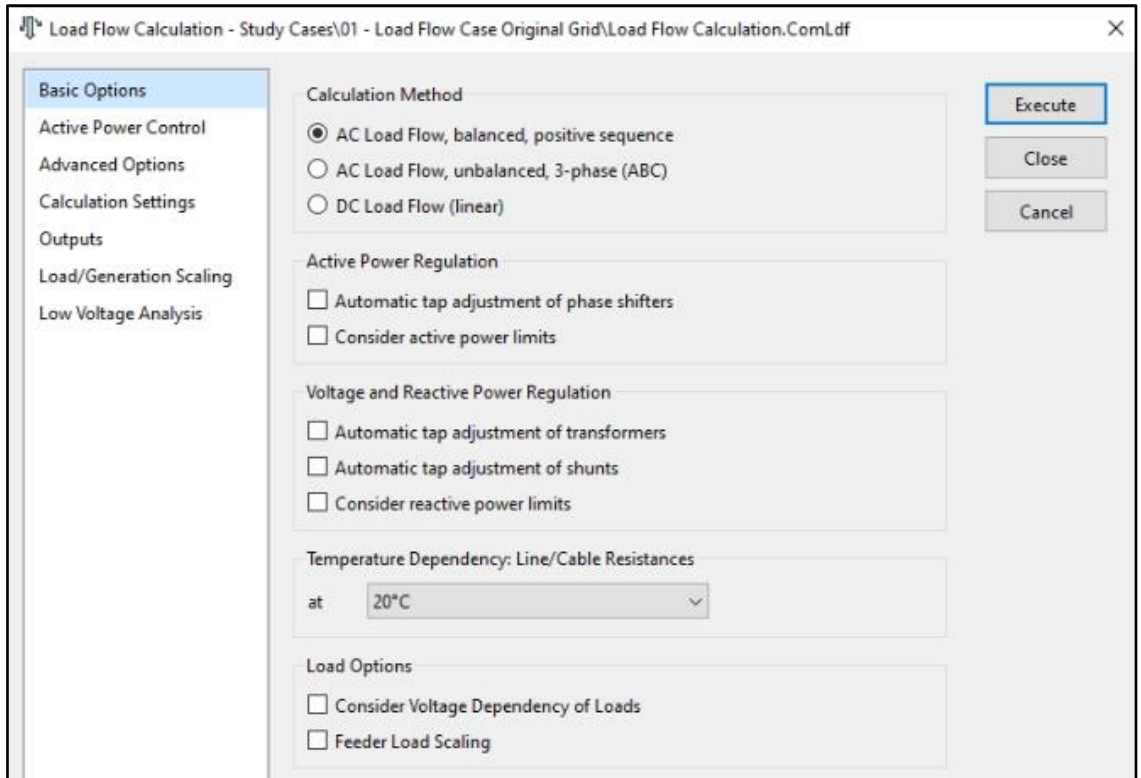

*Figura 6. Selección del Método Para Cálculo De Flujo De Cargas en Digsilent.*
El software Digsilent permite realizar el cálculo del flujo de cargas, en condiciones ambientales de laboratorio, en un ambiente controlado se utiliza el de cargas balanceadas, puesto que al poner cargas desbalanceadas se necesitaría modificar las condiciones atmosféricas a las que se encontraría expuesto el esquema de distribución.

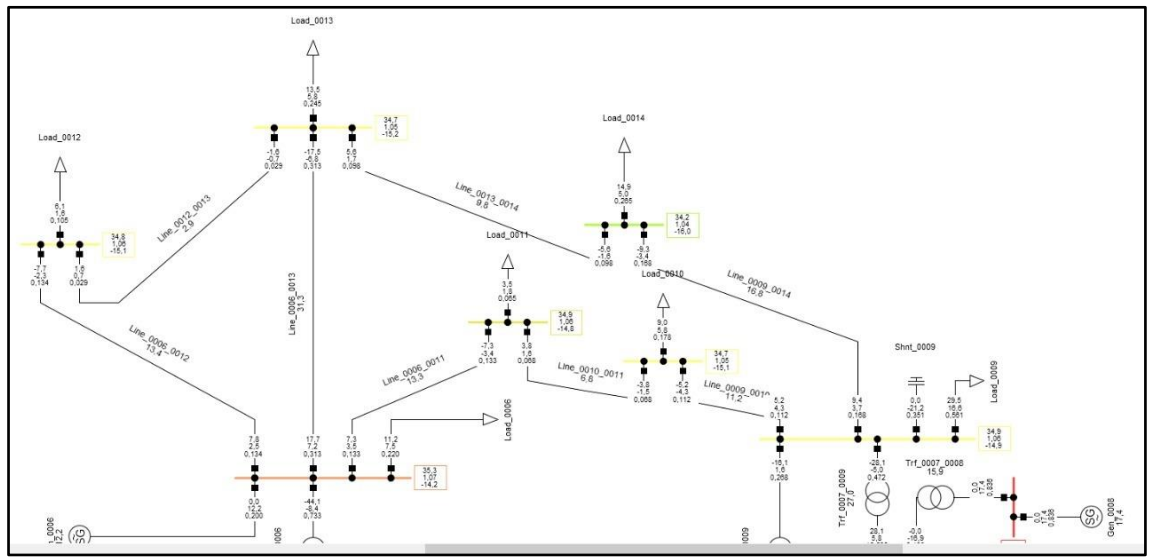

*Figura 7. Flujo de carga caso de estudio.*

| Línea           | <b>Desde Bus</b> | <b>Hacia Bus</b> | Ub (kV) | I(kA)  |
|-----------------|------------------|------------------|---------|--------|
| Línea 0006-0011 | 6                | 11               | 33.0    | 0.1328 |
| Línea 0006-0012 | 6                | 12               | 33.0    | 0.1336 |
| Línea 0006-0013 | 6                | 13               | 33.0    | 0.3129 |
| Línea 0009-0010 | 9                | 10               | 33.0    | 0.1123 |
| Línea 0009-0014 | 9                | 14               | 33.0    | 0.1677 |
| Línea 0010-0011 | 10               | 11               | 33.0    | 0.0678 |
| Línea 0012-0013 | 12               | 13               | 33.0    | 0.0294 |
| Línea 0013-0014 | 13               | 14               | 33.0    | 0.0980 |

*Tabla 5. Datos obtenidos en el flujo de Cargas.*

El análisis de cortocircuitos se los realiza respetando los lineamientos de las ecuaciones de Carson, por lo que se procede a utilizar el software con las especificaciones de falla, tomando las condiciones críticas, que serían las correspondientes al régimen permanente.

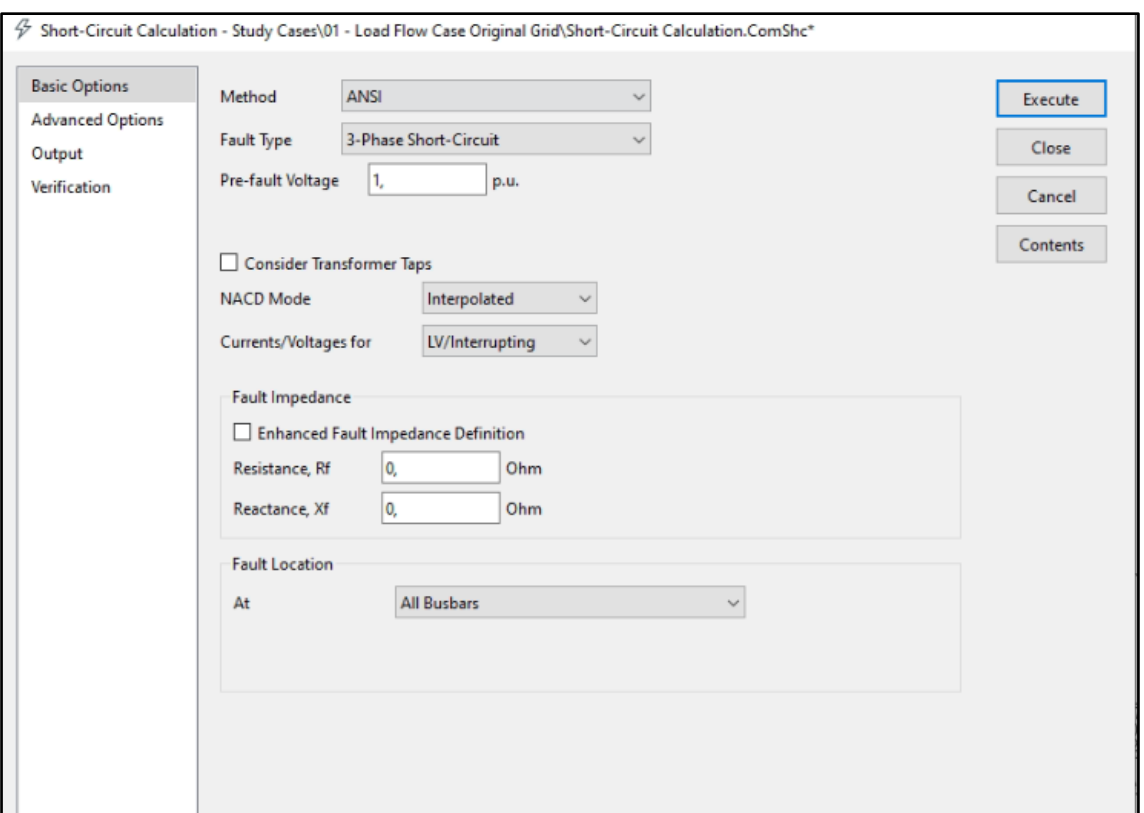

*Figura 8. Selección del Tipo de Cortocircuito en Digsilent.*

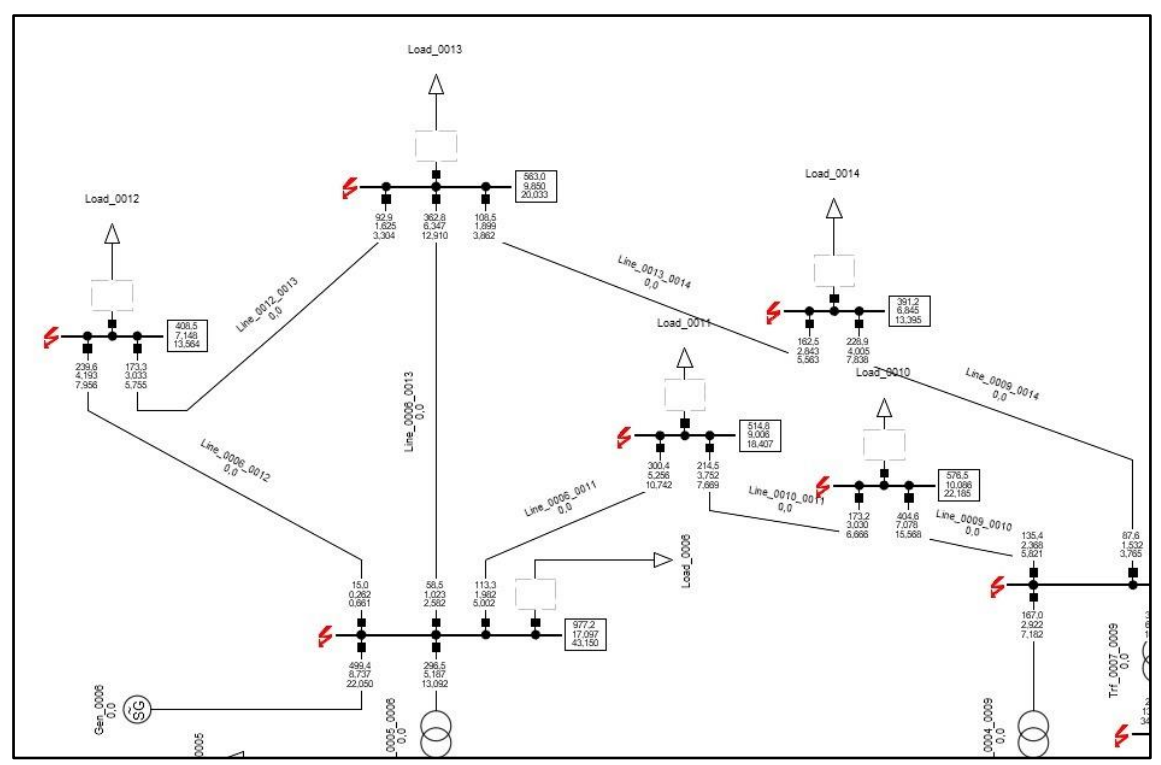

*Figura 9. Cortocircuitos simulados del esquema de 14 barras.*

Las corrientes de cortocircuito en régimen transitorio, subtransitorio y permanente, así como las componentes simétricas y asimétricas que proporciona el método de Carson.

|                 | <b>ICC</b>       | <b>ICC</b>       | <b>ICC</b>      | <b>ICC</b>      | <b>ICC</b> | <b>ICC</b> |
|-----------------|------------------|------------------|-----------------|-----------------|------------|------------|
| Línea           | <b>Trifásica</b> | <b>Trifásica</b> | <b>Bifásica</b> | <b>Bifásica</b> | Monofásica | Monofásica |
|                 | $L-L(kA)$        | $L-T(kA)$        | $L-L(kA)$       | $L-T(kA)$       | $L-L(kA)$  | $L-T(kA)$  |
| Línea 0006-0011 | 1.982            | 1.755            | 1.522           | 1.354           | 1.370      | 1.852      |
| Línea 0006-0012 | 4.193            | 3.758            | 3.544           | 3.321           | 3.211      | 3.962      |
| Línea 0006-0013 | 6.347            | 5.988            | 5.735           | 5.502           | 5.390      | 6.145      |
| Línea 0009-0010 | 7.078            | 6.833            | 6.628           | 6.395           | 6.125      | 6.974      |
| Línea 0009-0014 | 1.532            | 1.249            | 1.126           | 1.098           | 1.005      | 1.396      |
| Línea 0010-0011 | 3.752            | 3.424            | 3.214           | 3.190           | 3.058      | 3.549      |
| Línea 0012-0013 | 3.033            | 2.705            | 2.578           | 2.335           | 2.251      | 2.908      |
| Línea 0013-0014 | 2.843            | 2.739            | 2.483           | 2.214           | 2.287      | 2.712      |

*Tabla 6. Datos de corriente de corto circuitos del esquema de 14 barras.*

Observamos que la falla mas critica, se da al momento de realizar el corto circuito en la falla trifásica, para una mejor visualización de la actuación del relé de sobrecorriente, se tomara la corriente de falla trifásica.

## **3.2.2 Parte 2: Coordinación de Protecciones.**

Partiendo de los datos de la tabla 5 y tabla 6, se coloca los transformadores de corriente con los valores comerciales estandarizados en la tabla 7, referido en la norma IEEE C57.13-2016.

<span id="page-38-0"></span>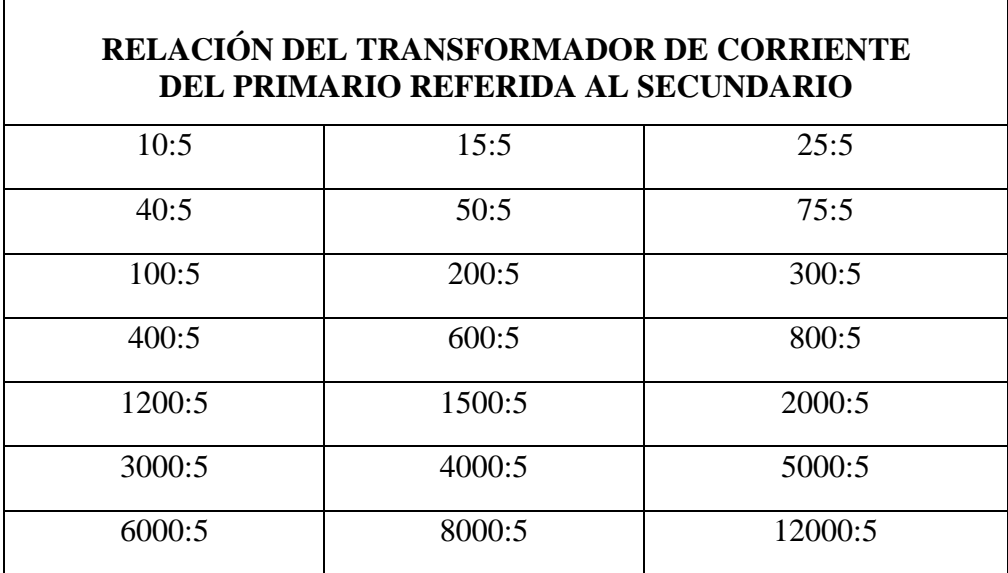

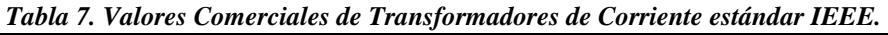

| Línea           | <b>Desde Bus</b> | <b>Hacia Bus</b> | $\text{ICC}$ (kA) | <b>TC</b> | <b>RTC</b> |
|-----------------|------------------|------------------|-------------------|-----------|------------|
| Línea 0006-0011 | 6                | 11               | 1.982             | 2000      | 400        |
| Línea 0006-0012 | 6                | 12               | 4.193             | 5000      | 1000       |
| Línea 0006-0013 | 6                | 13               | 6.347             | 8000      | 1600       |
| Línea 0009-0010 | 9                | 10               | 7.078             | 8000      | 1600       |
| Línea 0009-0014 | 9                | 14               | 1.532             | 2000      | 400        |
| Línea 0010-0011 | 10               | 11               | 3.752             | 4000      | 800        |
| Línea 0012-0013 | 12               | 13               | 3.033             | 4000      | 800        |
| Línea 0013-0014 | 13               | 14               | 2.843             | 3000      | 600        |

*Tabla 8. Valores de los Transformadores de Corriente.*

Teniendo los valores parametrizados de los TCS para cada línea de transmisión, se procede a realizar el cálculo de corrientes de pick up, usando la ecuación:

$$
Ipickup = \frac{Is}{RTC}
$$
 (14)

Donde Is es la corriente de disparo y RTC es la relación de transformación del Transformador de Corriente.

| Tabla 9. Corrientes de Fick up de cada linea. |        |                   |           |            |                |  |  |
|-----------------------------------------------|--------|-------------------|-----------|------------|----------------|--|--|
| Línea                                         | IS(kA) | $\text{ICC}$ (kA) | <b>TC</b> | <b>RTC</b> | I pickup $(A)$ |  |  |
| Línea 0006-0011                               | 0.1328 | 1.982             | 2000      | 400        | 0.3320         |  |  |
| Línea 0006-0012                               | 0.1336 | 4.193             | 5000      | 1000       | 0.1336         |  |  |
| Línea 0006-0013                               | 0.3129 | 6.347             | 8000      | 1600       | 0.1956         |  |  |
| Línea 0009-0010                               | 0.1123 | 7.078             | 8000      | 1600       | 0.0702         |  |  |
| Línea 0009-0014                               | 0.1677 | 1.532             | 2000      | 400        | 0.4193         |  |  |
| Línea 0010-0011                               | 0.0678 | 3.752             | 4000      | 800        | 0.0848         |  |  |
| Línea 0012-0013                               | 0.0294 | 3.033             | 4000      | 800        | 0.0368         |  |  |
| Línea 0013-0014                               | 0.0980 | 2.843             | 3000      | 600        | 0.1633         |  |  |

*Tabla 9. Corrientes de Pick up de cada línea.*

La determinación de los tiempos de actuación del relé de sobrecorriente tomando el time-Dial según el estándar IEEE de 1.6, así como la ecuación para el tiempo de normalmente inverso del estándar ANSI/IEEE:

$$
T = \left(\frac{44.6705}{(ICC_{/IS})^{2.0938} - 1} + 0.8983\right) * TMS
$$
 (15)

Donde ICC es la corriente de corto circuito, la Is la corriente de disparo, y el TMS nuestro time-dial obtenido de la tabla estandarizada por la norma IEEE.

<span id="page-40-0"></span>

| Línea           | IS(kA) | $\text{ICC}$ (kA) | I pickup $(A)$ | <b>TMS</b> | $\mathbf{T}\left( \mathbf{s}\right)$ |
|-----------------|--------|-------------------|----------------|------------|--------------------------------------|
| Línea 0006-0011 | 0.1328 | 1.982             | 0.3320         | 1.6        | 4.0325                               |
| Línea 0006-0012 | 0.1336 | 4.193             | 0.1336         | 1.6        | 3.1391                               |
| Línea 0006-0013 | 0.3129 | 6.347             | 0.1956         | 1.6        | 3.6102                               |
| Línea 0009-0010 | 0.1123 | 7.078             | 0.0702         | 1.6        | 2.5925                               |
| Línea 0009-0014 | 0.1677 | 1.532             | 0.4193         | 1.6        | 4.9518                               |
| Línea 0010-0011 | 0.0678 | 3.752             | 0.0848         | 1.6        | 2.6801                               |
| Línea 0012-0013 | 0.0294 | 3.033             | 0.0368         | 1.6        | 2.3054                               |
| Línea 0013-0014 | 0.0980 | 2.843             | 0.1633         | 1.6        | 3.2150                               |

*Tabla 10. Tiempos de Respuesta de los Relés.*

#### **3.2.3 Casos de Estudio:**

Con la finalidad de un estudio de las diferentes maneras de actuación del relé de sobrecorriente 7SJ85, se han planteado diferentes casos de falla de régimen permanente, observando el comportamiento de este, y su curva de respuesta normalmente inversa referido al estándar ANSI/IEEE.

#### *3.2.3.1* **Falla Trifásica de Línea de Transmisión en Régimen Permanente**

El ensayo se ejecuta en la barra o Línea 0013-0014 la protección principal está en la barra 13 y el respaldo en la barra 9, observando el comportamiento de los relés ante una falla en la línea, por lo que se podrá visualizar las curvas de respuesta.

*Paso 1:* Declarar los dispositivos, en este caso serán el transformador de corriente y los parámetros del relé de sobrecorriente que anteriormente se ha calculado.

Se selecciona el tramo de la línea para declarar los dispositivos en el software de Digsilent, la Línea 0013-0014 como principal, debido a que tiene la corriente más alta al momento de la Falla y como respaldo la Línea 0009-0014.

<span id="page-41-0"></span>

| Línea           | IS(kA) | $\text{ICC}$ (kA) | <b>TC</b> | I pickup $(A)$ |
|-----------------|--------|-------------------|-----------|----------------|
| Línea 0009-0014 | 0.1677 | 1.532             | 2000      | 0.4193         |
| Línea 0013-0014 | 0.0980 | 2.843             | 3000      | 0.1633         |

*Tabla 11. Valores de entrada para los elementos del caso de estudio.*

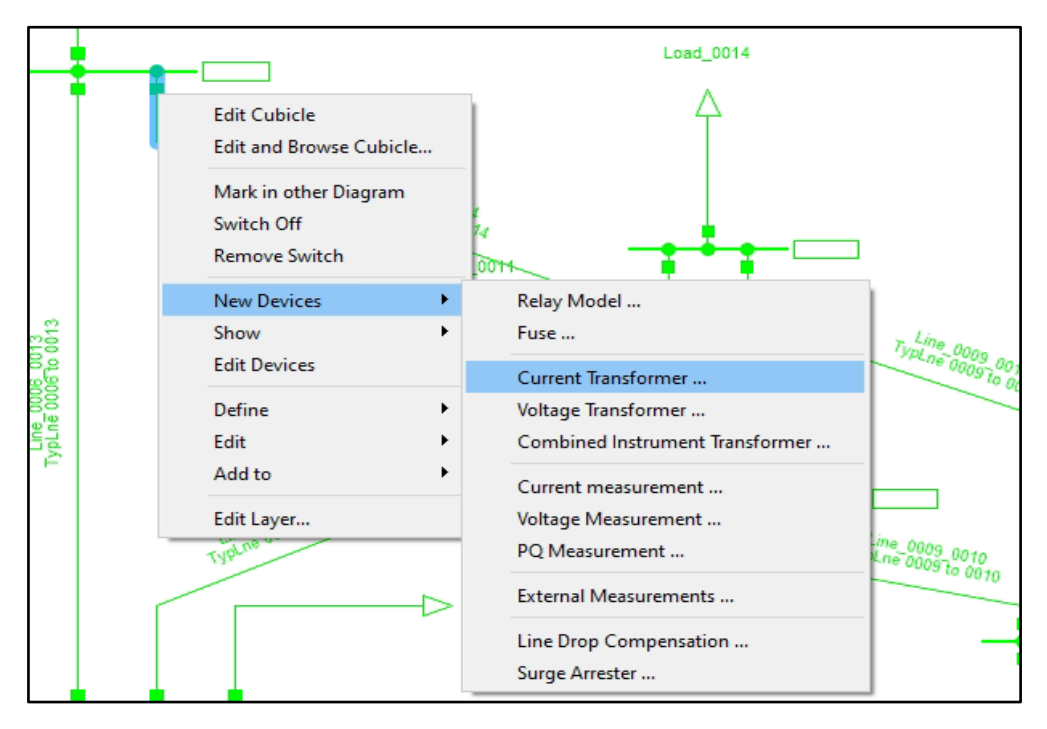

*Figura 10. Menú para agregar nuevos dispositivos en el software Digsilent.*

Con los datos previamente calculados, se declara un nuevo tipo de TC para que se ajuste a los parámetros de cálculo al igual que se lo hace con el relé de sobrecorriente.

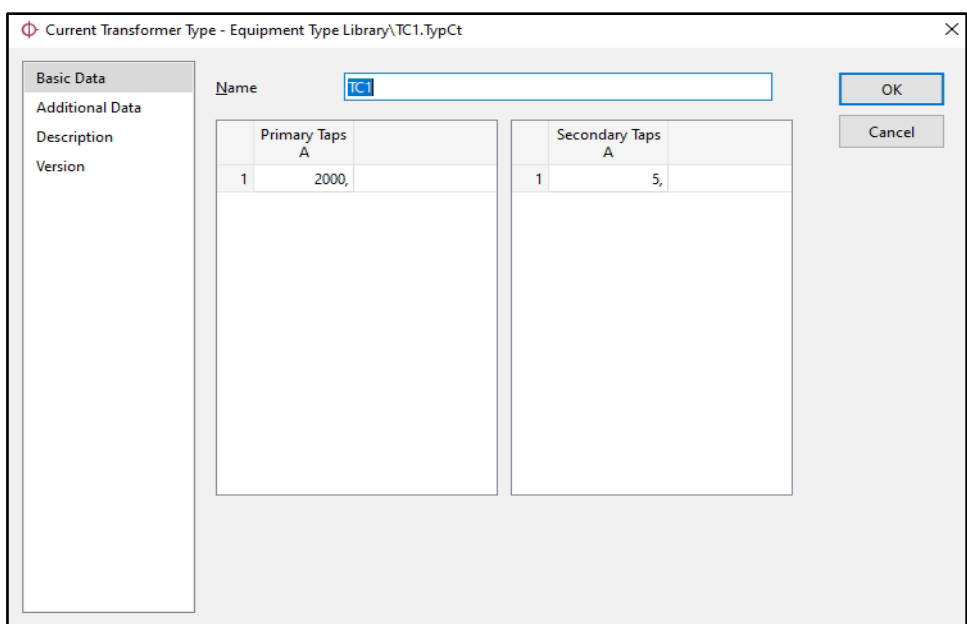

*Figura 11. Declaración del TC en el software Digsilent.*

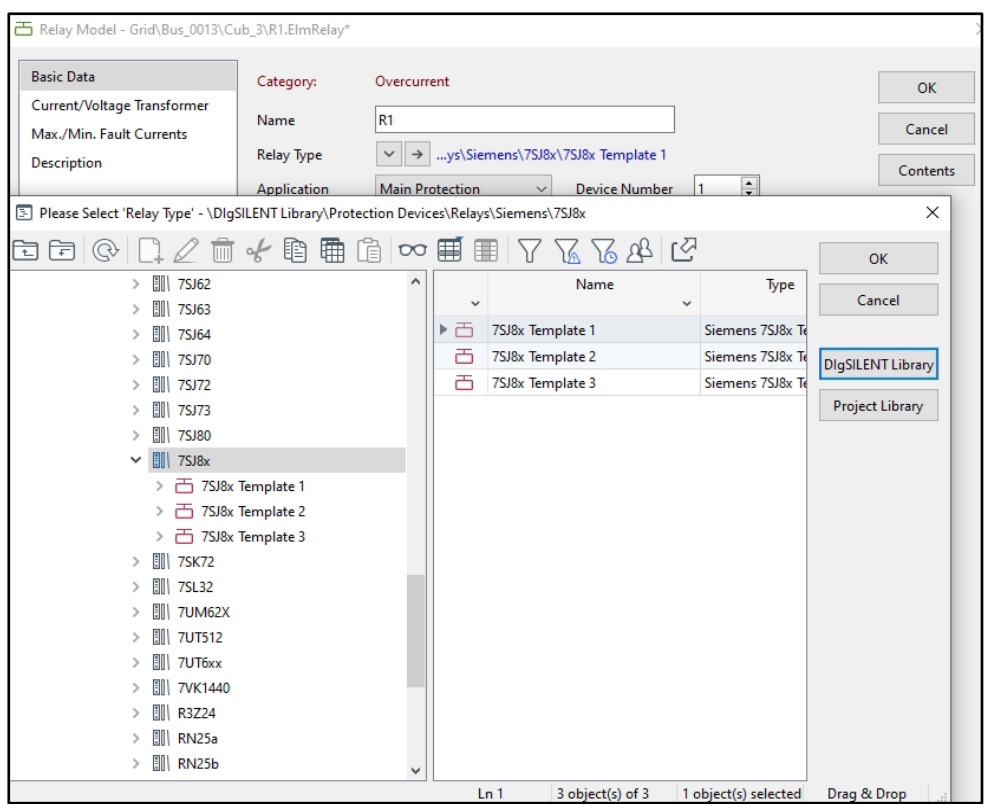

*Figura 12. Declaración del tipo de relé de sobrecorriente en el software Digsilent.*

El software Digsilent no cuenta con la librería del relé 7SJ85 se trabaja con un genérico que nos permite adaptar su data a los requerimientos del caso de estudio propuesto.

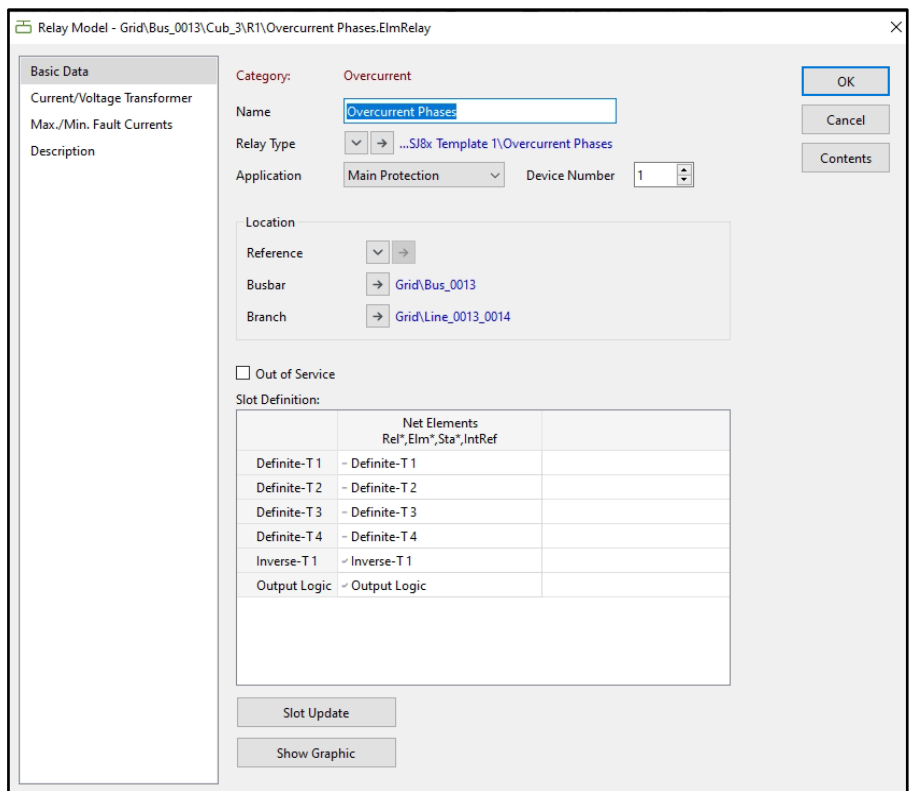

*Figura 13. Modificación de funciones del relé.*

Se habilita únicamente la función inverse, que permite colocar los parámetros de corriente de Pick-Up y time dial [TD] (véase Tabla 10. [Tiempos de Respuesta de los Relés.\)](#page-40-0).

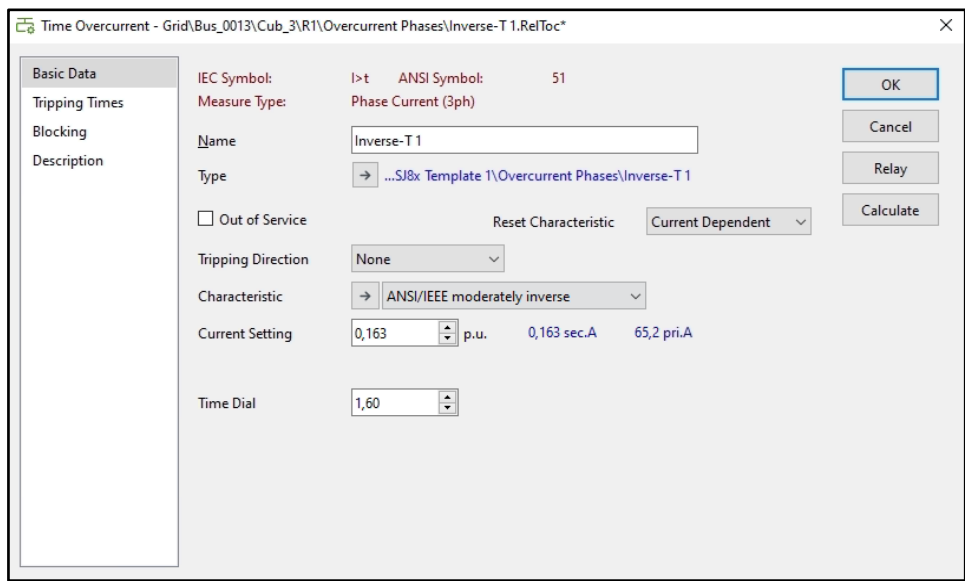

*Figura 14. Definición de parámetros del relé.*

Se realiza la declaración de los dispositivos de la Línea 0013-0014.

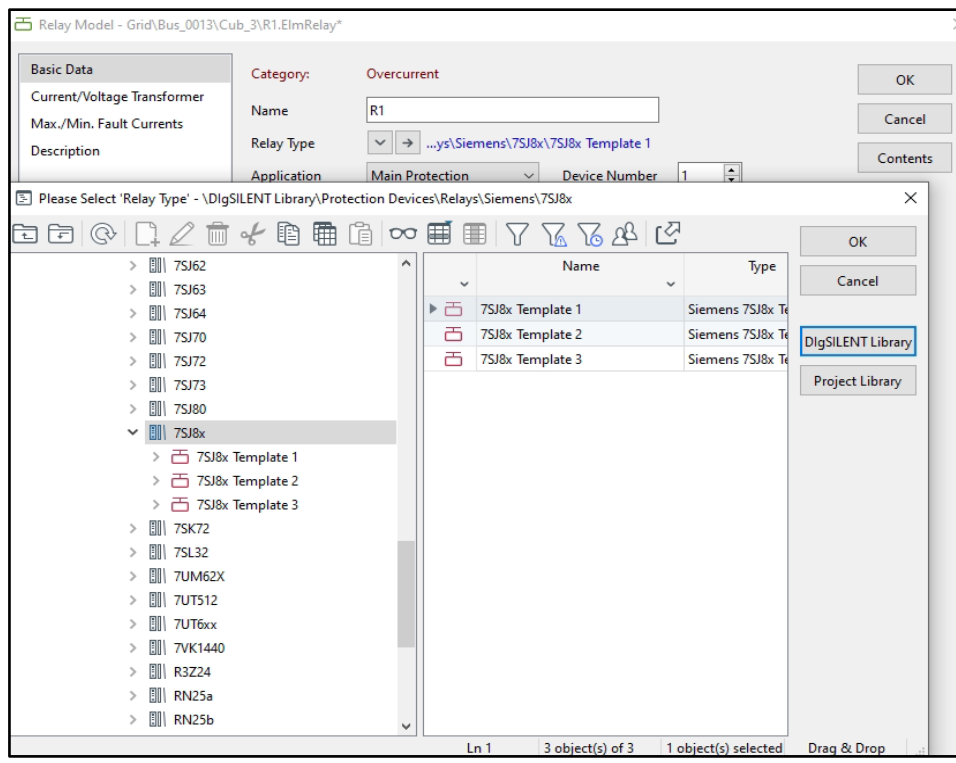

*Figura 15. Declaración del Tipo de relé de sobrecorriente en el software Digsilent.*

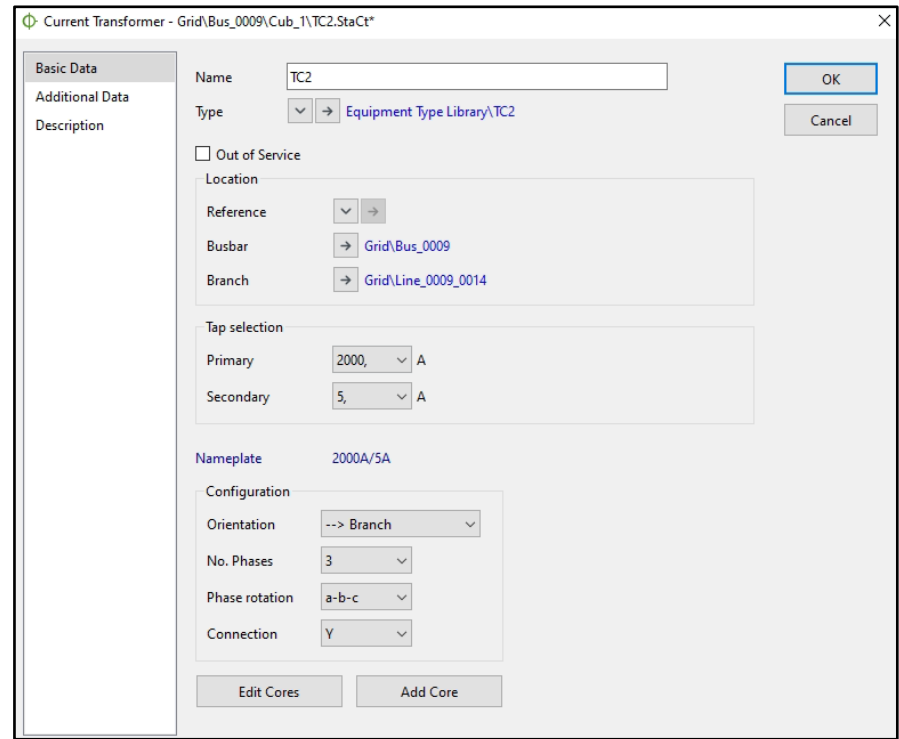

*Figura 16. Declaración del TC en el software Digsilent.*

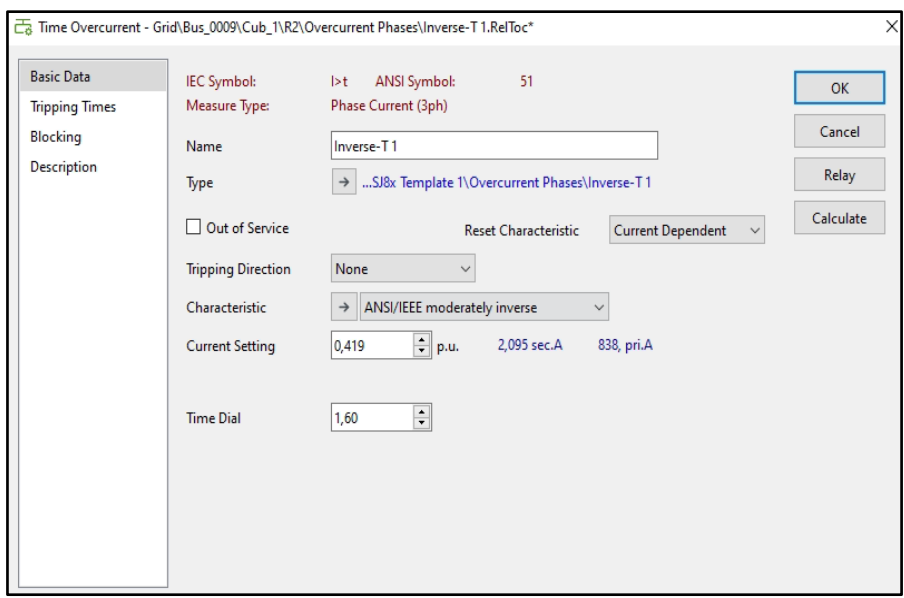

*Figura 17. Modificación de funciones del relé.*

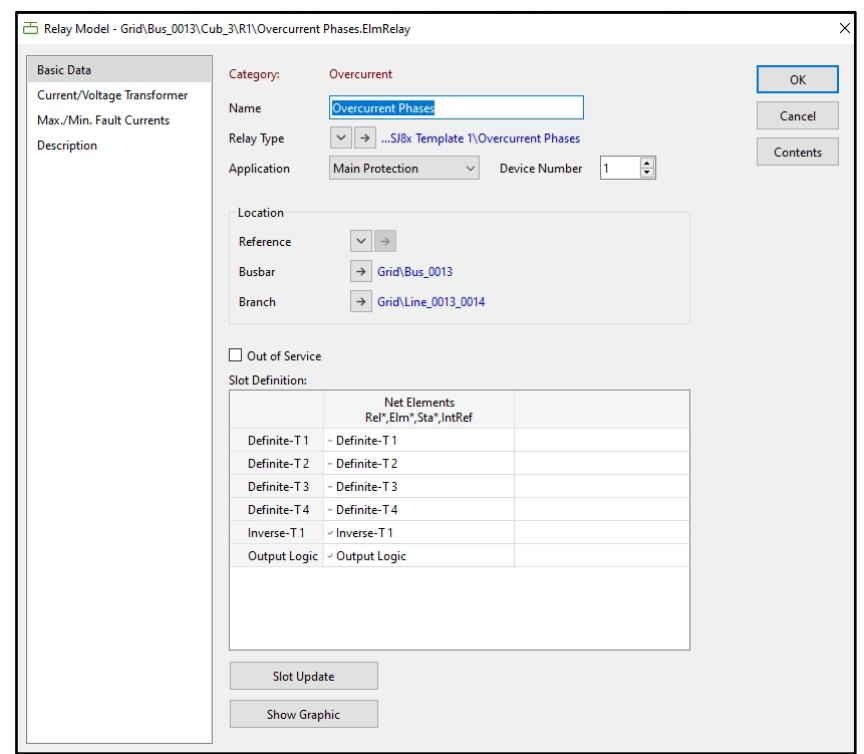

*Figura 18. Definición de parámetros del relé.*

*Paso 2:* Para ejecutar la falla de la línea se selecciona la zona en la que se desea aplicar el corto circuito.

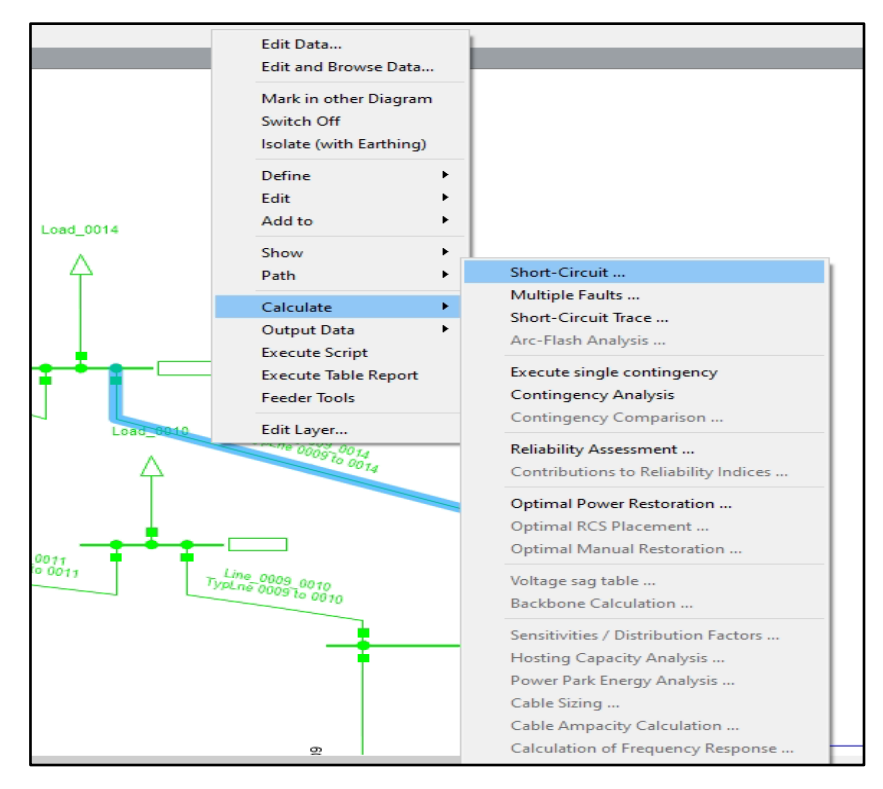

*Figura 19. Selección de la Línea para simulación de Falla.*

Para simular una falla critica en un caso de estudio de la vida real, se decidió optar por una falla de la línea al 10%, al analizar los tipos de falla, se dio a resaltar que las corrientes de corto circuito máximas serán las resultantes de una falla trifásica.

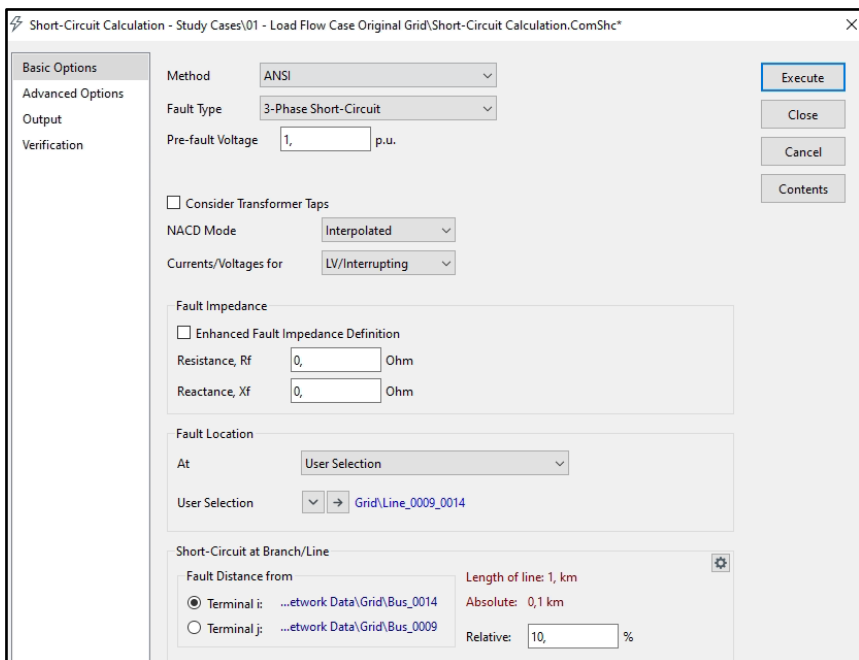

*Figura 20. Selección de la Línea para simulación de Falla.*

Al simular la falla, el software de Digsilent proporciona las corrientes de cortocircuito de régimen permanente.

| Línea           | <b>Desde Bus</b> | Hacia Bus | $\text{ICC}$ (kA) |
|-----------------|------------------|-----------|-------------------|
| Línea 0006-0011 | 6                | 11        | 1.982             |
| Línea 0006-0012 | 6                | 12        | 4.193             |
| Línea 0006-0013 | 6                | 13        | 6.347             |
| Línea 0009-0010 | 9                | 10        | 7.078             |
| Línea 0009-0014 | 9                | 14        | 1.532             |
| Línea 0010-0011 | 10               | 11        | 3.752             |
| Línea 0012-0013 | 12               | 13        | 3.033             |
| Línea 0013-0014 | 13               | 14        | 2.843             |

*Tabla 12. Valores de corriente de corto circuito dadas por el software Digsilent.*

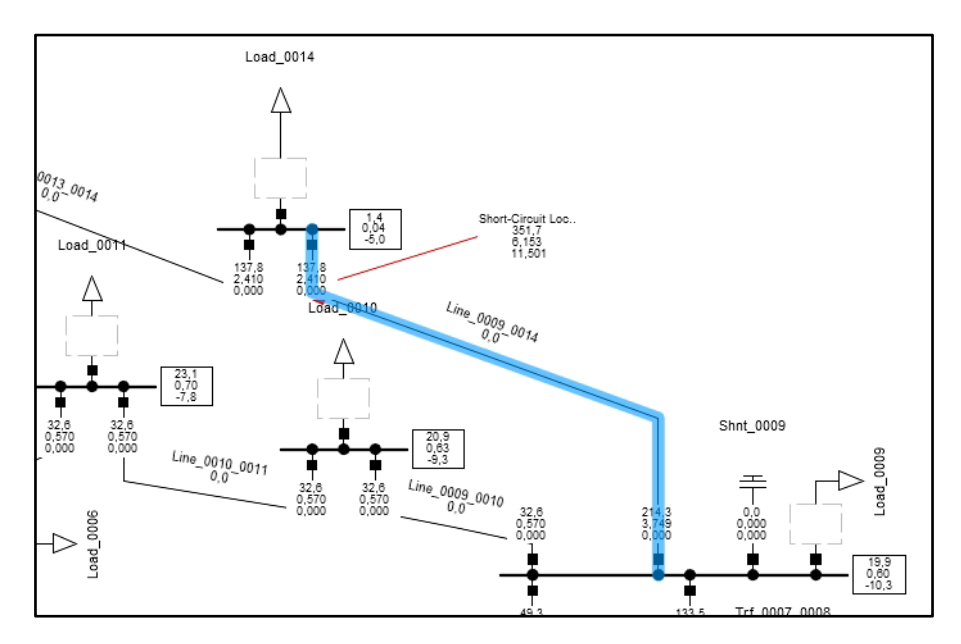

*Figura 21. Selección de la Línea para simulación de Falla.*

*Paso 3*: El último hace referencia a la visualización conductual de las curvas ante la falla de línea, además de los tiempos de actuación y la tolerancia máxima de la corriente antes de su estado de actuación.

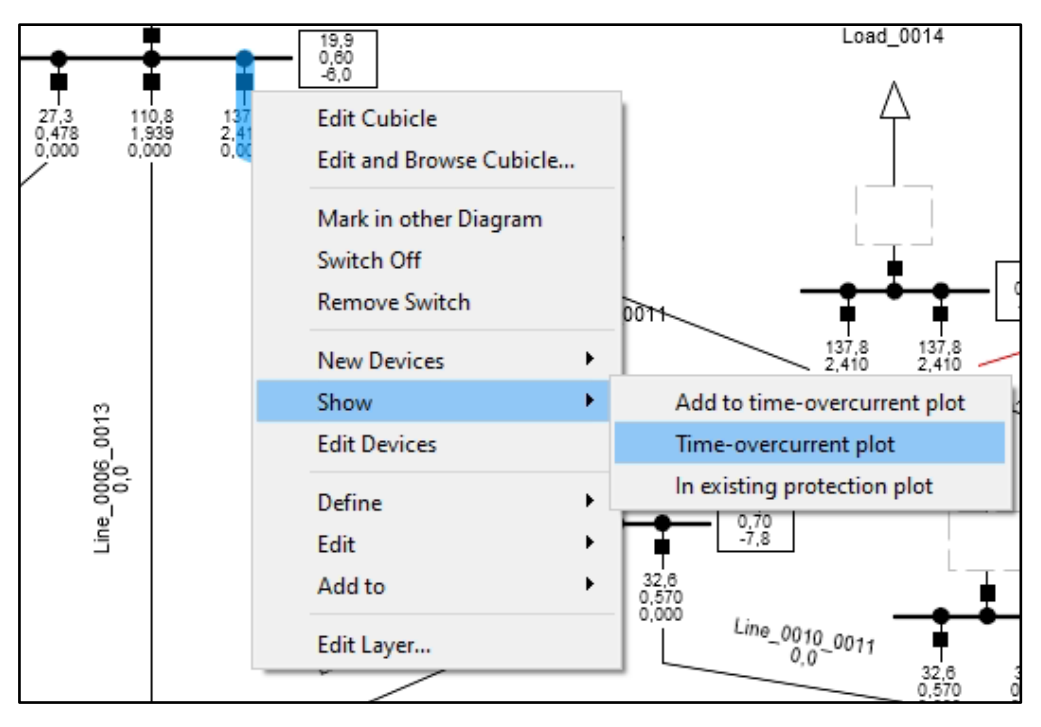

*Figura 22. Comando para la visualización de la curva.*

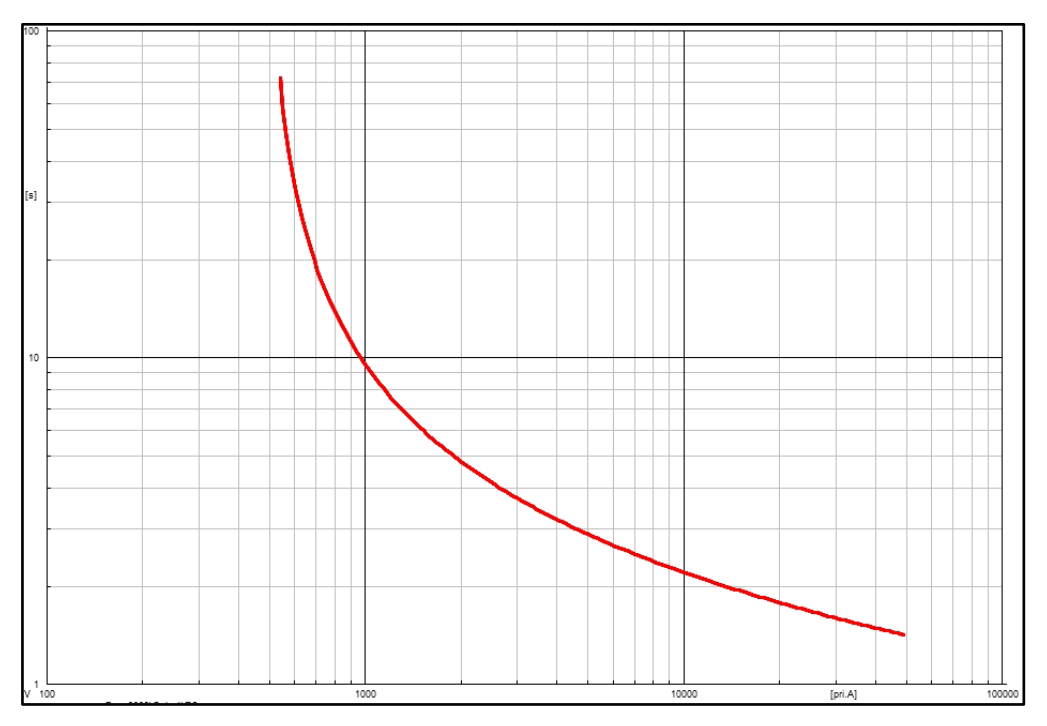

*Figura 23. Curva de actuación del Relé Principal.*

Para la visualización del comportamiento de las dos protecciones ante la falla de línea se agrega en el software Digsilent con la opción de add to time overcurrent plot.

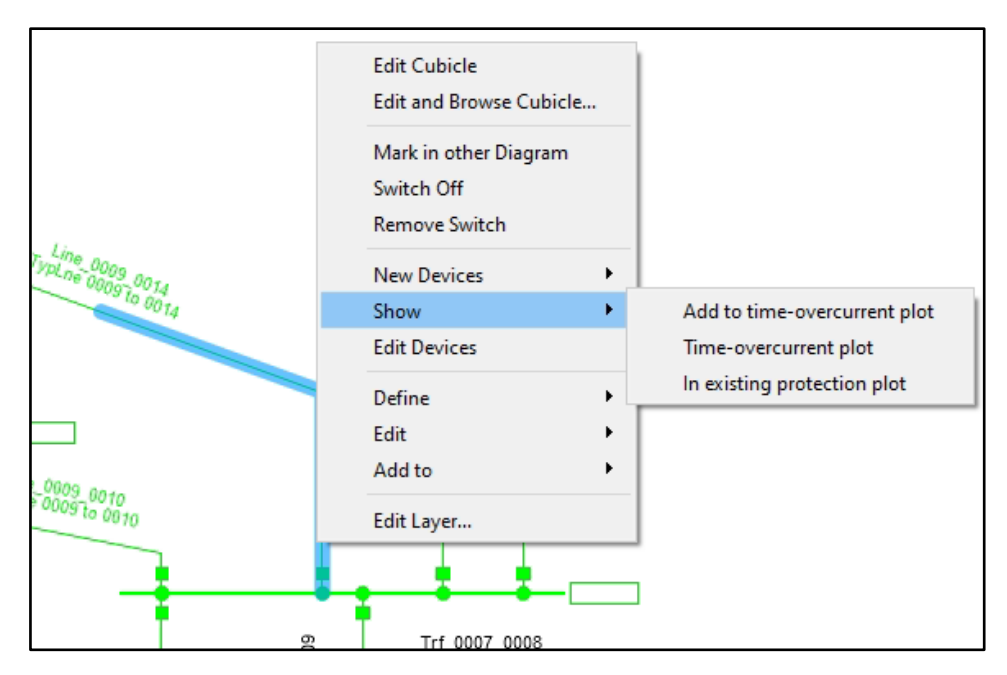

*Figura 24. Comando para agregar curvas.*

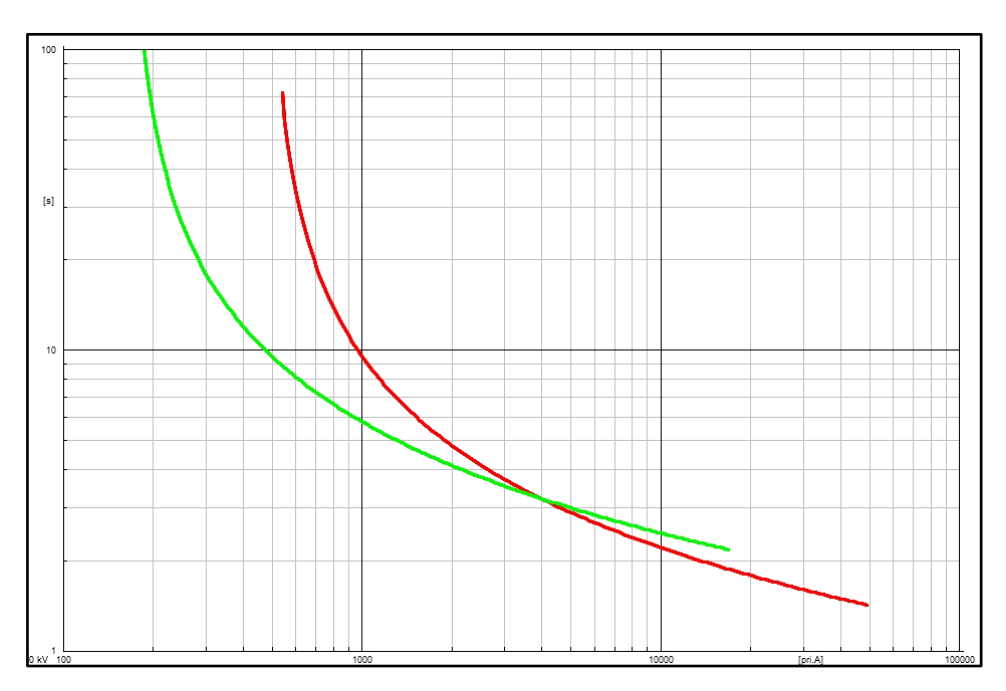

*Figura 25. Visualización de ambas curvas.*

La respuesta de las protecciones ante el cortocircuito al realizar la Falla en la línea 0009- 0014, se puede apreciar en la Figura 26.

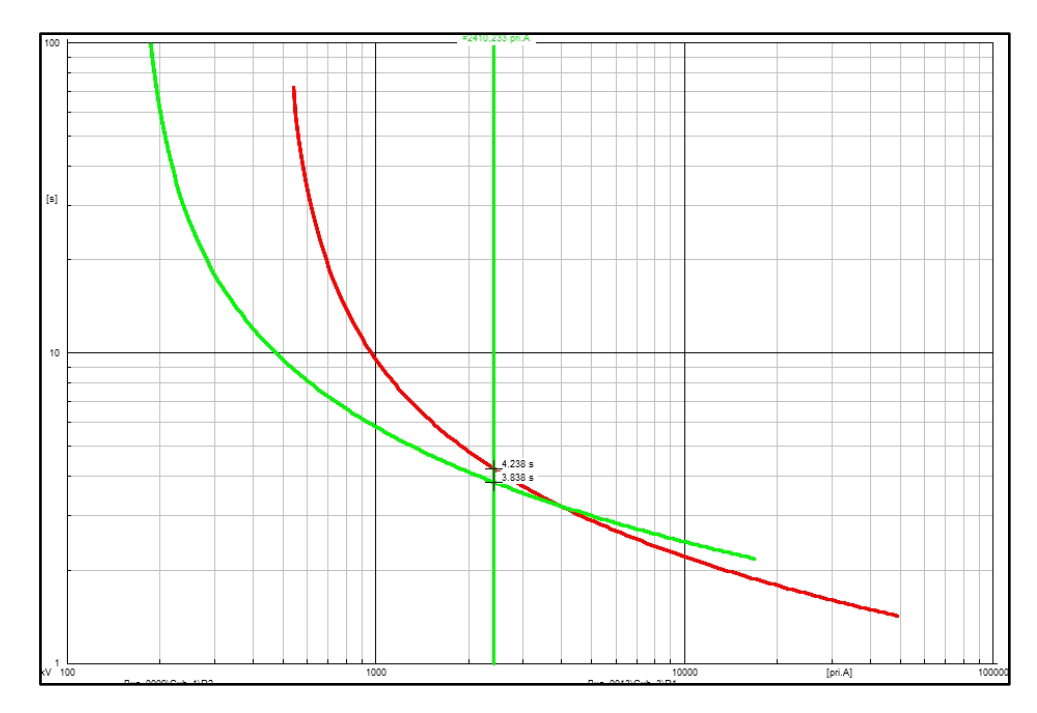

*Figura 26. Actuación de las protecciones ante la falla.*

Los tiempos de actuación que obtenemos ante la falla es de 4.238s y 3.838s, esto debido al time dial de 1.6 seleccionado, con estos tiempos se realiza un pequeño cálculo para saber si la coordinación de protecciones es correcta.

$$
T = 4.238 - 3.838\tag{16}
$$

$$
T = 400ms \tag{17}
$$

La respuesta de 400 ms se encuentra dentro del rango estándar que, para una buena coordinación, se establece entre 200ms a 400ms, pero para trabajos de campo se debe tomar en consideración 30ms adicionales que tarda la comunicación de los diferentes equipos de protección.

#### **3.2.3.2 Falla Trifásica en Barra**

Tomando en cuenta, muy escasas veces ocurre una falla en la barra, debido a que la corriente debe sobrepasar por mucho la tolerancia de las protecciones, en caso de que las corrientes sean extremadamente altas para afectar las mismas.

Como en el caso anterior ya tenemos la data de todos los valores de Transformadores de Corriente, relés de sobrecorriente, corrientes de pick up, valores de time dial, se procederá a realizar la falla en la barra 14 que ambas líneas tienen en común (véase [Tabla 11.](#page-41-0)  [Valores de entrada para los elementos del caso de estudio.\)](#page-41-0).

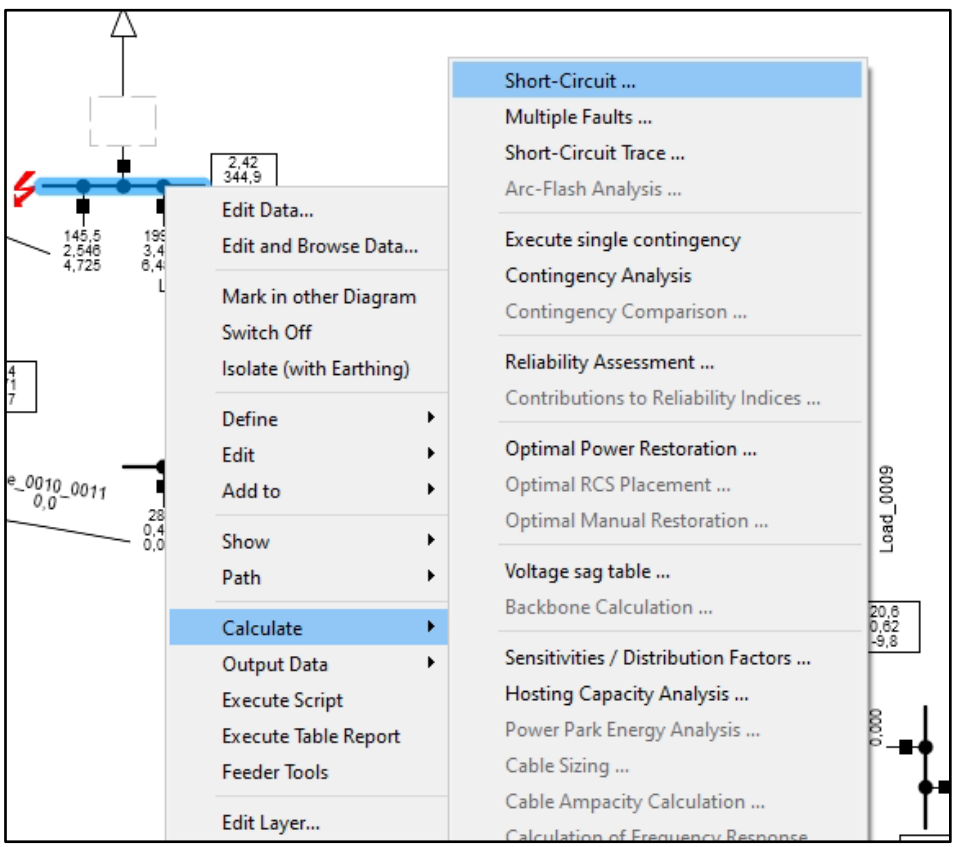

*Figura 27. Ejecución de la Falla en la barra 14.*

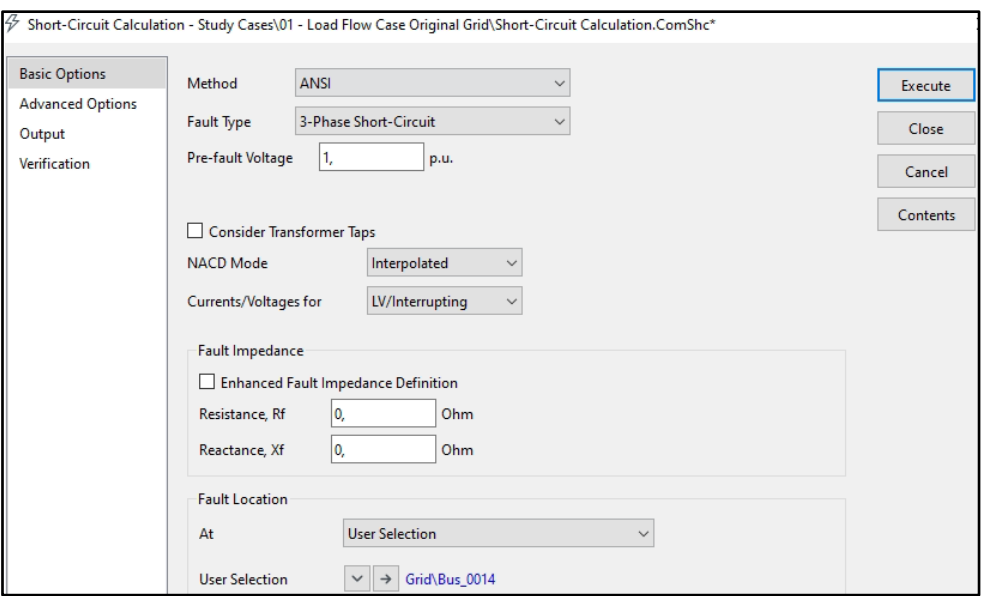

*Figura 28. Parámetros de la Falla en la barra 14.*

Al ejecutar la falla, el comportamiento de las curvas de acción de respuesta en las protecciones principal y respaldo, ante un cortocircuito de magnitud crítica.

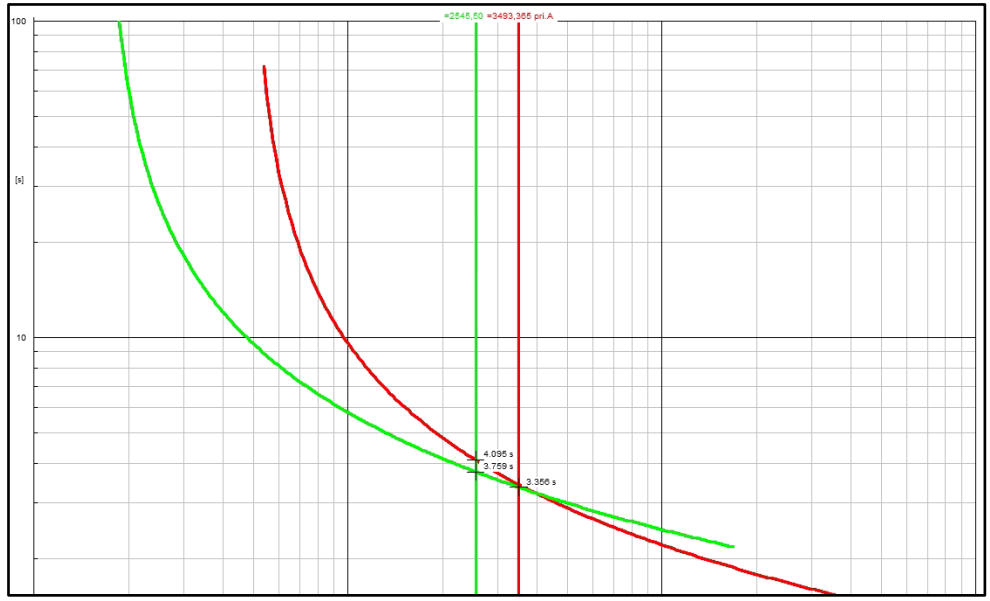

*Figura 29. Respuestas de las protecciones ante una falla en la barra.*

Al ocurrir la falla en la barra, primero actúa la protección principal, y en determinado tiempo la protección de respaldo también actúa, por lo que las dos operan en el mismo punto de falla. Con los tiempos de acción de 4.095s y 3.759s se verifico si la coordinación anteriormente realizada esta correcta.

$$
T = 4.095 - 3.759\tag{18}
$$

$$
T = 336ms \tag{19}
$$

Al estar dentro del rango estándar, se puede concluir que la coordinación entre estos relés se mantiene correcta.

#### **3.2.3.3 Falla Trifásica en la Carga**

Para el caso de falla trifásica en la carga, se usará la carga perteneciente a la barra 13, planteando un nuevo esquema, comprobando que los cálculos resueltos sean correctos. En este caso la carga establecida en la barra 13 es un motor de 50hp, revisando el estándar IEEE 3002.3 2018 se deduce que la impedancia típica del mismo es 16.7%.

<span id="page-53-0"></span>

| <b>DATOS DEL ESQUEMA</b>      |       |          |            |
|-------------------------------|-------|----------|------------|
| Voltaje Prefalla              | Vf    | 34.7     | kV         |
| Impedancia Secuencia Positiva | Z1    | 2.1      | Ω          |
| Voltaje Base                  | Ub    | 33       | kV         |
| Potencia Base                 | Sb    | 100      | <b>MVA</b> |
| Impedancia típica de un motor | $X$ " | 16.7     | $\%$       |
| Impedancia del motor          | $X$ . | $\gamma$ |            |

*Tabla 13. Valores calculados en el software Digsilent.*

El primer paso para deducir el aporte de falla que se tiene para el motor es calcular la impedancia de este, para ellos se comenzó calculando la impedancia del motor dentro de la falla en el sistema, con los datos de la Tabla 13. [Valores calculados en el software](#page-53-0)  [Digsilent.](#page-53-0)

$$
Zb = \frac{Vb^2}{Sb} \tag{20}
$$

$$
Zb = \frac{(33)^2}{100} \tag{21}
$$

$$
Zb = 10.89\Omega
$$
 (22)

$$
ZM = 10.89 \Omega * \frac{16.7\%}{100\%}
$$
 (23)

$$
ZM = 10.89\Omega \times 0.167
$$
 (24)

$$
ZM = 1.8186\Omega
$$
\n<sup>(25)</sup>

La impedancia equivalente para el cálculo de la Falla es la sumatoria de la impedancia de secuencia positiva del sistema y la impedancia calculada del motor.

$$
Zeq = 2.1\Omega + 1.8186\Omega \tag{26}
$$

$$
Zeq = 3.9186\Omega
$$
 (27)

Para una impedancia de condiciones reales se agregará la impedancia del cable PARTRIDG 266MCM que generalmente se usa para líneas de transmisión, en una distancia de 1Km, el cual nos da un valor de 0.4515Ω.

$$
Zeq = 3.9186\Omega + 0.4515\Omega\tag{28}
$$

$$
Zeq = 4{,}37013\Omega \tag{29}
$$

Por lo que la impedancia equivalente total seria de 4,37013Ω, subsecuentemente el aporte de la corriente de corto circuito trifásica Icc3F=7.9403kA, esto significa, un transformador de corriente de 8000A, como se dispone en la tabla de valores comerciales. (véase Tabla 7. [Valores Comerciales de Transformadores de Corriente estándar IEEE.\)](#page-38-0), se obtiene la corriente de pick up al usar la corriente de disparo contra la relación de transformación, como se observa en la Tabla 12.

| Línea           | IS(kA) | ICC (kA) | TC   | <b>RTC</b> | I pickup $(A)$ |
|-----------------|--------|----------|------|------------|----------------|
| Línea 0006-0011 | 0.1328 | 1.982    | 2000 | 400        | 0.3320         |
| Línea 0006-0012 | 0.1336 | 4.193    | 5000 | 1000       | 0.1336         |
| Línea 0006-0013 | 0.3129 | 6.347    | 8000 | 1600       | 0.1956         |
| Línea 0009-0010 | 0.1123 | 7.078    | 8000 | 1600       | 0.0702         |
| Línea 0009-0014 | 0.1677 | 1.532    | 2000 | 400        | 0.4193         |
| Línea 0010-0011 | 0.0678 | 3.752    | 4000 | 800        | 0.0848         |
| Línea 0012-0013 | 0.0294 | 3.033    | 4000 | 800        | 0.0368         |
| Línea 0013-0014 | 0.0980 | 2.843    | 3000 | 600        | 0.1633         |
| Carga Bus 13    | 0.243  | 7.940    | 8000 | 1600       | 0.1531         |

*Tabla 14. Corrientes de Pick up de cada línea y carga en el bus 13.*

En el software Digsilent se selecciona la barra 13 y la opción edit data para agregar el aporte de la carga al momento de realizar la falla.

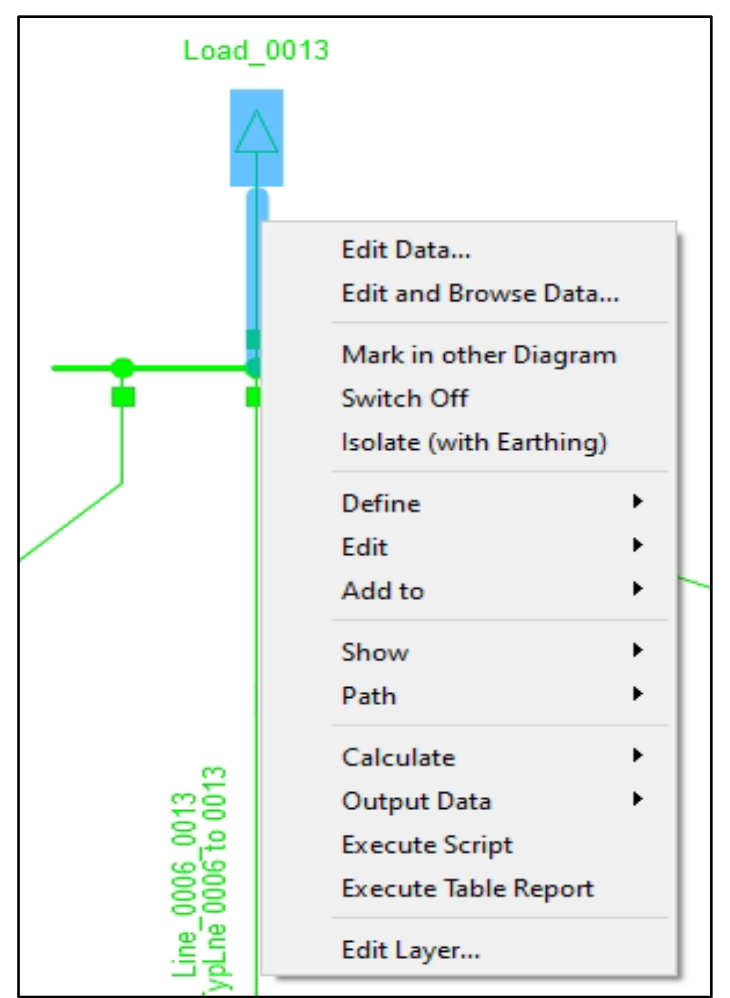

*Figura 30. Comando edit data del software Digsilent.*

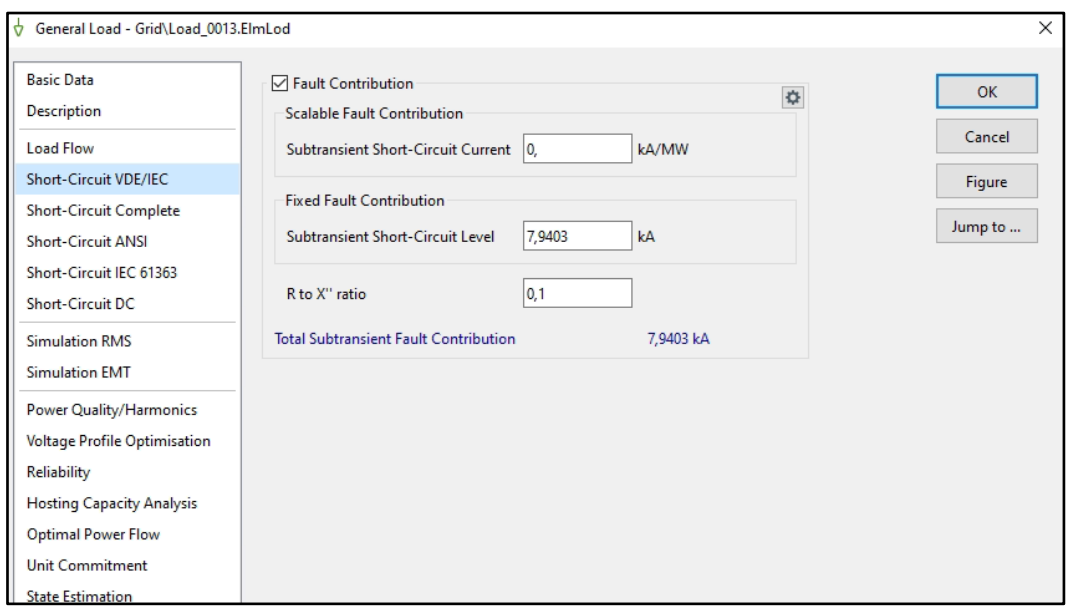

*Figura 31. Aporte de la corriente subtransitorio de corto.*

Se verifica al momento de realizar los cortos circuitos, el aporte de la falla en la carga se visualice, además que el aporte se puede ver sumado en la falla pertinente de la barra 13, sumando a la corriente de corto circuito el aporte de la carga.

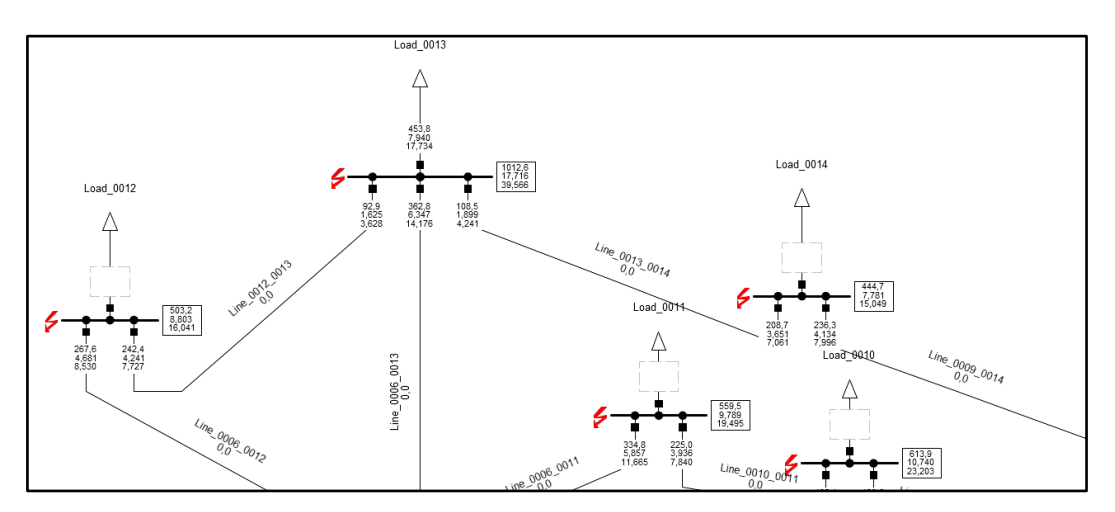

*Figura 32. Aporte de la corriente subtransitorio de corto.*

Se configura los dispositivos en la Línea 0006-0013.

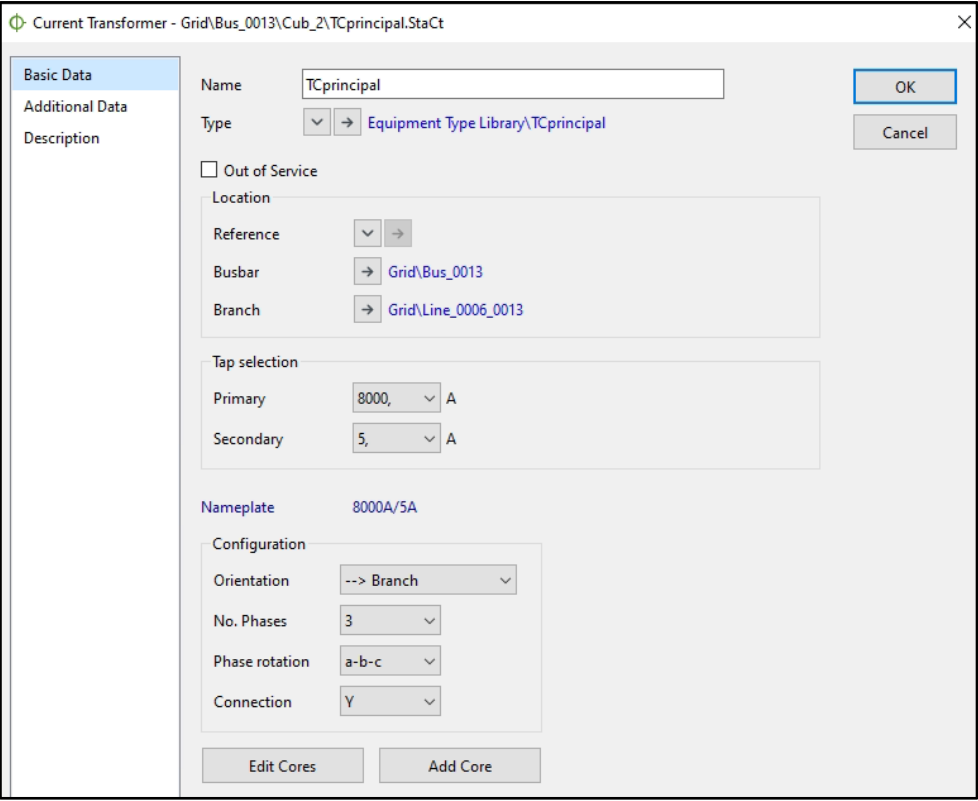

*Figura 33. Declaración TC en el software Digsilent.*

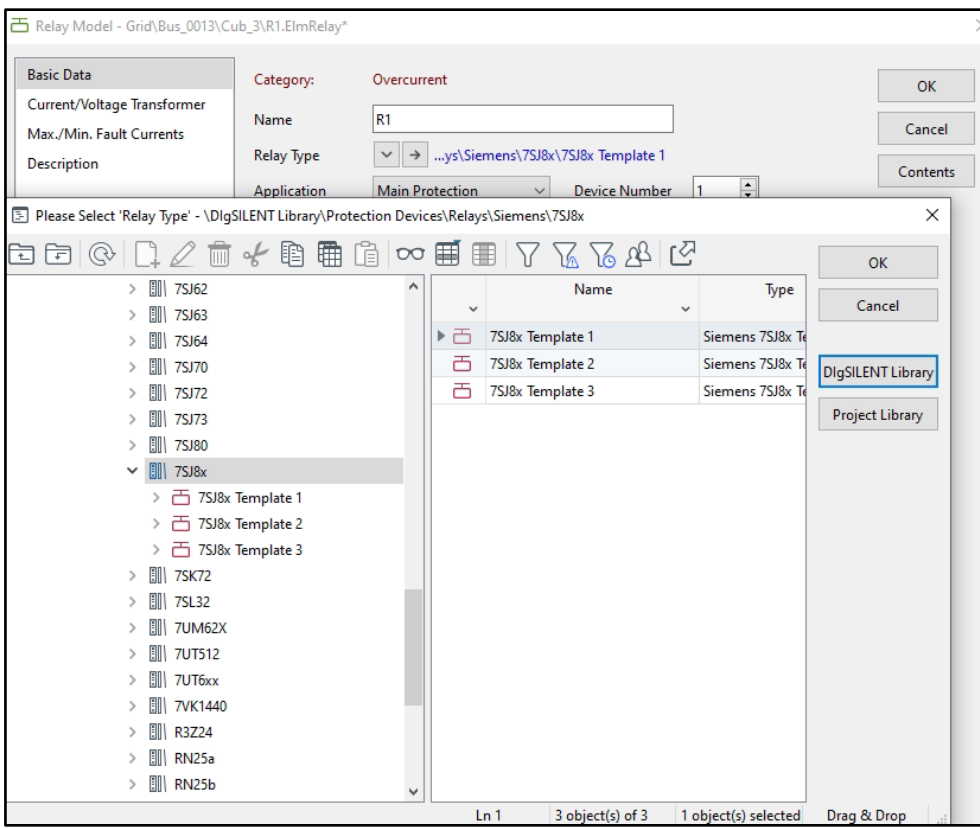

*Figura 34. Declaración del tipo de relé de sobrecorriente en el software Digsilent*

*.*

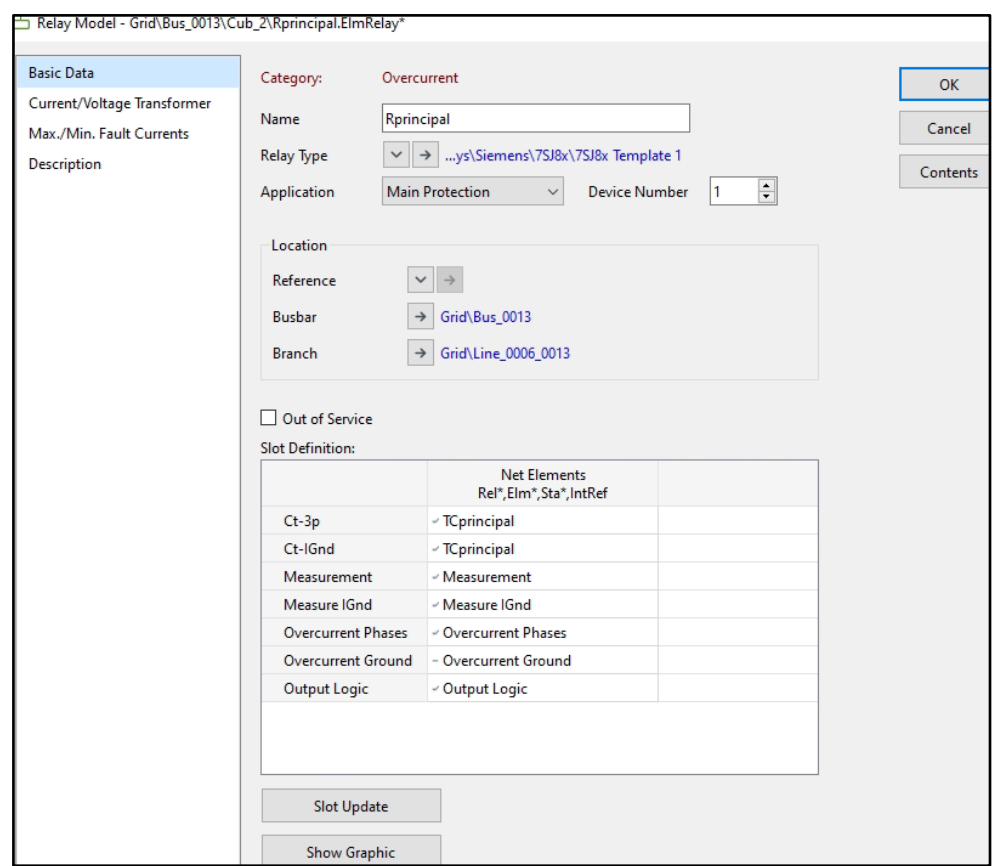

*Figura 35. Modificación de funciones del relé.*

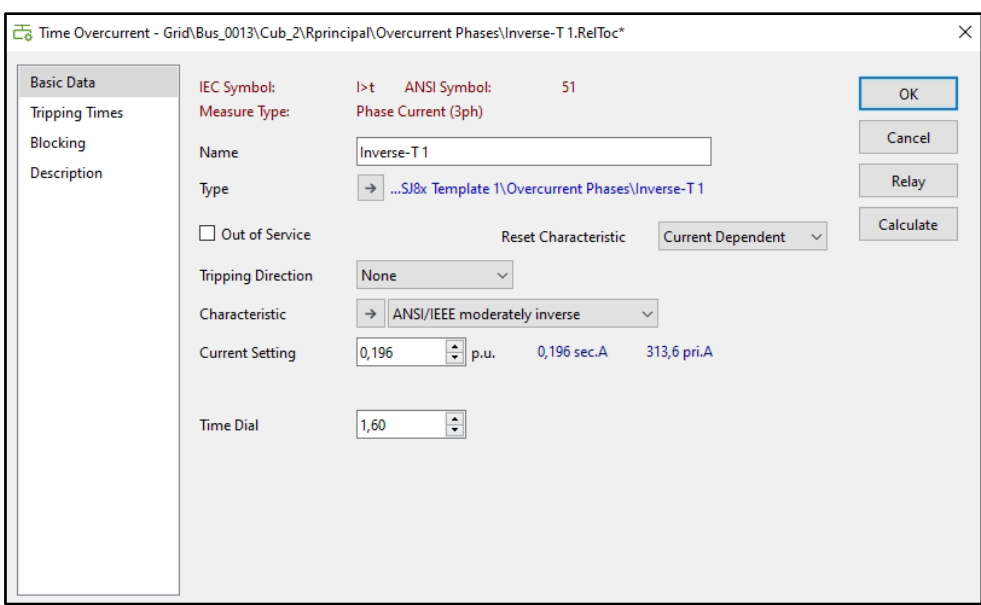

*Figura 36. Definición de parámetros del relé.*

La configuración de los dispositivos en la carga en el bus 13.

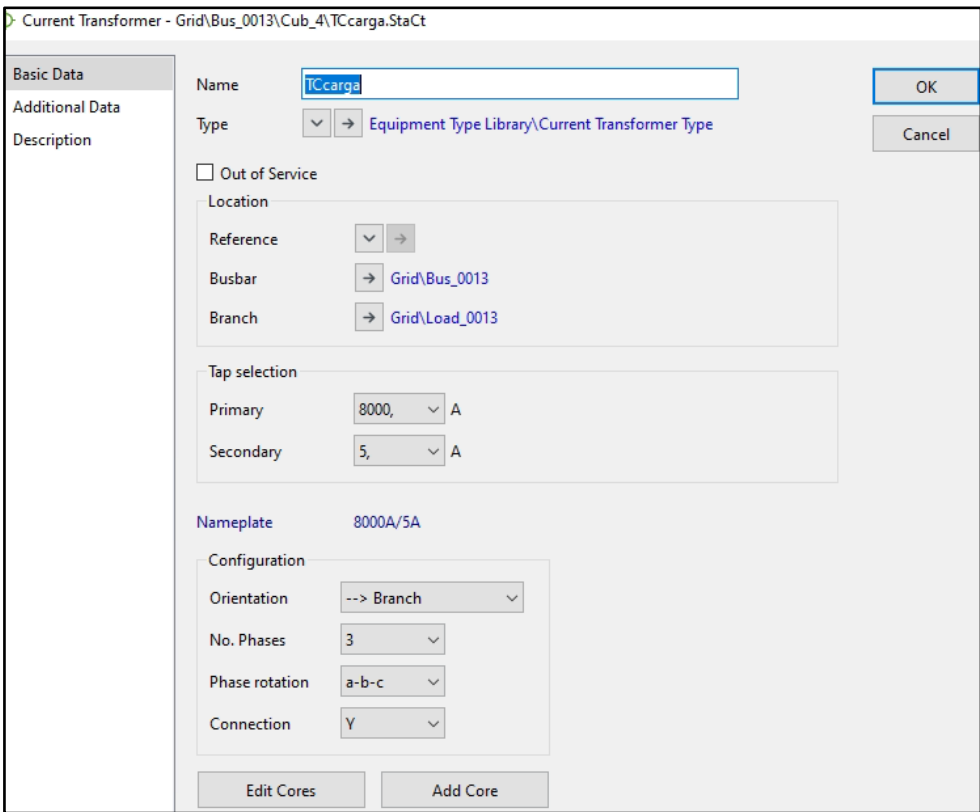

*Figura 37. Declaración TC en el software Digsilent.*

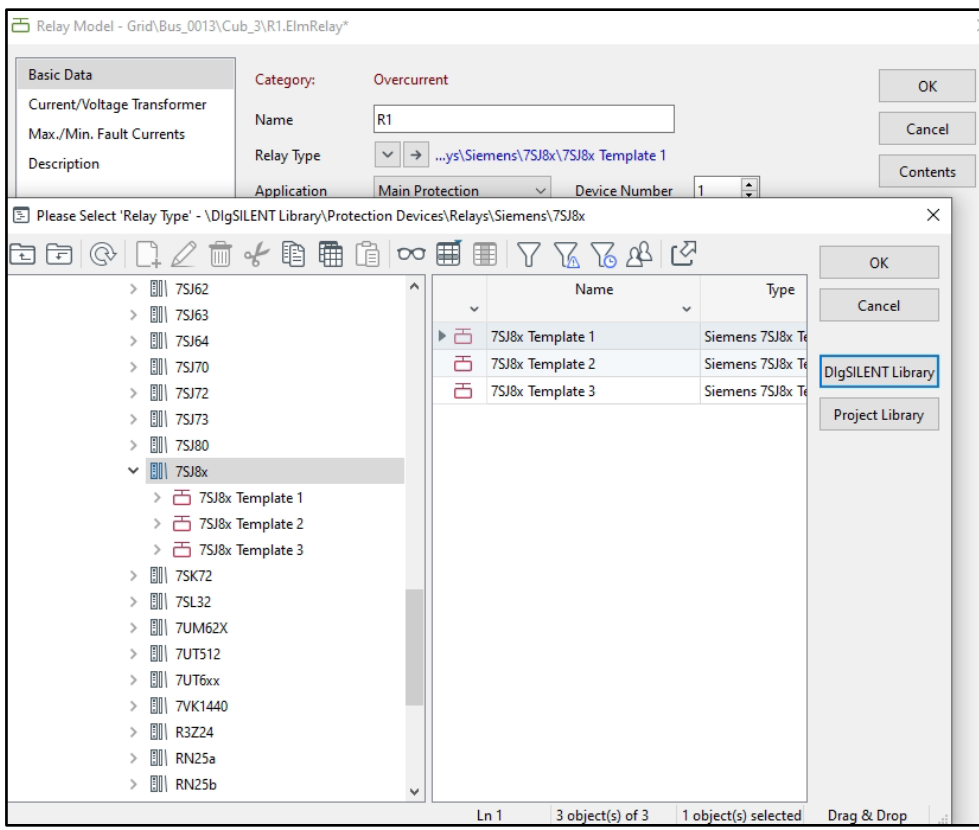

*Figura 38. Declaración del tipo de relé de sobrecorriente en el software Digsilent.*

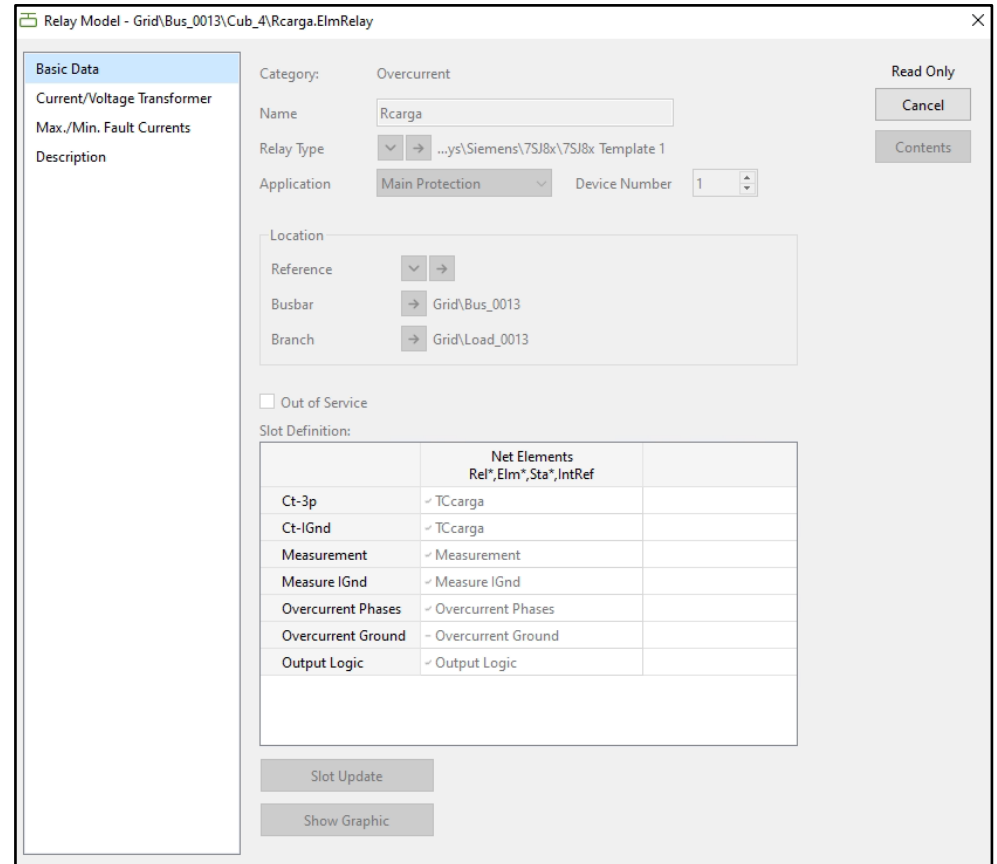

*Figura 39. Modificación de funciones del relé.*

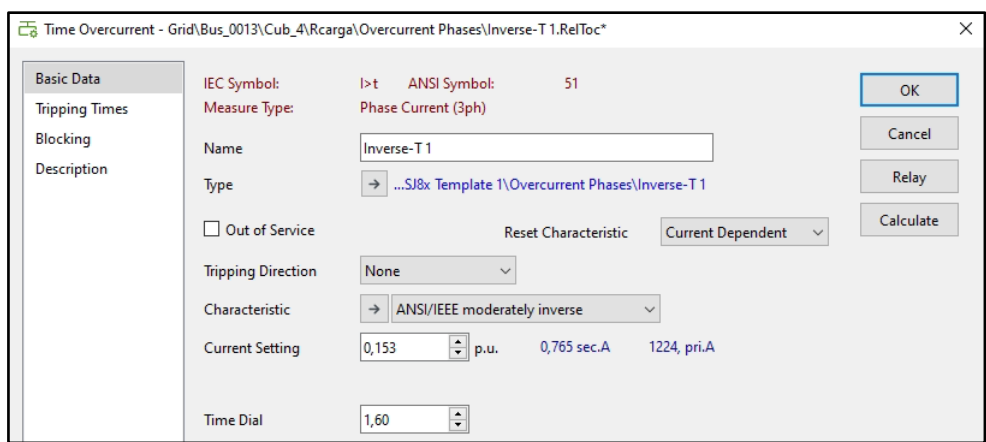

*Figura 40. Definición de parámetros del relé.*

Al ejecutar la falla, el comportamiento de las curvas de acción de respuesta en las protecciones principal y respaldo, ante un cortocircuito de magnitud critica.

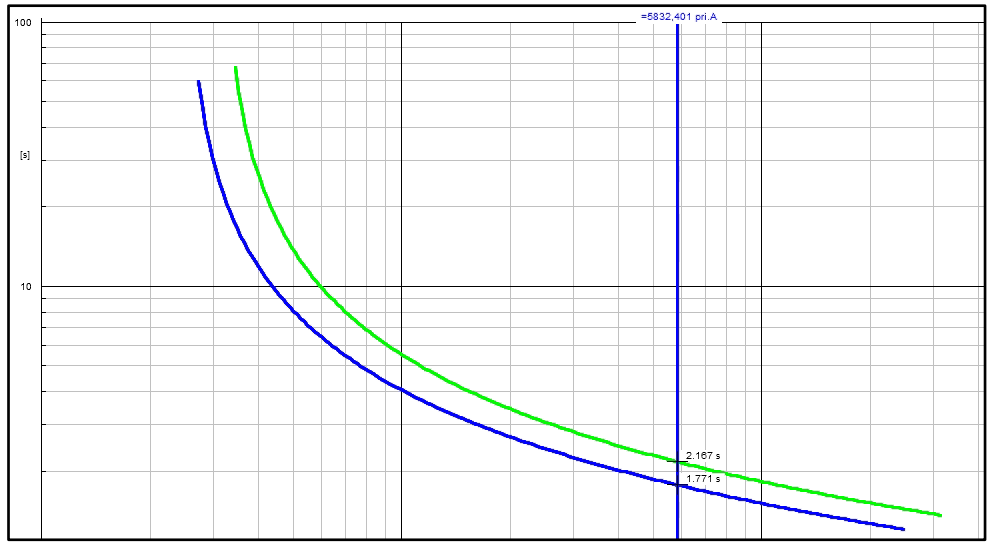

*Figura 41. Respuestas de las protecciones ante una falla en la carga.*

Con los tiempos de acción de 2.167s y 1.771s verificamos si la coordinación anteriormente realizada esta correcta.

$$
T = 2.167 - 1.771\tag{30}
$$

$$
T = 396ms \tag{31}
$$

# **CAPÍTULO 4 RESULTADOS EXPERIMENTALES PARA EL CASO DE ESTUDIO**

## **4.1 Introducción**

En este presente capítulo se procederá a realizar las pruebas experimentales para el caso de estudio particular planteado en el capítulo 3. El objetivo de este capítulo es comprobar los tiempos de respuesta (disparo) del relé de sobrecorriente (7SJ85) para el caso de estudio simulado en el software Digsilent en los diferentes equipos ubicados en el laboratorio de la Universidad; es necesario el uso de los programas *Digsi5* y *Text Universe (OMICRON overcurrent)* que serán detallados más adelante, para finalmente realizar las pruebas correspondientes.

Es necesario comprender los respectivos conceptos de funcionamiento de los diferentes programas y equipos a utilizar. Para ello, se tendrá como guía de estudio, la tesis de grado de tema: "Implementación de una red de relé virtual iec 61850 para el laboratorio de protecciones de la universidad politécnica salesiana sede cuenca", de los ingenieros, Freddy Jiménez y Pablo Rivera. [14]

## **4.2 Caso de estudio en el software Digsi5**

En este capítulo, sabemos que el software *Digsi5***,** es una herramienta que permite conectar (configurar y operar) con todos los dispositivos SIPROTEC5.

Según [14], no es necesario disponer de un dispositivo físico para la programación. A la hora de transferir toda la configuración al dispositivo, existen dos formas de hacerlo, la primera mediante el puerto USB directo y la segunda mediante el puerto de comunicación (cable Ethernet).

Para el caso de estudio, se realizó la programación de forma física y para la transferencia de archivos se hizo mediante un cable Ethernet.

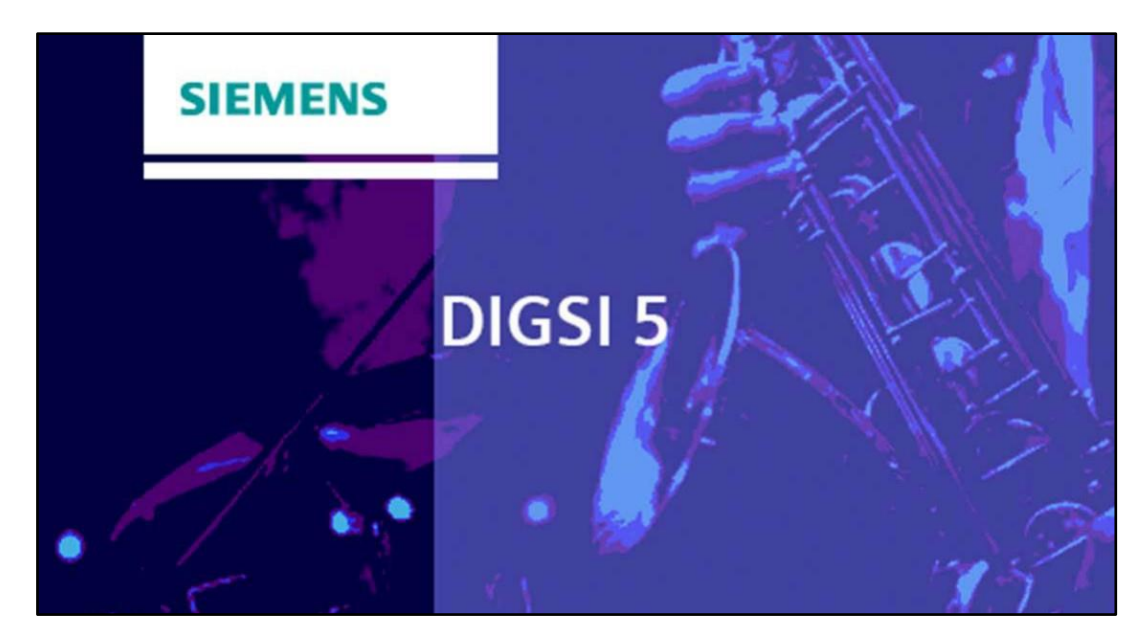

*Figura 42. Software Digsi5.*

# **4.2.1 Creación de un nuevo proyecto**

• Para la creación de un nuevo proyecto, se inicia colocando un nombre para el archivo y su ruta de ubicación en ese dispositivo, como se visualiza en la figura 42.

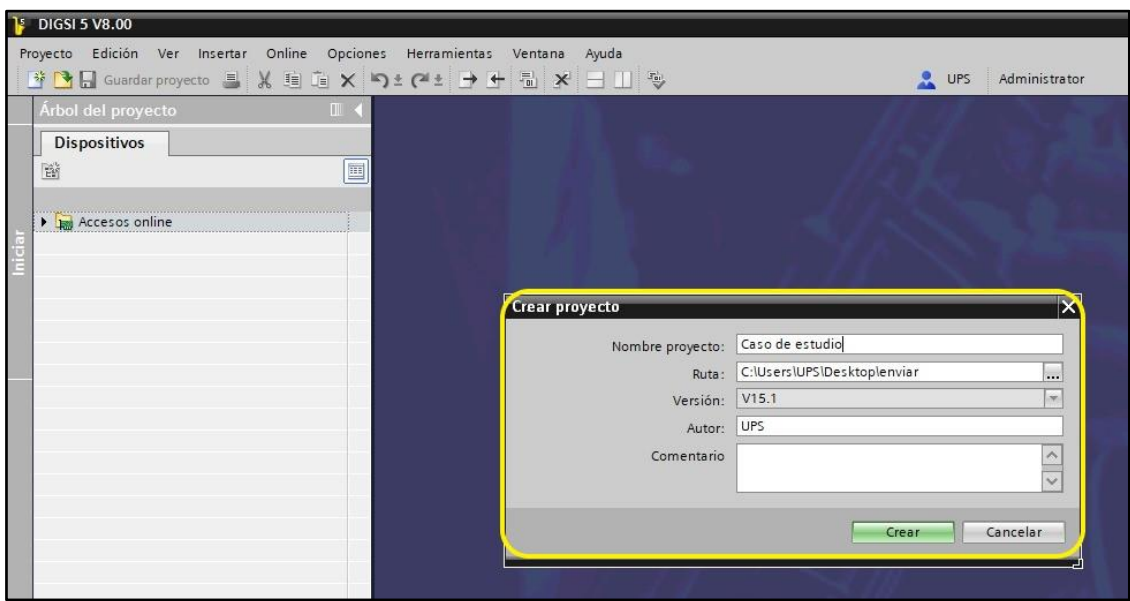

*Figura 43. Creación de un nuevo proyecto en Digsi5.* 

• Al estar creado el proyecto, se observa en la figura 44, el árbol del proyecto, que hace referencia a su configuración completa.

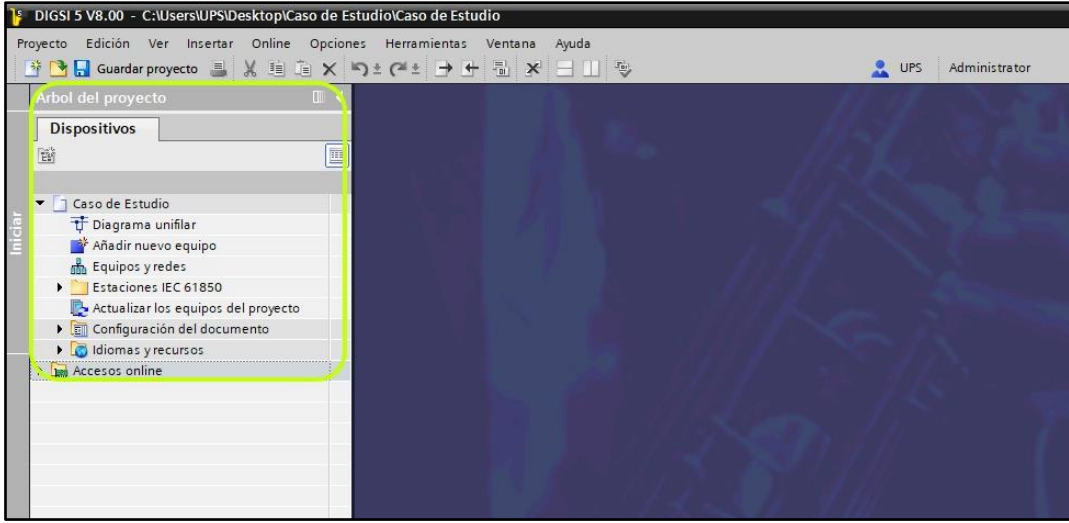

*Figura 44. Interfaz de un nuevo proyecto en Digsi5.*

• La agregación de un nuevo equipo, se logra seleccionando la opción añadir nuevo equipo dentro del árbol del proyecto, señalado en la figura 45.

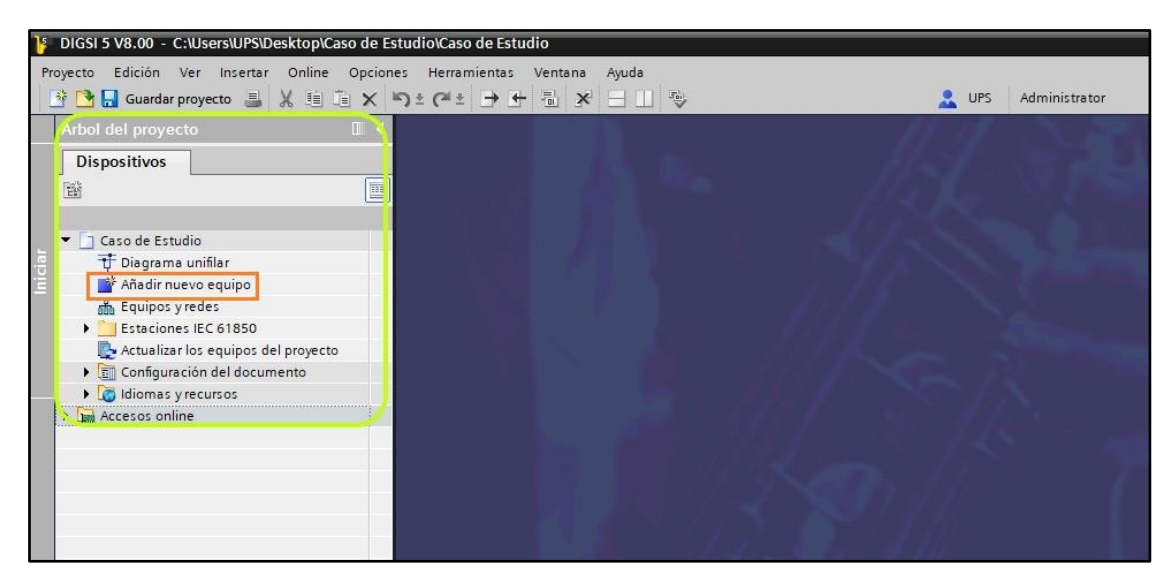

*Figura 45. Interfaz para añadir un nuevo equipo en Digsi5.* 

- Para la configuración del nuevo equipo, en el caso de estudio, para el relé de sobrecorriente (7SJ85), según la figura 46, se sigue estos 2 pasos:
- 1) **Selección del tipo de equipo:** Para seleccionar el relé, se introduce el código de producto corto (P1J254832) y luego se comprueba la importación del equipo.
- 2) **Selección de una plantilla de aplicación:** Se selecciona una plantilla de aplicación, S-int. no direccional (4\*I, 4\*U) de configuración VO7.90.

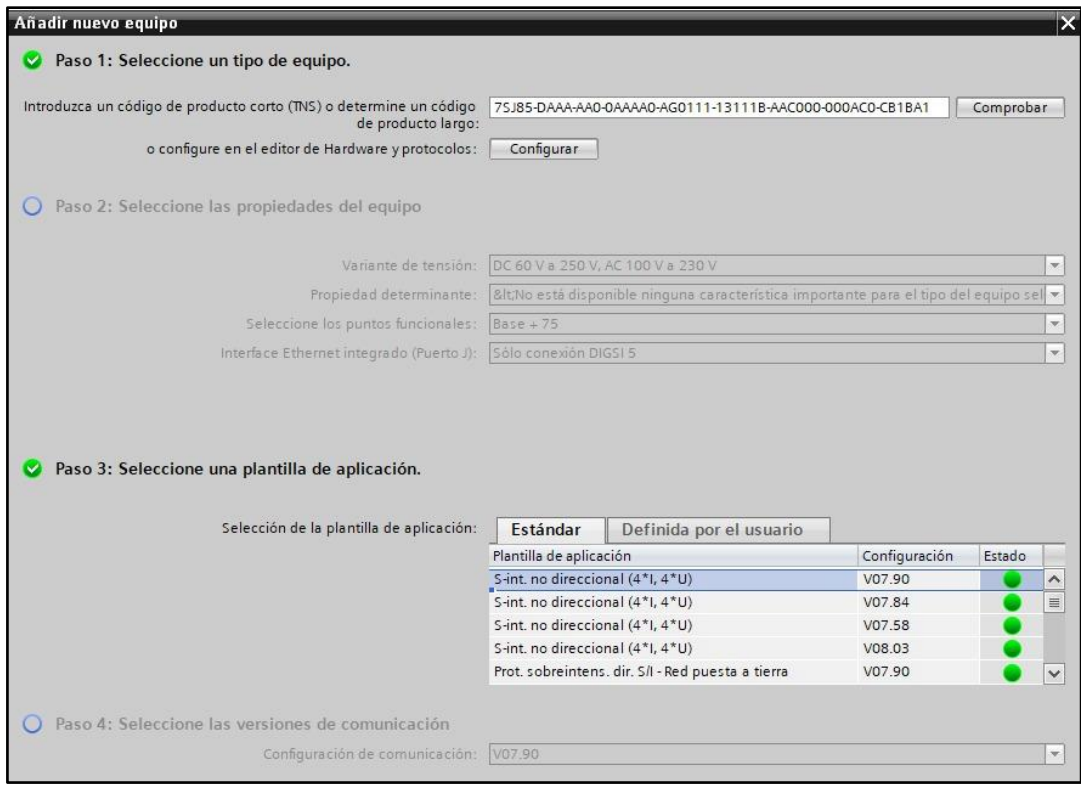

*Figura 46. Configuración para el relé 7SJ85 en Digsi5.* 

## **4.2.2 Ajuste para IED de sobrecorriente 7SJ85**

# **4.2.2.1 Información del equipo**

Se asigna un nombre y seleccionar el protocolo IEC 61850 de Edition 1, como se observa en la figura 47, ya que esta es la edición más actual para evitar problemas de compatibilidad con el relé.

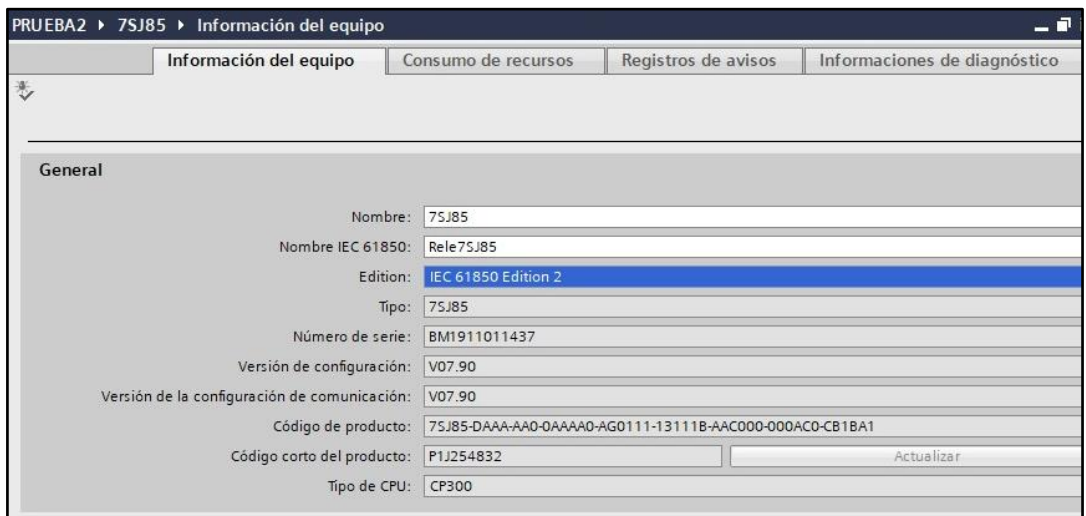

*Figura 47. Ajuste en información del relé 7SJ85 en Digsi5.* 

## **4.2.2.2 Hardware y Protocolos de comunicación**

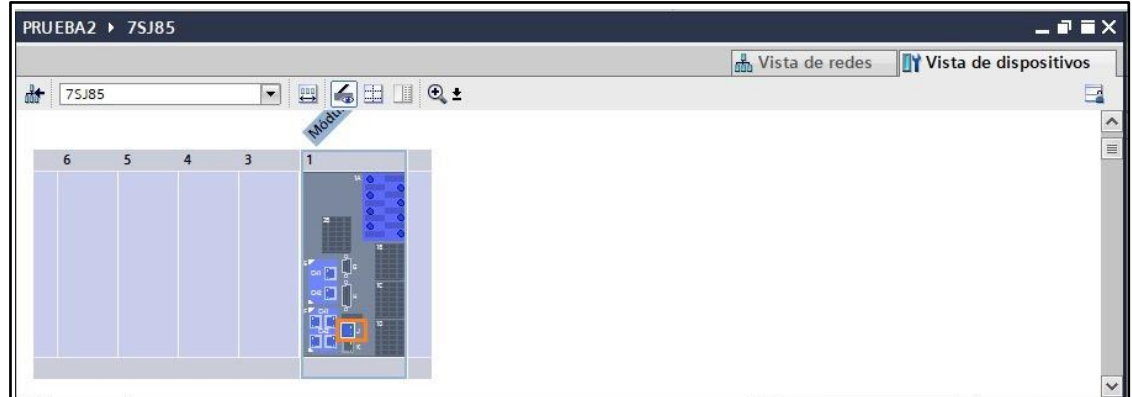

Se va a utilizar el puerto J, como se observa en la figura 48.

*Figura 48. Selección del puerto J del relé 7SJ85 en Digsi5.* 

**Configuración del Puerto J:** es un puerto integrado Ethernet de configuración única para enviar la parametrización entre el programa Digsi5 al equipo físico del lab. Se ajusta la interface IP; con las direcciones de IP, mascara de subred. Y la dirección IP Portal preajustada, observados en la figura 49.

|                              | J: Interface Ethernet integrado [Siprotec5_OnBoardComModul | Propiedades                 | Linformación        | <b>D</b> <i>V</i> Diagnóstico | $\mathbf{a}^{\dagger} = \mathbf{b}$ |
|------------------------------|------------------------------------------------------------|-----------------------------|---------------------|-------------------------------|-------------------------------------|
| General                      |                                                            |                             |                     |                               |                                     |
| Ajustes del interface IP     | Interface IP 1                                             |                             |                     |                               |                                     |
| <b>Detalles</b>              | Ajustes del interface IP                                   |                             |                     |                               |                                     |
| Protocolos                   |                                                            |                             |                     |                               | 亖                                   |
| Comunicación                 | Utilizar el protocolo IP                                   |                             |                     |                               |                                     |
| Red                          |                                                            |                             |                     |                               |                                     |
| Servicio                     | Utilizar la dirección IP siguiente                         |                             |                     |                               |                                     |
| Seguridad de acceso a la red | 101.1031.0.101                                             | Dirección de IP:            | 172.16.0 .32        |                               |                                     |
|                              | 101.1031.0.102                                             | Máscara de subred:          | 255 . 255 . 255 . 0 | <b>L2</b>                     |                                     |
|                              | 101.1031.0.103                                             | Dir. IP Portal preajustada: | 172.16.0.1          | L2                            |                                     |

*Figura 49. Ajuste de la Interface IP para el puerto J del relé 7SJ85 en Digsi5.* 

Estas direcciones son tomadas del módulo del IED de sobrecorriente 7SJ85, visualizados en la Tabla 14.

| <b>DIRECCION PARA EL PUERTO J</b> |                   |                       |  |  |  |  |  |
|-----------------------------------|-------------------|-----------------------|--|--|--|--|--|
| Relé Sobrecorriente 7SJ85         |                   |                       |  |  |  |  |  |
| Dirección IP                      | Mascara de Subred | IP Portal preajustada |  |  |  |  |  |
| 172.160.32                        | 255, 255, 255, 0  | 172.16.0.1            |  |  |  |  |  |

*Tabla 15. Configuración de direcciones para el puerto J.*

#### **4.2.2.3 Configuración de puntos de medida**

|                                |                              |                |                                     |         | Puntos de medida de intensidad |                              | Puntos de medida de tensión |  |
|--------------------------------|------------------------------|----------------|-------------------------------------|---------|--------------------------------|------------------------------|-----------------------------|--|
|                                |                              |                |                                     |         |                                |                              |                             |  |
| Puntos de medida de intensidad |                              |                |                                     |         |                                |                              |                             |  |
|                                |                              |                | Módulo básico                       |         |                                |                              |                             |  |
|                                |                              |                | $+1A$                               |         |                                |                              |                             |  |
|                                |                              |                | $1A1-1A2$                           | 1A3-1A4 | 1A5-1A6                        | 1A7-1A8                      |                             |  |
| Punto de medida                | Tipo de conexión             |                | <b>IP1A1</b>                        | I P 1A2 | I P 1A3                        | <b>IP1A4</b>                 |                             |  |
| (Todos)                        | $\blacktriangledown$ (Todos) | $\blacksquare$ | $\vert \mathbf{v} \vert$<br>(Todos) | (Todos) | $\blacktriangledown$ (Todos)   | $\blacktriangledown$ (Todos) | $\overline{\phantom{0}}$    |  |
| Punto Med. I-3f1               | trifásico + IN               | ▬              | 1L1                                 | 1L2     | $ 123\rangle$                  | IN                           |                             |  |
| Añadir nuevo                   |                              |                |                                     |         |                                |                              |                             |  |
|                                |                              |                |                                     |         |                                |                              |                             |  |
|                                |                              |                |                                     |         |                                |                              |                             |  |
|                                |                              |                |                                     |         |                                |                              |                             |  |
|                                |                              |                |                                     |         |                                |                              |                             |  |
|                                |                              |                |                                     |         |                                |                              |                             |  |
|                                |                              |                |                                     |         |                                |                              |                             |  |

*Figura 50. Configuración de puntos de medida para el relé 7SJ85 en Digsi5.* 

#### **4.2.2.4 Conexión de grupos funcionales**

Se mantiene los valores preestablecidos de configuración para nuestro caso de estudio.

#### **4.2.2.5 Configuración de la información**

Para configurar estos datos, indique las características requeridas, que se verán reflejadas en la pantalla del relé físico (señalado por el diodo LED), también se utiliza para encender, apagar o apagar los relés de entrada y salida analógica.

|         | PRUEBA2 ▶ 7SJ85 ▶ Configuración de la información |                                   |                          |                |                |         |                                      |               |  |                                        |                      |                      |              | $    \times$       |  |
|---------|---------------------------------------------------|-----------------------------------|--------------------------|----------------|----------------|---------|--------------------------------------|---------------|--|----------------------------------------|----------------------|----------------------|--------------|--------------------|--|
| 王<br>王  | A国吗<br>$\blacksquare$<br>$\blacksquare$           | Todos los registros de entrada    |                          | $\blacksquare$ |                | csy     |                                      |               |  | Utilizar nombres de señal alternativos |                      |                      |              |                    |  |
|         | Información                                       |                                   |                          | Destino        |                |         |                                      |               |  |                                        |                      |                      |              |                    |  |
|         |                                                   |                                   |                          |                | Salida binaria |         |                                      |               |  |                                        | LEDs Perturbografías | $+1$                 |              | $\nabla$ Me        |  |
|         |                                                   |                                   |                          |                | Módulo básico  |         |                                      |               |  | - Módu                                 |                      |                      |              |                    |  |
| Señales |                                                   | Número                            | Tipo                     |                |                |         | 1.1 1.2 1.3 1.4 1.5 1.6 2.1 2.2      |               |  |                                        | Señal                |                      |              |                    |  |
|         | (Todos)                                           | $\blacktriangledown$ (Todos)<br>۰ | $\overline{\phantom{a}}$ | $\sim$ $\sim$  |                | ----    | $\overline{\phantom{a}}$<br>$\cdots$ | $\frac{1}{2}$ |  | $\mathbf{w}$                           | (Todos)              | $\blacktriangledown$ | $\mathbf{v}$ | $\curvearrowright$ |  |
|         | $\triangleright$ $\blacklozenge$ Arranque         | 821.4501.55                       | ACD                      |                |                |         |                                      |               |  | $\pmb{\pi}$                            | $\star$              |                      |              |                    |  |
|         | Aviso de disparo                                  | 821,4501.57                       | ACT                      |                |                | $\star$ |                                      |               |  | $\lambda$                              | $\alpha$             |                      |              |                    |  |
|         | general                                           |                                   | SPS                      |                |                | nM      |                                      |               |  | NT1.5 X                                |                      |                      |              |                    |  |
|         | L1                                                |                                   | SPS                      |                |                |         |                                      |               |  |                                        |                      |                      |              |                    |  |
|         | L2                                                |                                   | SPS                      |                |                |         |                                      |               |  |                                        |                      |                      |              |                    |  |
|         | L3                                                |                                   | SPS                      |                |                |         |                                      |               |  |                                        |                      |                      |              |                    |  |
|         | Reset LED GF                                      | 821.7381                          |                          |                |                |         |                                      |               |  |                                        |                      |                      |              |                    |  |
|         | Detecc. Inrush                                    | 821.4141                          |                          |                |                |         |                                      |               |  |                                        |                      |                      |              | $\equiv$           |  |
|         | Av.col. S-int.                                    | 821.10681                         |                          |                | ×              |         |                                      |               |  |                                        |                      |                      |              |                    |  |
|         | Monitorización                                    | 821.1131                          |                          |                |                |         |                                      |               |  |                                        |                      |                      |              |                    |  |
|         | Valores de servicio                               | 821.761                           |                          |                |                |         |                                      |               |  |                                        |                      |                      |              |                    |  |
|         | Onda fun/Comp.sim                                 | 821.771                           |                          |                |                |         |                                      |               |  |                                        |                      |                      |              |                    |  |
|         | 50/51 S-int. 3f. B1                               | 821.1941                          |                          |                | $\star$        |         |                                      |               |  |                                        | $\mathcal{R}$        |                      |              |                    |  |
|         | Av. colectivo                                     | 821.1941.4.                       |                          |                | $\star$        |         |                                      |               |  |                                        | $\star$              |                      |              |                    |  |
|         | $\triangleright$ $\blacklozenge$ Arranque         | 821.1941.4  ACD                   |                          |                |                |         |                                      |               |  |                                        | $\pm$                |                      |              |                    |  |
|         | Aviso de disparo                                  | 821.1941.4 ACT                    |                          |                | $\star$        |         |                                      |               |  |                                        | $\star$              |                      |              |                    |  |
|         | <b>v</b> general                                  |                                   | SPS                      |                | nM             |         |                                      |               |  |                                        | X                    |                      |              |                    |  |
|         | S-int. T-def.1                                    | 821.1941.661                      |                          |                |                |         |                                      |               |  |                                        |                      |                      |              |                    |  |
|         | S-int. T-inv.1                                    | 821.1941.691                      |                          |                | $\star$        |         |                                      |               |  |                                        |                      |                      |              |                    |  |
|         | 50N/51N S-int.ntrB1                               | 821.1731                          |                          |                | $\star$        |         |                                      |               |  |                                        | $\star$              |                      |              |                    |  |
|         | Cierre sobre falta 1                              | 821.1341                          |                          |                |                |         |                                      |               |  |                                        |                      |                      |              | $\checkmark$       |  |

*Figura 51. Configuración de la información para el relé 7SJ85 en Digsi5.* 

## **4.2.3 Parámetros para el caso de estudio (IED sobrecorriente 7SJ85)**

Se implementará los parámetros para el esquema unifilar del caso de estudio.

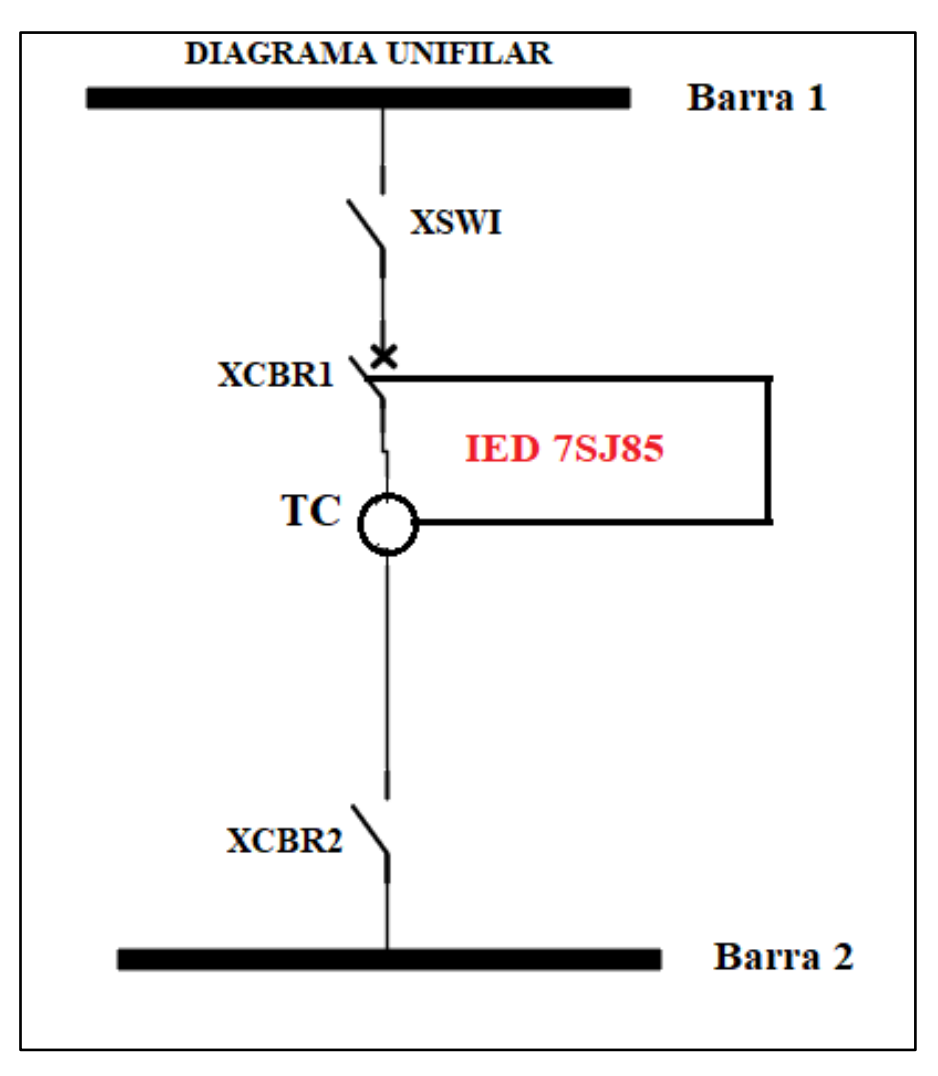

*Figura 52. Diagrama Unifilar del SEP para nuestro caso de estudio.*

## **4.2.3.1 Ajustes del equipo**

Para los ajustes del equipo se modificaron los parámetros:

*Modo*: valores referenciados al secundario *Frecuencia nominal*: 60 Hz

## **4.2.3.2 Ajustes de tiempo**

La configuración se establecerá en la fecha y hora correctas para que el equipo se integre en sus actividades.

#### **4.2.3.3 Datos de planta**

Hay tres secciones de control en los datos de fábrica como se muestra en la Figura 53.

#### **4.2.3.3.1 General**

Especifique la dirección del orden de las fases. Especifique la dirección del orden de las fases, puede ser L1 - L2 - L3.

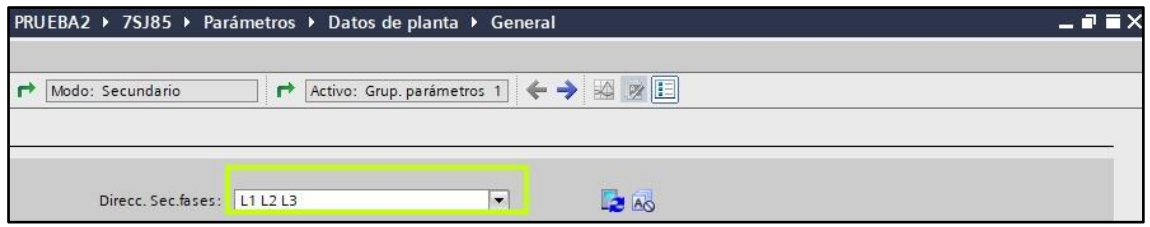

*Figura 53. Datos de planta generales del SEP para nuestro caso de estudio.*

## **4.2.3.3.2 Punto de medida (I-3f 1)**

En este punto, se establecen todos los valores correspondientes de la variable actual (CT). TC de 313 a 5 A como se muestra en la Figura 54.

| Modo: Secundario<br>$\rightarrow$ | ₹               | PRUEBA2 ▶ 7SJ85 ▶ Parámetros ▶ Datos de planta ▶ Punto Med. I-3f 1<br>Activo: Grup. parámetros 1 ← → △ Ø □ |                        |                          |                |
|-----------------------------------|-----------------|----------------------------------------------------------------------------------------------------|------------------------|--------------------------|----------------|
|                                   |                 |                                                                                                    |                        |                          |                |
| Transf. 13f<br>General            |                 |                                                                                                    |                        |                          |                |
|                                   | 11.931.8881.115 | Conex. transf. intens.:                                                                                    | trifásico + IN         | $\rightarrow$            | A <sub>O</sub> |
|                                   | 11,931,8881,127 | Captación de frecuencia:                                                                                   | activo                 | $\overline{\phantom{a}}$ | Ao             |
|                                   | 11.931.8881.130 | ID punto medida:                                                                                           | 1                      |                          | a3             |
| <b>Transformador fase</b>         |                 |                                                                                                    |                        |                          |                |
|                                   | 11.931.8881.101 | Intensidad nominal prim.:                                                                                  | 313,0                  | A                        | <b>ZA</b>      |
|                                   | 11.931.8881.102 | Intensidad nominal sec.:                                                                                   | 5A                     | $\blacktriangledown$     | <b>ZA</b>      |
|                                   | 11.931.8881.117 | Rango de intensidad:                                                                                       | 100 x lnom             | $\blacktriangledown$     | <b>ZA</b>      |
|                                   | 11.931.8881.118 | Tipo transform. I interno:                                                                                 | Transf. intens., prot. | Sec.                     | <b>ZA</b>      |
|                                   | 11.931.8881.116 | Pto. neutro en dir. obj. ref.:                                                                             | sí                     | $\blacktriangledown$     | <b>ZA</b>      |
|                                   | 11.931.8881.114 | Fases cambiadas:                                                                                           | ninguna                | $\blacktriangledown$     | Ao             |

*Figura 54. Datos de planta de puntos de medida de corriente del SEP para nuestro caso de* 

*estudio.*

# **4.2.3.3.3 Punto de medida (U-3f 1)**

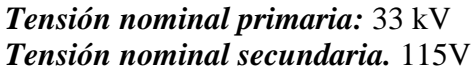

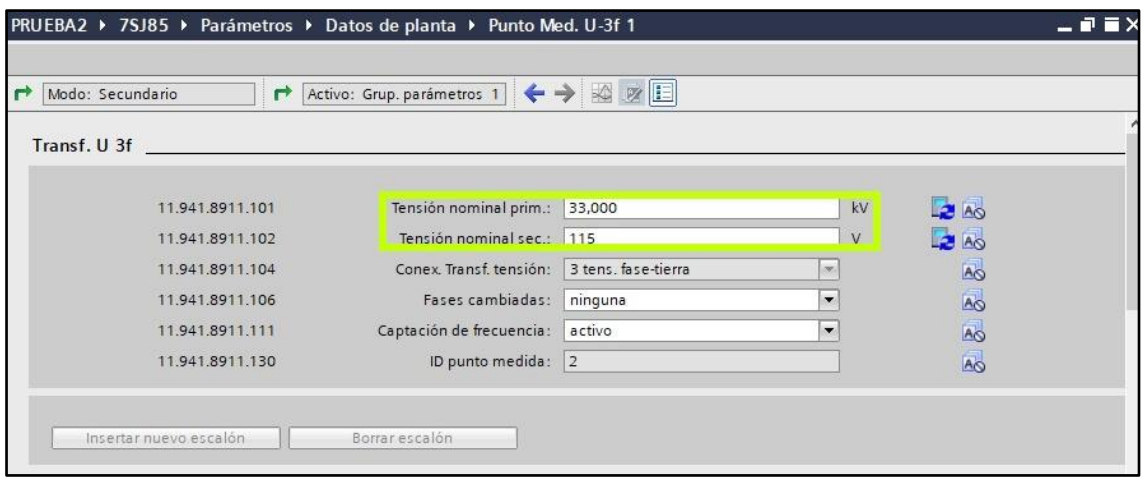

*Figura 55. Datos de planta de puntos de medida de voltaje del SEP para nuestro caso de estudio.*

#### **4.2.3.4 Parámetros de protección de sobrecorriente para la Línea**

Los parámetros de protección contra sobrecorriente de línea configurada y la protección de biblioteca global se agregan como se muestra en la Figura 56.

En nuestro SEP, protegemos una línea de distribución de 33kV. Esta función permite agregar al equipo para su respectiva configuración.

Esta protección se centra en la descripción del programa de la función de protección contra sobrecorriente 50/51 extendida.

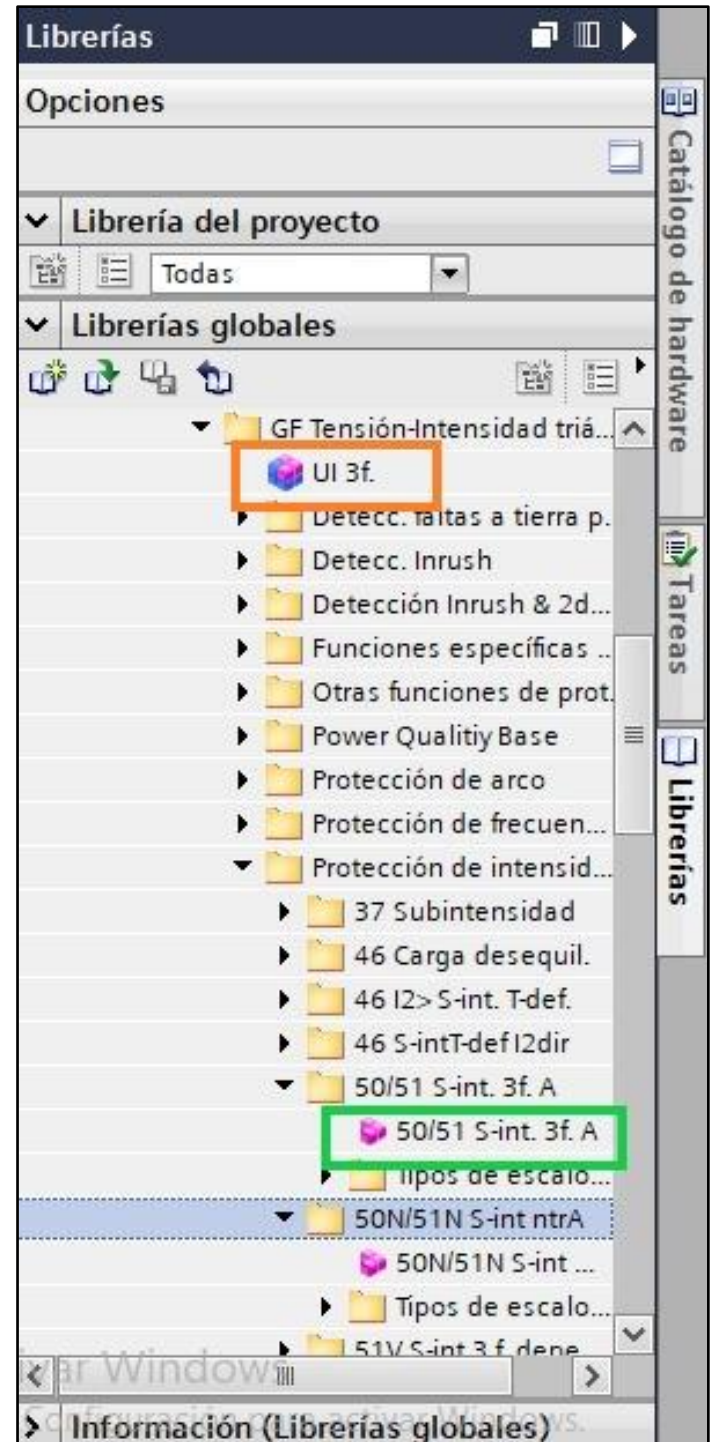

*Figura 56. Parámetros para protección de sobrecorriente para nuestro caso de estudio.*

# **4.2.3.3.4 General**

Para un ajuste general, ingrese la clasificación básica del transformador de corriente. Ver Figura 57.

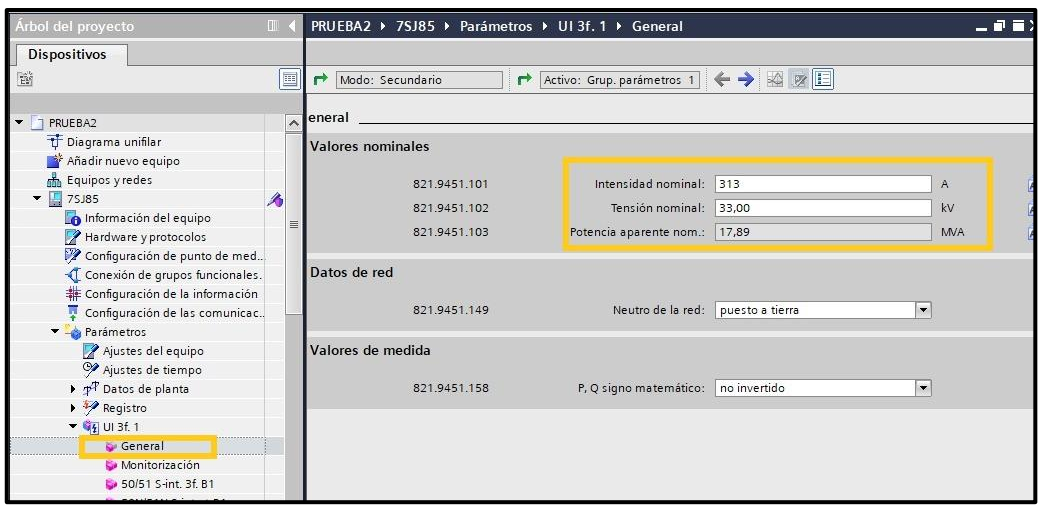

*Figura 57. Ajuste general para protección de sobrecorriente para nuestro caso de estudio.*

## **4.2.3.3.5 Monitorización**

Esta sección de función reconoce y se adapta al objeto de protección para su supervisión. Para el caso de estudio, no se consideró este parámetro.

## **4.2.3.3.6 Protección moderadamente inversa**

Se configura en valores para protección moderadamente inversa (50/51 S I.int. T-inv.1)

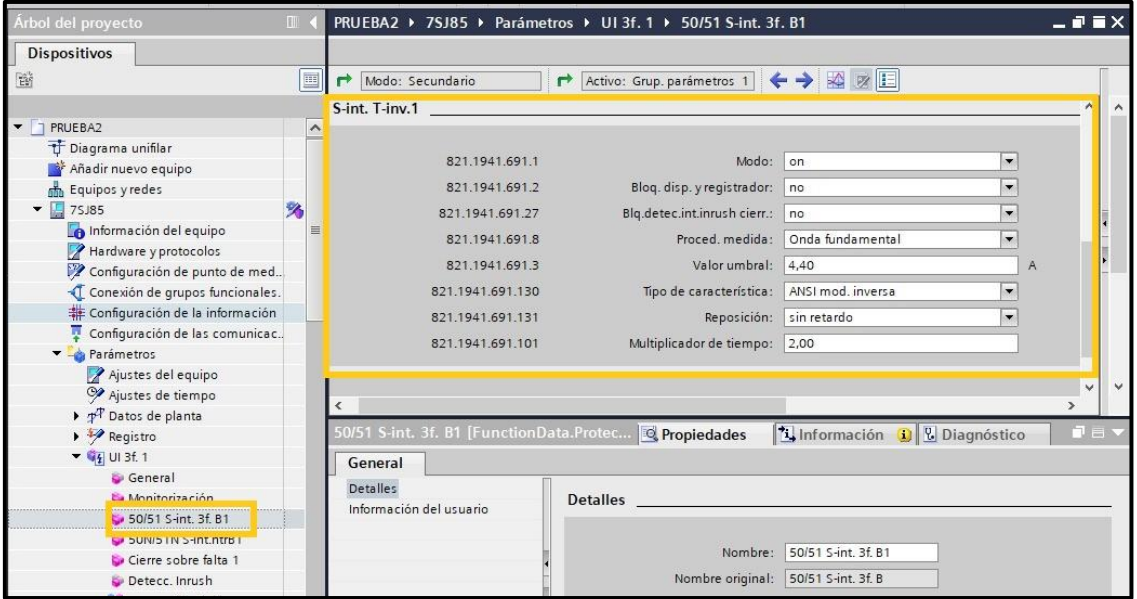

*Figura 58. Ajuste del relé de protección (50/51) de sobrecorriente para nuestro caso de* 

*estudio.*
#### **4.2.3.5 Creación del SEP en páginas del Display**

Se configura el esquema unifilar que será mostrada en la pantalla en tiempo real.

Se accede al grupo páginas de display, y luego en incluir nueva página de display. Se coloca detalles de datos generales como nombre del archivo, autor, entre otros, se lo realiza desde la opción de propiedades.

Finalmente, para diseñar su diagrama de modelo, simplemente haga clic con el botón derecho en el escritorio en blanco y seleccione Incluir elemento de biblioteca para acceder a la biblioteca de simbología completa para proyectos SEP. Ver Figura 59.

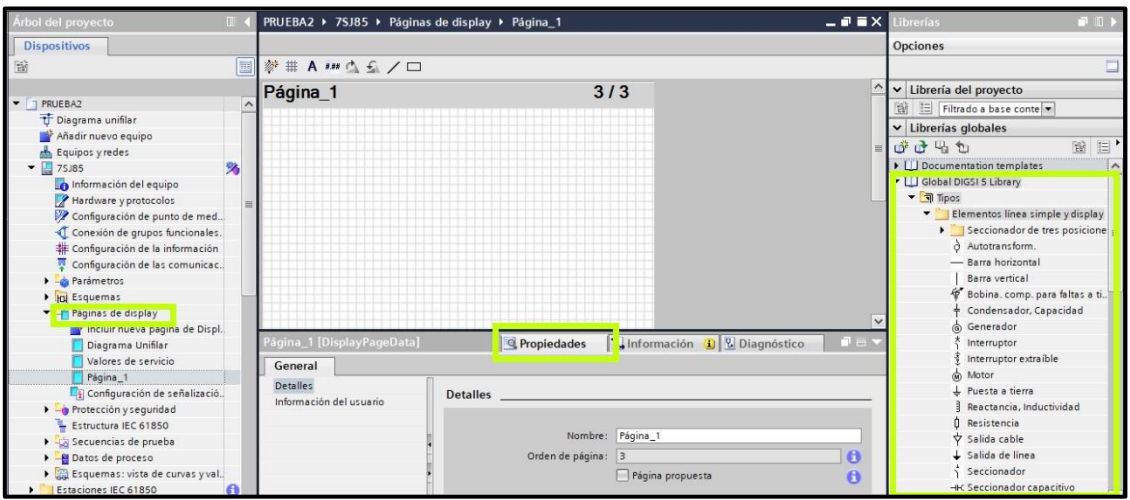

*Figura 59. Pasos para el diseño de nuestro SEP propuesto en el caso de estudio.*

A la acción (mando o posición) del seccionador se le asignará una señal correspondiente a la posición caracterizada por la señal DPC y donde el interruptor es una acción de mando, siendo su variable "cadena" con captación, que se caracteriza de la misma forma como la señal DPC, como se muestra en la figura 60.

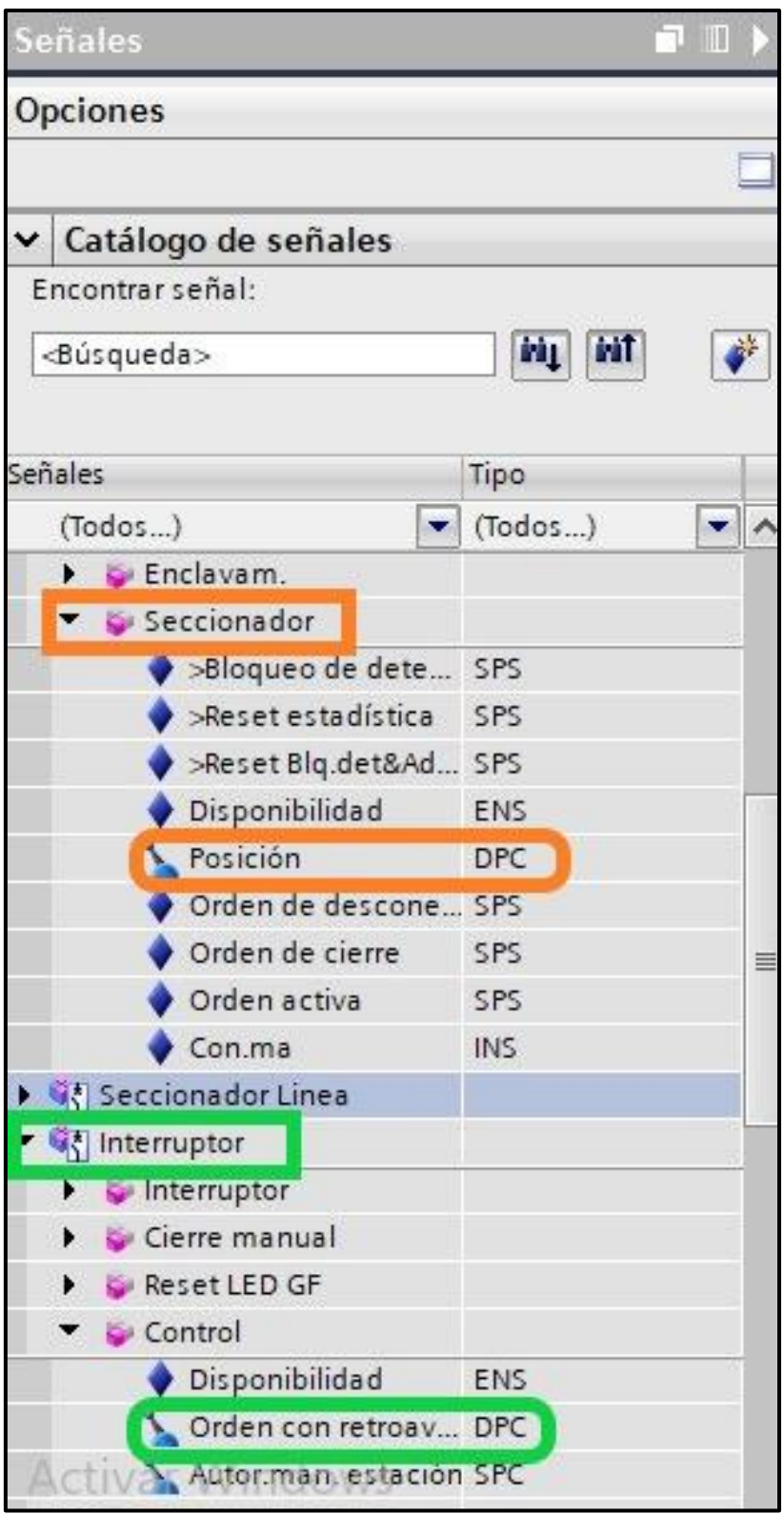

*Figura 60. Señales para los elementos del diagrama unifilar para nuestro SEP.* 

Para el diseño final del SEP se tiene los siguientes elementos: (Ver figura 61)

- 2 barras
- 2 seccionadores
- 1 interruptor
- 1 transformador de corriente (TC)

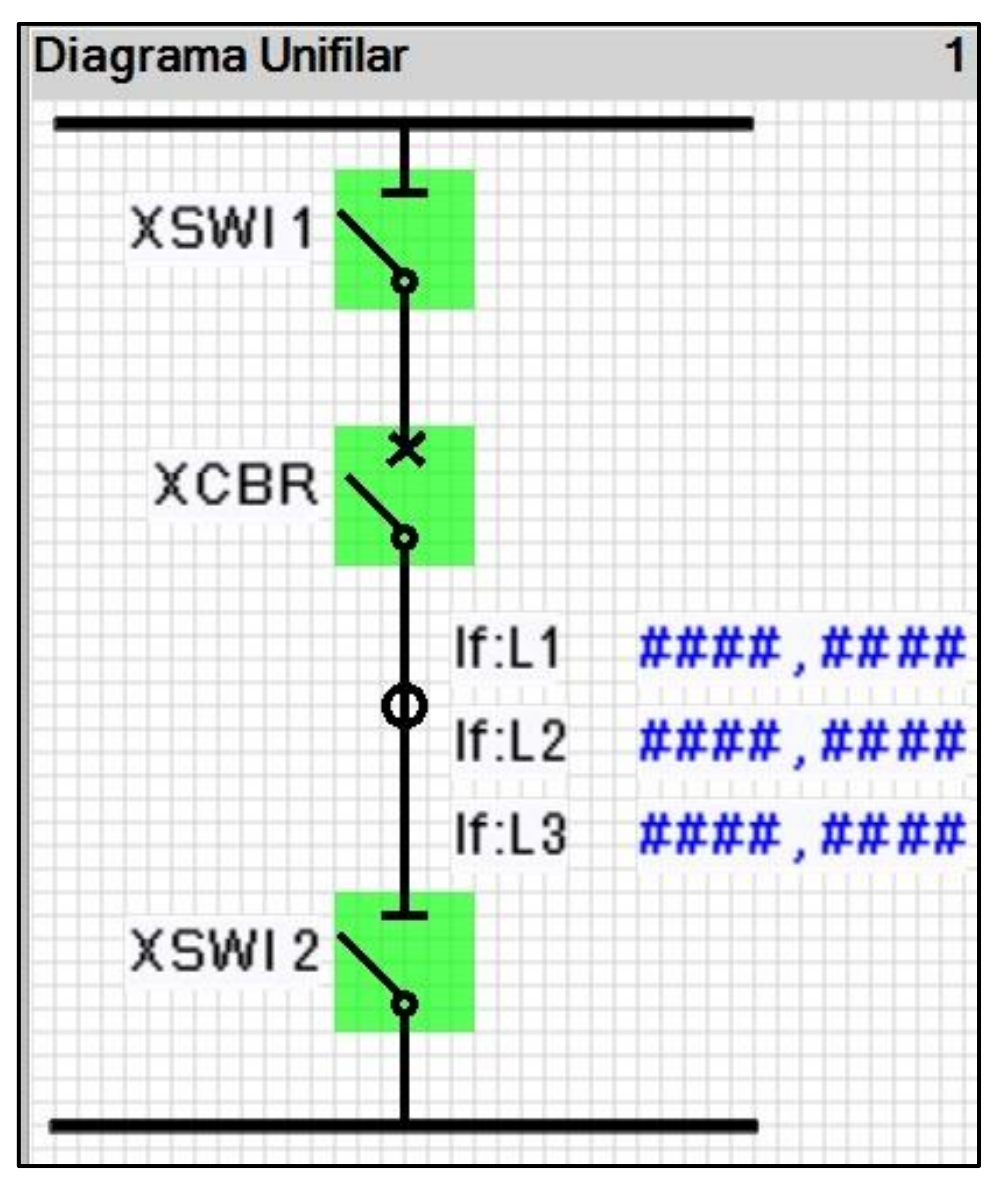

*Figura 61. Esquema unifilar para nuestro SEP.* 

Se traslada el programa al módulo de visualización, dar clic derecho sobre el relé de sobrecorriente (7SJ85) y seleccionar la opción de pasar la configuración al dispositivo como se muestra en la figura 62.

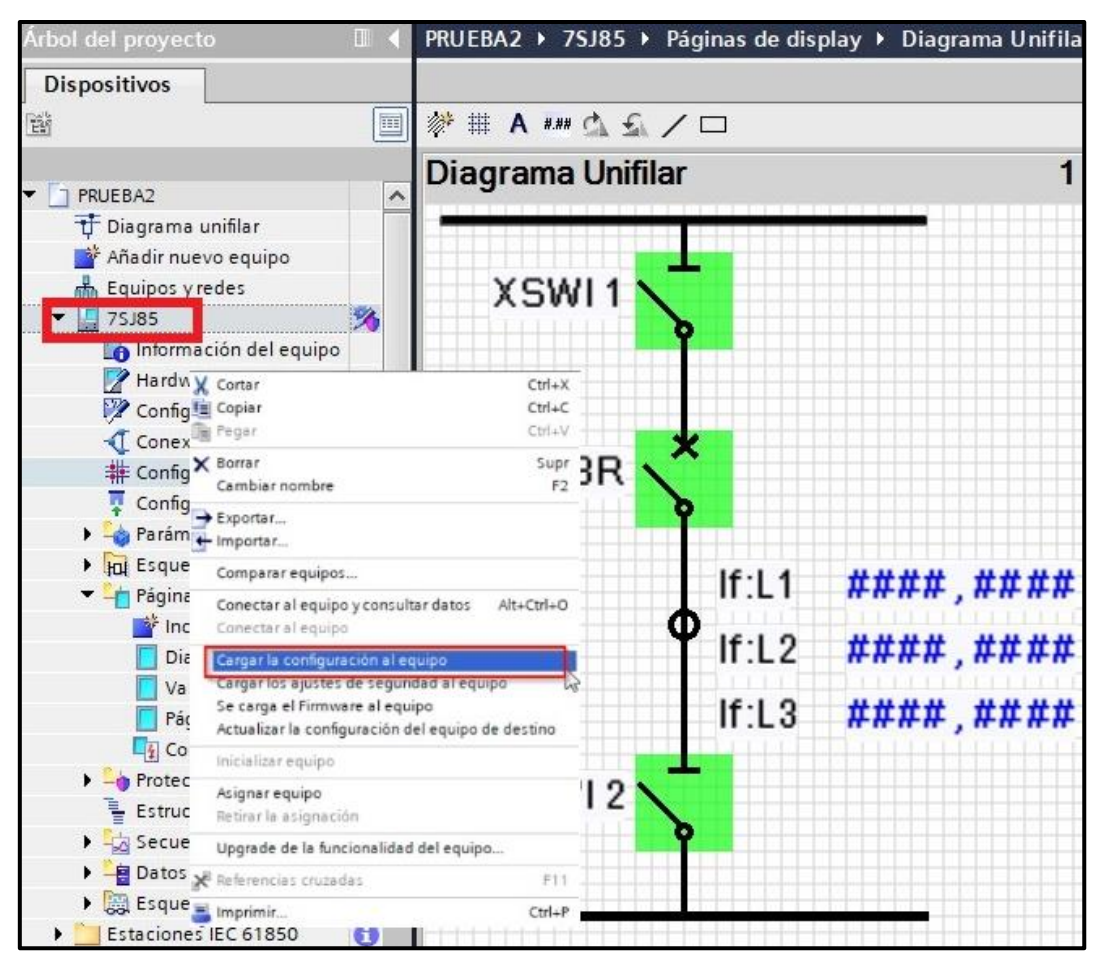

*Figura 62. Transferencia del programa.*

# **4.3 Caso de estudio configuración del Maletín CMC 356 OMICRON**

Los casos de prueba del CMC 356 se pueden administrar con el software Test Universe, que incluye herramientas que permiten a los usuarios probar diferentes dispositivos de protección.

Como primer paso de la introducción, tenemos la estructura del dispositivo bajo prueba, para ello necesitamos ejecutar la herramienta QuickCMC como se muestra en la Figura 56, lo cual se puede hacer desde la ventana del software "Omicron Test Universe", en la ventana superior izquierda del módulo de prueba.

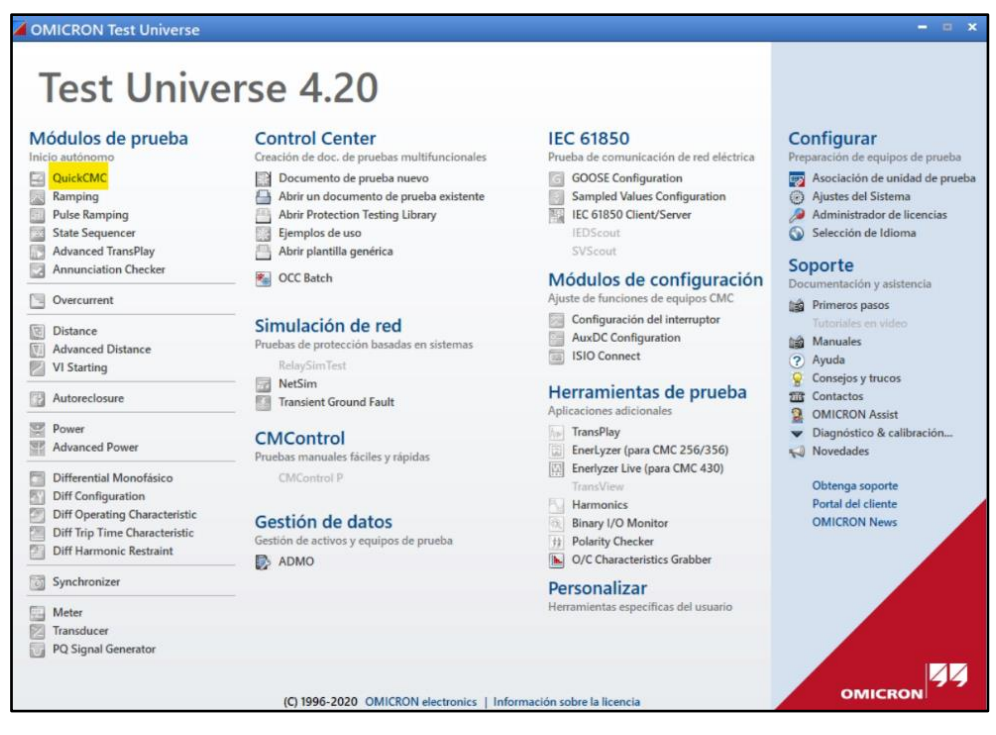

*Figura 63. Función QuickCMC en la pantalla del Test Universe.*

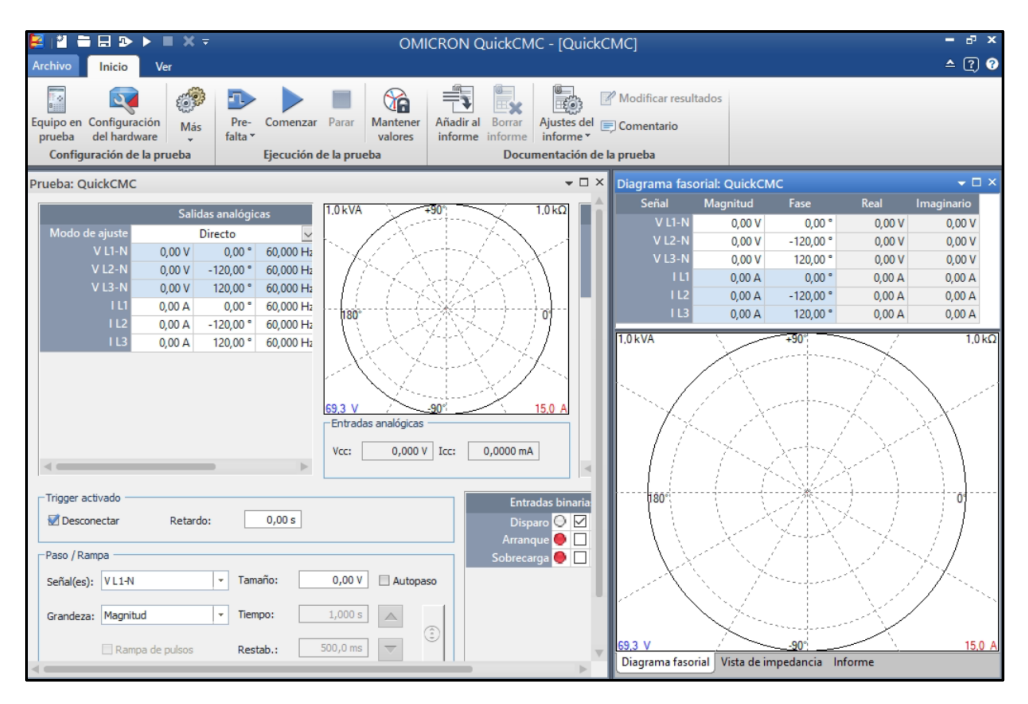

*Figura 64. Pantalla principal de la Función QuickCMC en la pantalla del Test Universe.*

En esta sección, configuramos el dispositivo de prueba, en el que configuramos los parámetros del relé de sobrecorriente de hardware como se muestra en la Figura 59.

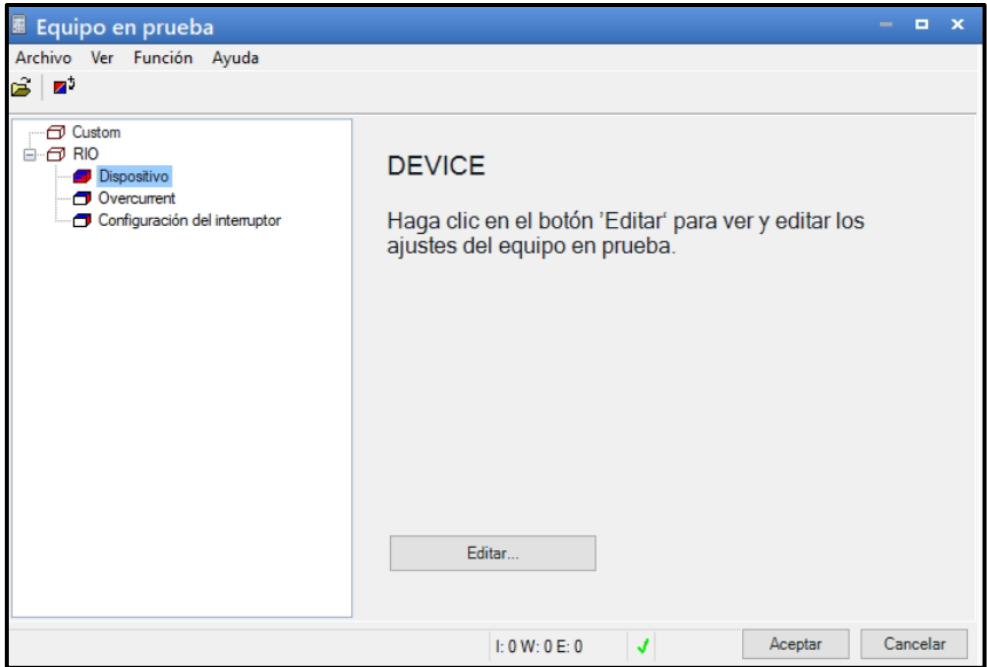

*Figura 65. Pantalla de configuración del equipo de prueba en la pantalla del Test Universe.*

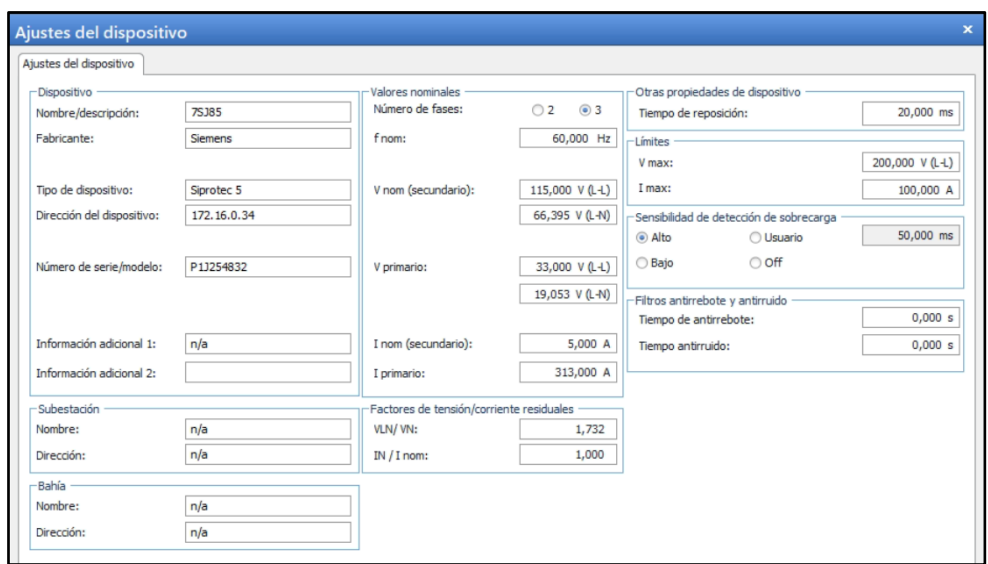

*Figura 66. Pantalla de configuración del relé de sobrecorriente en la pantalla del Test Universe.*

En esta pantalla se ingresa los valores nominales, previamente calculados y obtenidos en el capítulo 3, por consecuente parametrizamos los valores del relé de sobrecorriente en la sección que vamos a realizar el fallo, para obtener una curva del método normal inverso según la norma ANSI/IEEE (Véase [Tabla 10. Tiempos de Respuesta de los Relés.\)](#page-40-0).

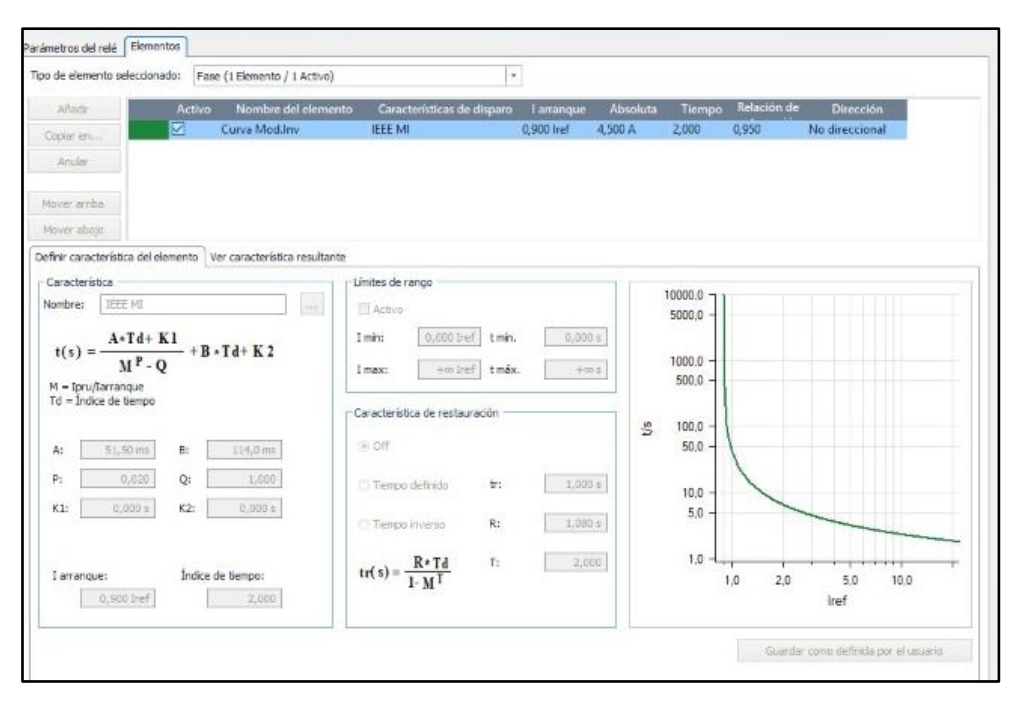

*Figura 67. Pantalla de configuración de la curva del relé en la pantalla del Test Universe.*

Por razones de no comprometer la integridad del equipo, se procede a realizar disparos simultáneos, que alternan entre realizar la falla, y dejar un tiempo de preparación antes de realizar la siguiente falla.

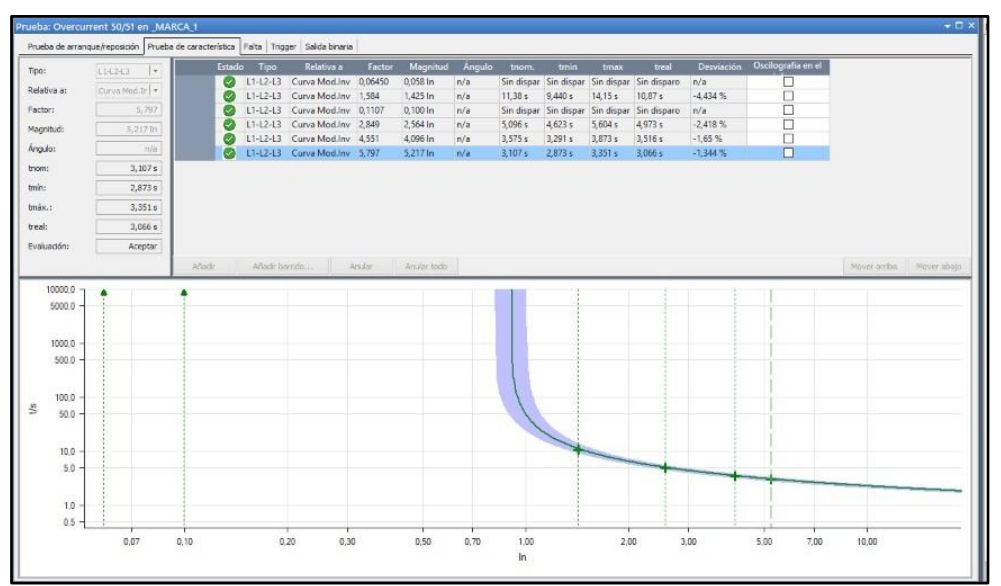

*Figura 68. Comportamiento de la curva del relé en la pantalla del Test Universe.*

# **4.3.1 Datos obtenidos para la configuración del relé 7SJ85 en el programa OMICRON (Overcurrent)**

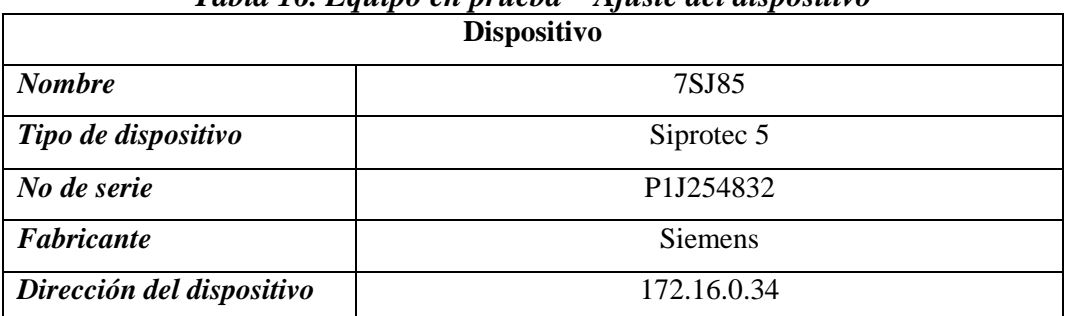

# *Tabla 16. Equipo en prueba – Ajuste del dispositivo*

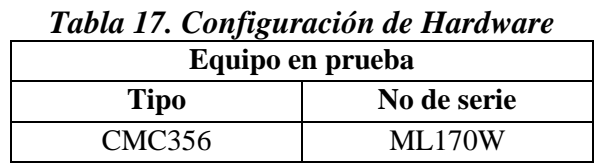

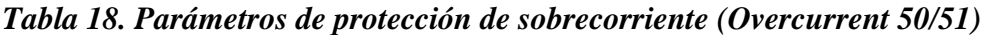

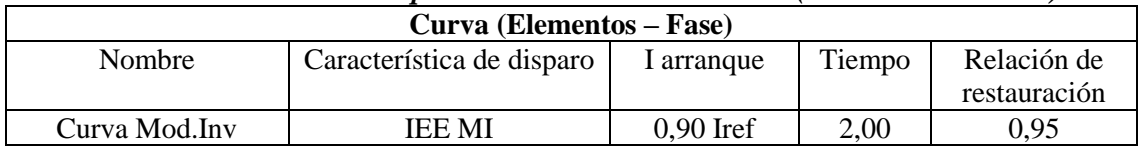

### **Módulo OMICRON Overcurrent**

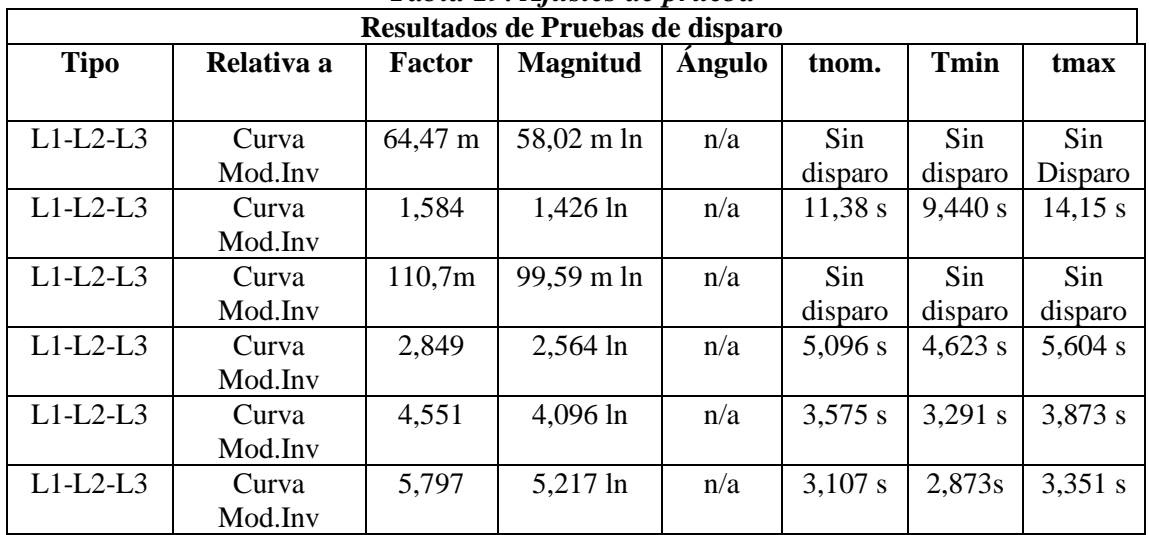

## *Tabla 19. Ajustes de prueba*

Los resultados en color verde dentro de la curva normalmente inversa, provee una retroalimentación de una correcta activación del relé de sobrecorriente ante las fallas planteadas en el capítulo 3, lo cual se verifica en la figura 69, figura 70, figura 71 y figura 72, en las que se puede apreciar los tiempos de respuesta de la falla.

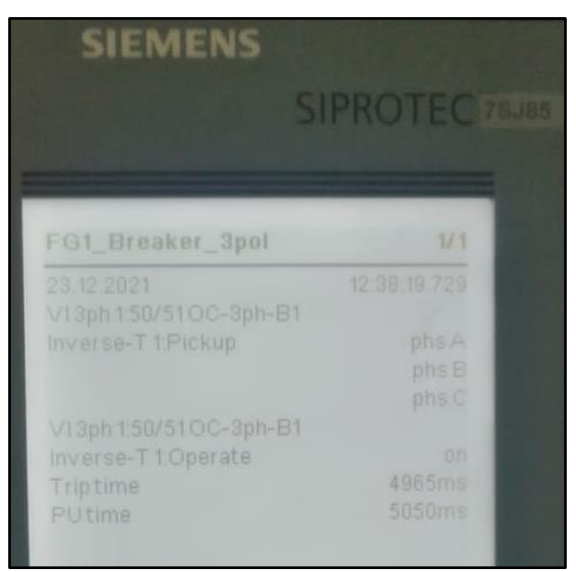

*Figura 69. Tiempo de respuesta del relé 7SJ85 ante falla en la línea.*

| EM<br>1276                                                           |                                        |  |
|----------------------------------------------------------------------|----------------------------------------|--|
|                                                                      | SIPROTEC <sub>78J85</sub>              |  |
| FG1 Breaker 3pol                                                     | 1/1                                    |  |
| 23.12.2021<br>V13ph150/51OC-3ph-B1<br>Inverse-T1Pickup               | 12:41:23:579<br>phs A<br>phs B<br>phsC |  |
| V13ph 150/51 OC-3ph-B1<br>Inverse-T 1:Operate<br>Triptime<br>PUtlime | on<br>3507ms<br>3592ms                 |  |

*Figura 70. Tiempo de respuesta del relé 7SJ85 ante falla en la barra.*

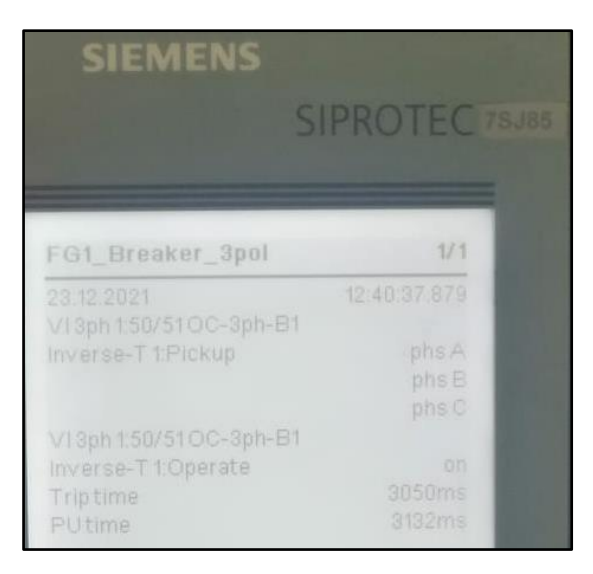

*Figura 71. Tiempo de respuesta del relé 7SJ85 ante falla en la carga.*

Se puede observar, puesto que el estudio se realiza en condiciones de campo, las variaciones en el tiempo son debido al tiempo de comunicación anteriormente mencionado en el capítulo 2.

| <b>Tiempos de Respuesta</b> |                 |                   |
|-----------------------------|-----------------|-------------------|
| Falla                       | Simulación en   | Prueba de         |
|                             | Digsilent (seg) | Laboratorio (seg) |
| Línea                       | 4.230           | 4.965             |
| Barra                       | 4.095           | 3.507             |
| Carga                       | 2.167           | 3.050             |

*Tabla 20. Análisis de Resultados.*

Los tiempos de respuesta obtenidos en el laboratorio se puede observar tiempos mayores a los calculados, excepto en el caso de estudio de falla en la barra, esto se da por motivos de sensibilidad ante corrientes superiores a su valor umbral de actuación, lo cual una falla en barra supera.

#### **CAPÍTULO 5 CONCLUSIONES Y RECOMENDACIONES**

#### **5.1 Conclusiones**

Los equipos de medida y control deben estar correctamente ajustados. En el caso de estudio presentado, se realiza la configuración necesaria del IED en el software DIGSI, y se presenta cada ajuste al IED de sobrecorriente.

Al utilizar dispositivos de la marca Siemens, existen algunos inconvenientes al momento de simular valores de corriente y voltaje a dispositivos analógicos (relés virtuales). Al simular estos valores con Sampled Values, se requiere un bloque físico, que debe configurarse en la red de la misma manera que los IED.

Para garantizar la continuidad del servicio eléctrico, el equipo ajustado debe someterse a pruebas de funcionamiento y fallas (antes y después de la puesta en servicio) para responder según lo planeado en caso de una falla. Estas pruebas se pueden realizar utilizando diferentes módulos del software Test Universe inyectando voltaje y corriente en el IED.

La intervención del software de simulación de circuitos Power Factory Digsilent, garantiza los valores simulados con una tasa de error menor al 0.2%, puesto que los valores dados por el software, son prácticamente los mismos de un caso de la vida real.

Los relés de sobrecorriente del laboratorio de pruebas, tienen una tolerancia alta para las corrientes de media y alta tensión, y debido a esto la mejor opción es reducir la misma mediante el software DIGSI, de esta manera obtendremos optimizar las curvas de respuesta ante fallas simuladas.

#### **5.2 Recomendaciones**

• Se debe considerar el manual de cada dispositivo para ajustar, configurar y probar correctamente cada dispositivo en secuencia ordenada y correcta.

• Para un óptimo manejo del software Digsilent, se debe tener el apoyo de otro software, como Excel, CYME o Matlab en el momento de realizar cálculos de aportes de cargas, puesto que el mismo no toma en consideración estos parámetros al momento de realizar el análisis de la zona siendo afectada por una falla en la carga.

• Para evitar comprometer la integridad del relé de sobrecorriente, lo mejor opción si se desea simular múltiples valores de corriente, es realizar la prueba, ejecutando corrientes de valores de no acción, en otras palabras, intercalar entre corrientes que produzcan la activación del relé, y otra que sea menor al punto de acción del relé.

• Cuando tengamos el punto de umbral que se desea que el relé se accione, podemos configurar mediante el software DIGSI, el nivel de tolerancia, al igual que el punto de acción, siempre operando en el lado secundario del circuito a testear, debido a que en corrientes de la primario demasiado altas, se compromete la integridad de la fuente de corriente.

#### **Bibliografía**

- [1] The Institute of electrical and Electronic Engineers, «IEEE Standard Requirements for Instrument Transformers-IEEE Std C57.13-2016 (Revision of IEEE Std C57.13-2008),» *The Institute of electrical and Electronic Engineers,* vol. no, pp. 1-96, 29 Enero 2016.
- [2] The Institute of Electrical and Electronic Engineers, «IEEE Recommended Practice for Protection and Coordination of Industrial and Commercial Power Systems (IEEE Buff Book),» *The Institute of Electrical and Electronic Engineers,* vol. no, pp. 1-710, 17 Diciembre 2001.
- [3] IEEE, Load Representation for Dynamic Performance Analysis (of Power Systems), 2013.
- [4] Siemens, «SIPROTEC 5, Distance Protection, Line Differential Protection, and Overcurrent Protection for 3-Pole Tripping 7SA82, 7SD82, 7SL82, 7SA84, 7SD84, 7SA86, 7SD 86, 7SL86, 7SJ86. Manual V8.01 and higher,» Siemens AG, 2019.
- [5] S. Ramírez Castaño, Protección de Sistemas Eléctricos, Colombia: Departamento de Ingeniería Eléctrica, Electrónica y Computación, 2003.
- [6] A. Renzo Tamasco, «Protecciones eléctricas,» Colombia, 2007.
- [7] J. Duncan Glover, T. Overbye y M. Sarma, Power System Analysis & Design, VI ed., Boston: Cengage Learning, 2017, pp. 593-654.
- [8] DIgSILENT PowerFactory, Description of the 14 Bus System, ser. Documentation. Universidad Politécnica Salesiana, 2020
- [9] J. R. Carson. "Wave propagation in overhead wires with ground return". En: Bell Labs Technical Journal 5.4 (1926), pags, 539-554.
- [10] B. Aguirre, Imanol E., Bonino, Celina E., González, Juan M., "ANÁLISIS DE PERTURBACIONES EN REDES ELÉCTRICAS, CAUSAS Y CONSECUENCIAS EN SISTEMAS DE CONTROL INDUSTRIAL", ser. Articulo. Universidad Tecnológica Nacional, Argentina, 2019..
- [11] R. Samuel, Protección de Sistemas Eléctricos, ser. Manizales. Universidad Nacional de Colombia, 2012.
- [12] J. C. y W. Farinango, "Estudio de ajuste y coordinación de protecciones con relés digitales (IED) del sistema eléctrico Quito en niveles de voltaje de 138kv y 46kv," ser. Tesis. ESCUELA POLITÉCNICA NACIONAL, Quito, 2008.
- [13] Services and P. SIEMENS, Overcurrent, and feeder protection SIPROTEC 7SJ85. disponible: https://new.siemens.com/global/en/products/energy/energyautomation-and smart-grid/protection-relays-and-control/siprotec-5/overcurrent-and-feeder protection/overcurrent-and-feeder-protectionsiprotec-7sj85.html: Siemens AG., 2021.
- [14] F. Jiménez and P. Rivera, \Implementación de una red de relé virtual iec 61850 para el laboratorio de protecciones de la universidad politécnica salesiana sede cuenca," Tesis Gdo., Universidad Politécnica Salesiana, Feb 2021.
- [**15**] Siemens, «Protección contra sobecorriente y alimentador: SIPROTEC 7SJ85,» [En línea]. Available: https://new.siemens.com/global/en/products/energy/energy-automation-andsmart-grid/protection-relays-and-control/siprotec-5/overcurrent-and-feederprotection/overcurrent-and-feeder-protection-siprotec-7sj85.html. [Último acceso: 23 Mayo 2020].
- [16] F. A. Araujo Vazquez y C. G. Bermeo Calle, «Diseño e implementación de tablero de pruebas para Dispositivos Electrónicos Inteligentes(IED's) de control y protección del laboratorio de control, automatización y protecciones de la Empresa Eléctrica Regional CENTROSUR C.A. (Tesis de Pregrado),» Cuenca, 2018.
- [17] Siemens, «SIPROTEC 5 Protección de sobreintensidad 7SJ82/7SJ85, Manual V7.00,» Siemens AG 2015, 2017.
- [18] OMICRON, «CMC 356, El equipo de prueba universal de relés y de puesta en servicio,» OMICRON L2141, 2013.
- [19] OMICRON, «Soluciones de prueba para sistemas de protección y medición, Catálogo de productos,» 2019.
- [20] Siemens, «SIPROTEC 5 Engineering Guide DIGSI 5 V6.0 and higher, Manual C53000- G5040-C0004-2,» Siemens AG, 2015.
- [21] Siemens, «IEC 61850 System Configurator, Product Information,» Diciembre 2019. [En línea].

#### **ANEXOS**

# **ANEXO 1. VALORES TÍPICOS DE UN TRANSFORMADOR DE CORRIENTE (TC)**

• **Ejemplo de los rangos típicos de corriente con relación simple y doble en un transformador de corriente.**

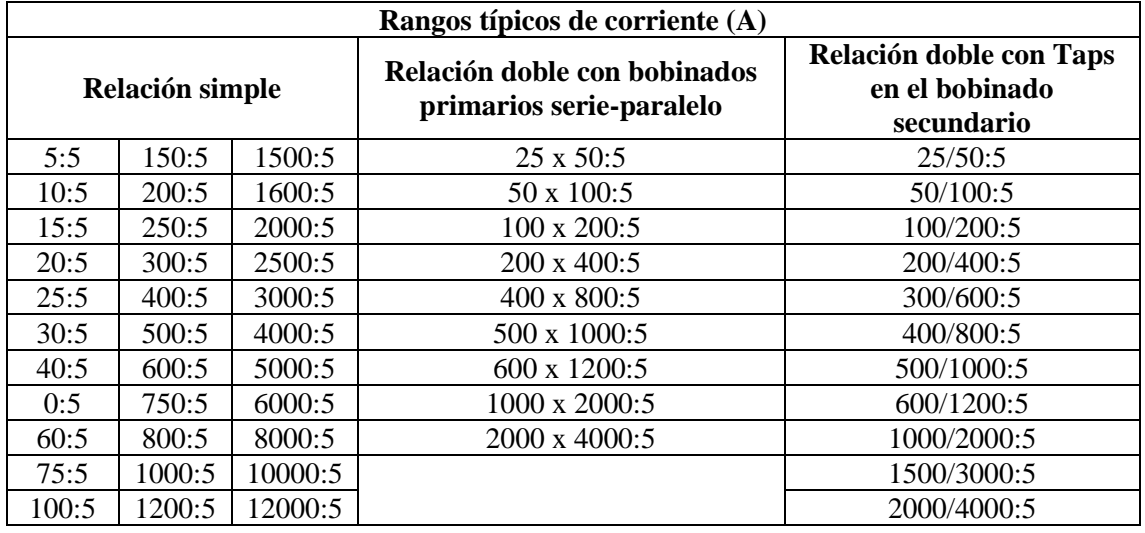

Fuente: [1]

• **Estandarización del Burden de medición y protección para un transformador de corriente cuando se tiene 5 A en el lado secundario.**

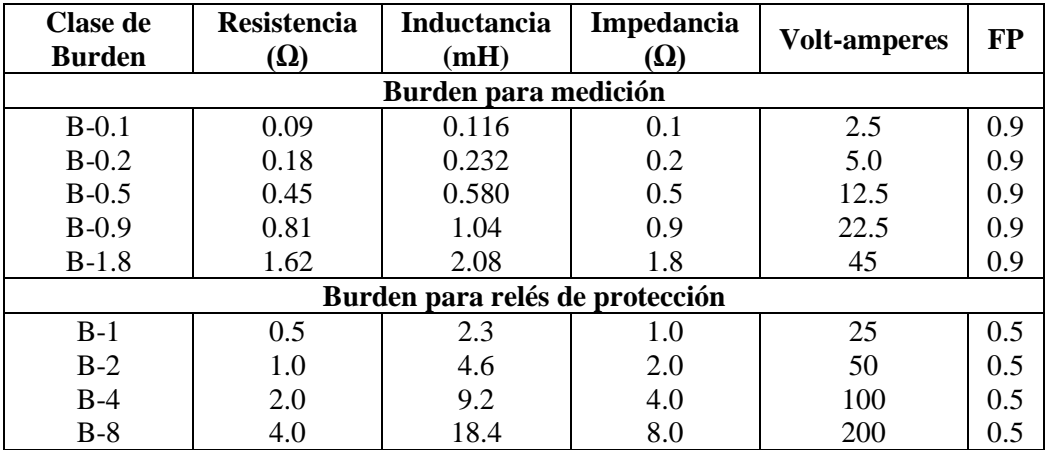

Fuente: [2]

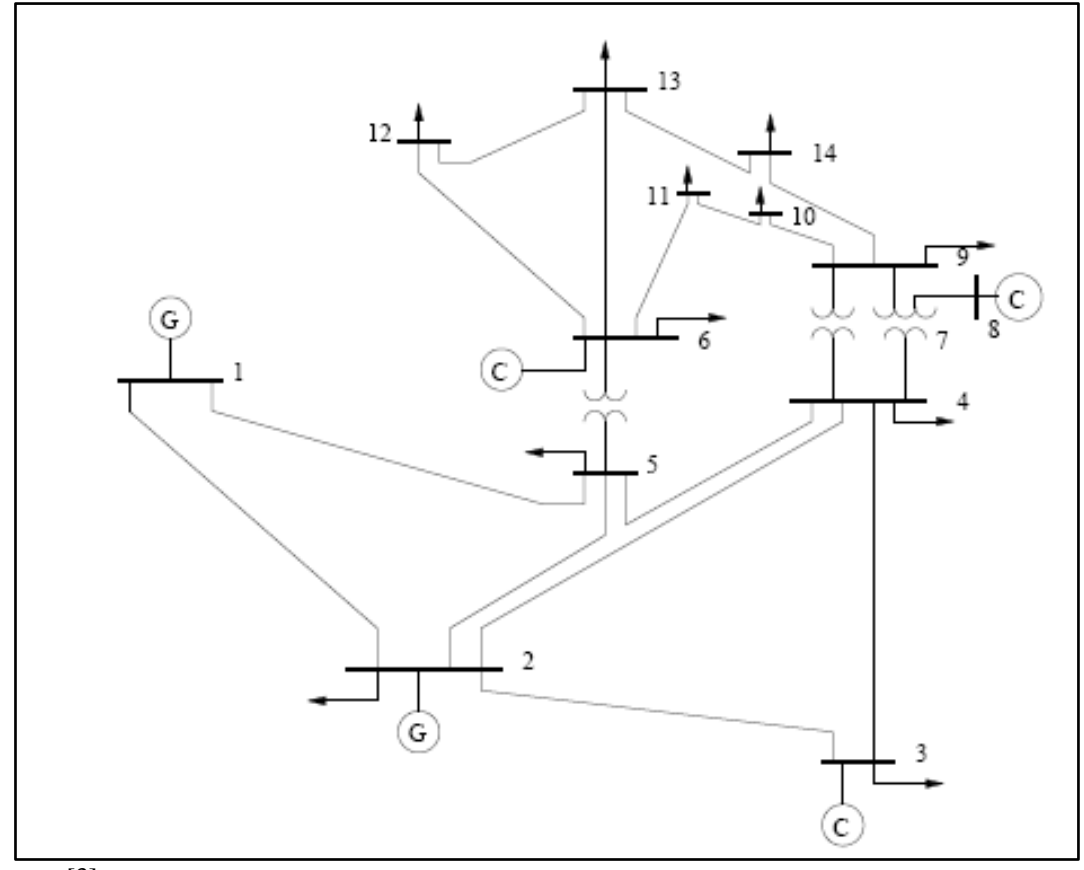

## **ANEXO 2 ESQUEMA DE 14 BARRAS DE LA IEEE**

Fuente: [3]

**ANEXO 3. CONEXIÓN MÁS COMÚN PARA EL TRANSFORMADOR DE VOLTAJE (TP)**

• **Conexión de 3 transformadores de voltaje en conexión estrella**

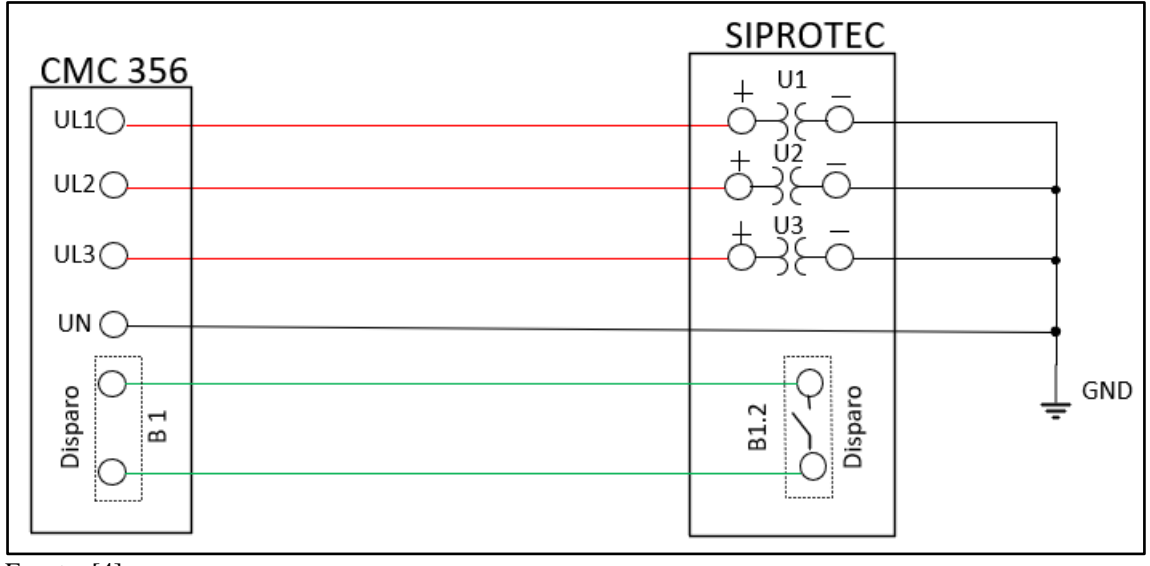

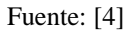

# **ANEXO 4. VALORES DE MEDIDA Y PROTECCIÓN DEL TRANSFORMADOR DE CORRIENTE (TC**

#### • **Transformador de medida**

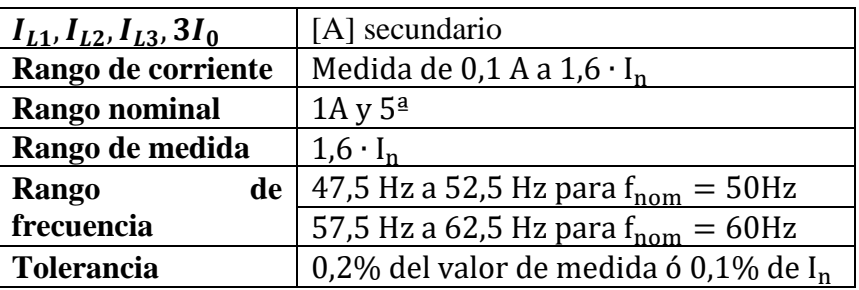

Fuente: [4]

## • **Transformador de protección**

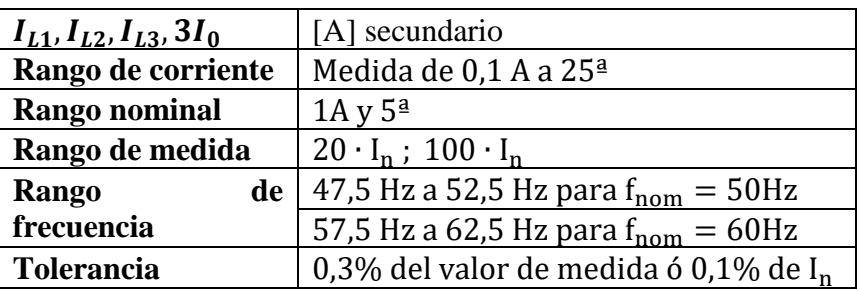

Fuente: [4]